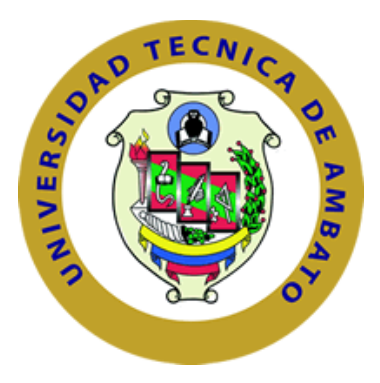

# **UNIVERSIDAD TÉCNICA DE AMBATO**

# **FACULTAD DE INGENIERÍA EN SISTEMAS, ELECTRÓNICA E INDUSTRIAL**

# **CARRERA DE INGENIERÍA EN ELECTRÓNICA Y COMUNICACIONES**

**Tema:**

# **PROTOTIPO IOT PARA UN INVERNADERO ACUAPÓNICO DOMÉSTICO EN ÁREAS URBANAS**

Trabajo de Titulación. Modalidad: Proyecto de Investigación, presentado previo a la obtención del título de Ingeniero en Electrónica y Comunicaciones.

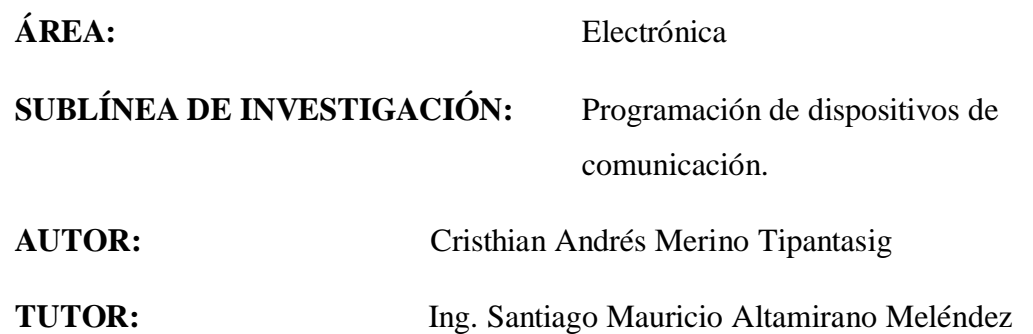

AMBATO – ECUADOR

marzo - 2022

# **APROBACIÓN DEL TUTOR**

<span id="page-1-0"></span>En mi calidad de tutor del Trabajo de Titulación con el tema: PROTOTIPO IOT PARA UN INVERNADERO ACUAPÓNICO DOMÉSTICO EN ÁREAS URBANAS, desarrollado bajo la modalidad de Proyecto de Investigación por el señor Cristhian Andrés Merino Tipantasig, estudiante de la Carrera de Ingeniería en Electrónica y Comunicaciones de la Facultad de Ingeniería en Sistemas, Electrónica e Industrial, de la Universidad Técnica de Ambato, me permito indicar que el estudiante ha sido tutorado durante todo el desarrollo del trabajo hasta su conclusión, de acuerdo a lo dispuesto en el Artículo 15 del Reglamento para obtener el Título de Tercer Nivel, de Grado de la Universidad Técnica de Ambato, y el numeral 7.4 del respectivo instructivo.

Ambato, marzo 2022

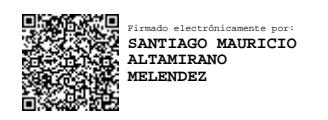

………………………………………………..

Ing. Santiago Mauricio Altamirano Meléndez

TUTOR

# **AUTORÍA**

El presente Proyecto de Investigación titulado: PROTOTIPO IOT PARA UN INVERNADERO ACUAPÓNICO DOMÉSTICO EN ÁREAS URBANAS, es absolutamente original, autentico y personal. En tal virtud, el contenido, efectos legales y académicos que se desprenden del mismo son de exclusiva responsabilidad del autor.

Ambato, marzo 2022

Cristhian Andrés Merino Tipantasig CC: 1803581956 **AUTOR** 

# **APROBACIÓN TRIBUNAL DE GRADO**

<span id="page-3-0"></span>En calidad de par calificador del Informe Final del Trabajo de Titulación presentado por el señor Cristhian Andrés Merino Tipantasig, estudiante de la Carrera de Ingeniería en Electrónica y Comunicaciones, de la Facultad de Ingeniería en Sistemas, Electrónica e Industrial, bajo la Modalidad Proyecto de Investigación, titulado PROTOTIPO IOT PARA UN INVERNADERO ACUAPÓNICO DOMÉSTICO EN ÁREAS URBANAS, nos permitimos informar que el trabajo ha sido revisado y calificado de acuerdo al Artículo 17 del Reglamento para obtener el Título de Tercer Nivel, de Grado de la Universidad Técnica de Ambato, y al numeral 7.6 del respectivo instructivo. Para cuya constancia suscribimos, conjuntamente con la señora Presidente del Tribunal.

Ambato, marzo 2022

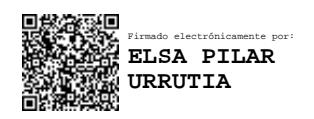

Ing. Elsa Pilar Urrutia Urrutia Mg. PRESIDENTA DEL TRIBUNAL

……………………………………..

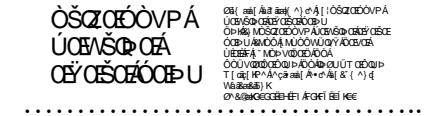

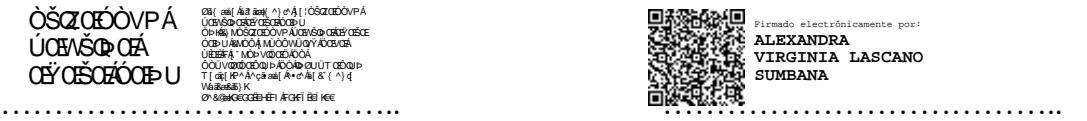

Ing. Paulina Ayala Ing. Alexandra Lascano

#### PROFESOR CALIFICADOR PROFESOR CALIFICADOR

#### **DERECHOS DE AUTOR**

Autorizo a la Universidad Técnica de Ambato, para que haga uso de este Trabajo de Titulación como un documento disponible para la lectura, consulta y procesos de investigación.

Cedo los derechos de mi Trabajo de Titulación, con fines de difusión pública. Además autorizo su reproducción total o parcial dentro de las regulaciones de la Universidad.

Ambato, marzo 2022

Cristhian Andrés Merino Tipantasig CC: 1803581956 **AUTOR** 

# **DEDICATORIA**

<span id="page-5-0"></span>*A mis padres y a mi hermana, que han sido un pilar fundamental en mi vida y a lo largo de mi carrera, por siempre apoyarme aun cuando los obstáculos mermaban mis fuerzas para seguir adelante, por jamás rendirse conmigo y confiar hasta el último en mí. Este logro es suyo.* 

*LOS AMO.*

*Cristhian Andrés Merino Tipantasig*

# **AGRADECIMIENTO**

<span id="page-6-0"></span>*Agradezco a mis padres por el apoyo y la confianza depositada en mí.*

*A mi padre por ser un ejemplo de trabajo duro y por brindarme su apoyo durante el desarrollo de este trabajo.*

*A mi madre por su amor incondicional y por sus palabras que no me dejaban caer y me daban ánimos para seguir adelante.*

*A mi tutor, Ing. Santiago Altamirano por el apoyo brindado para la culminación de este trabajo y a todos los docentes de la Faculta de Ingeniería en Sistemas, Electrónica e Industrial por los conocimientos impartidos.*

*Cristhian Andrés Merino Tipantasig*

<span id="page-7-0"></span>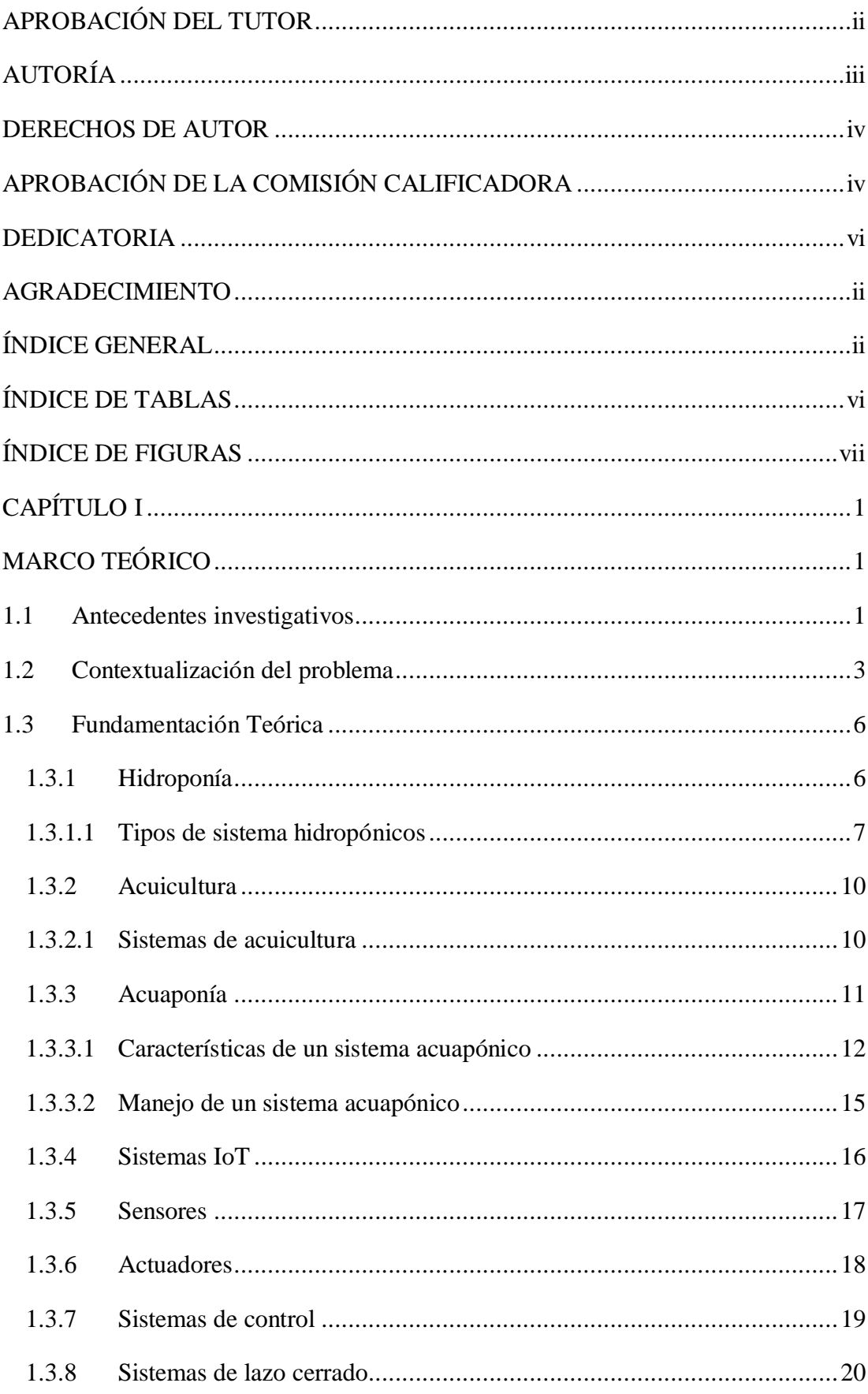

# ÍNDICE GENERAL

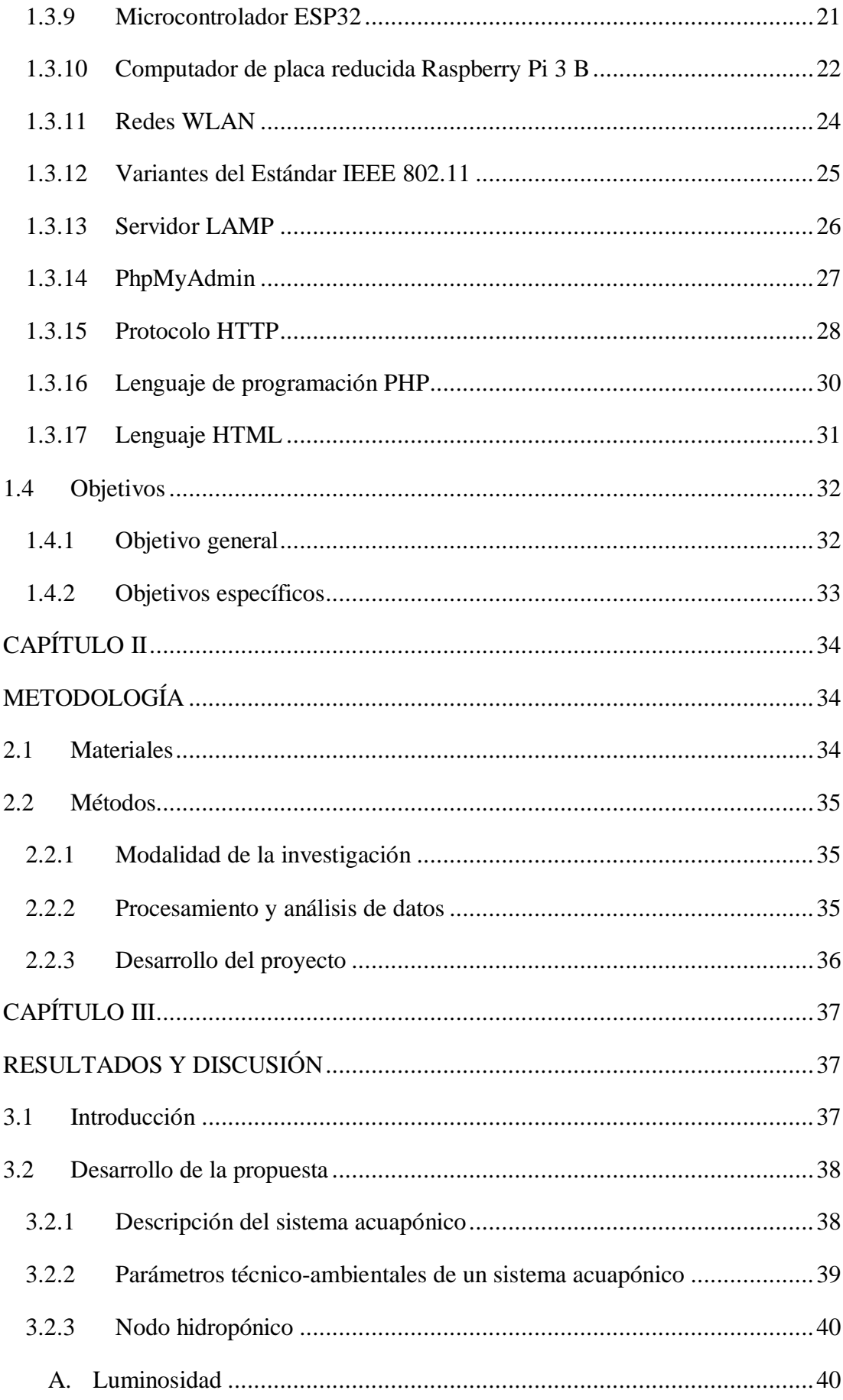

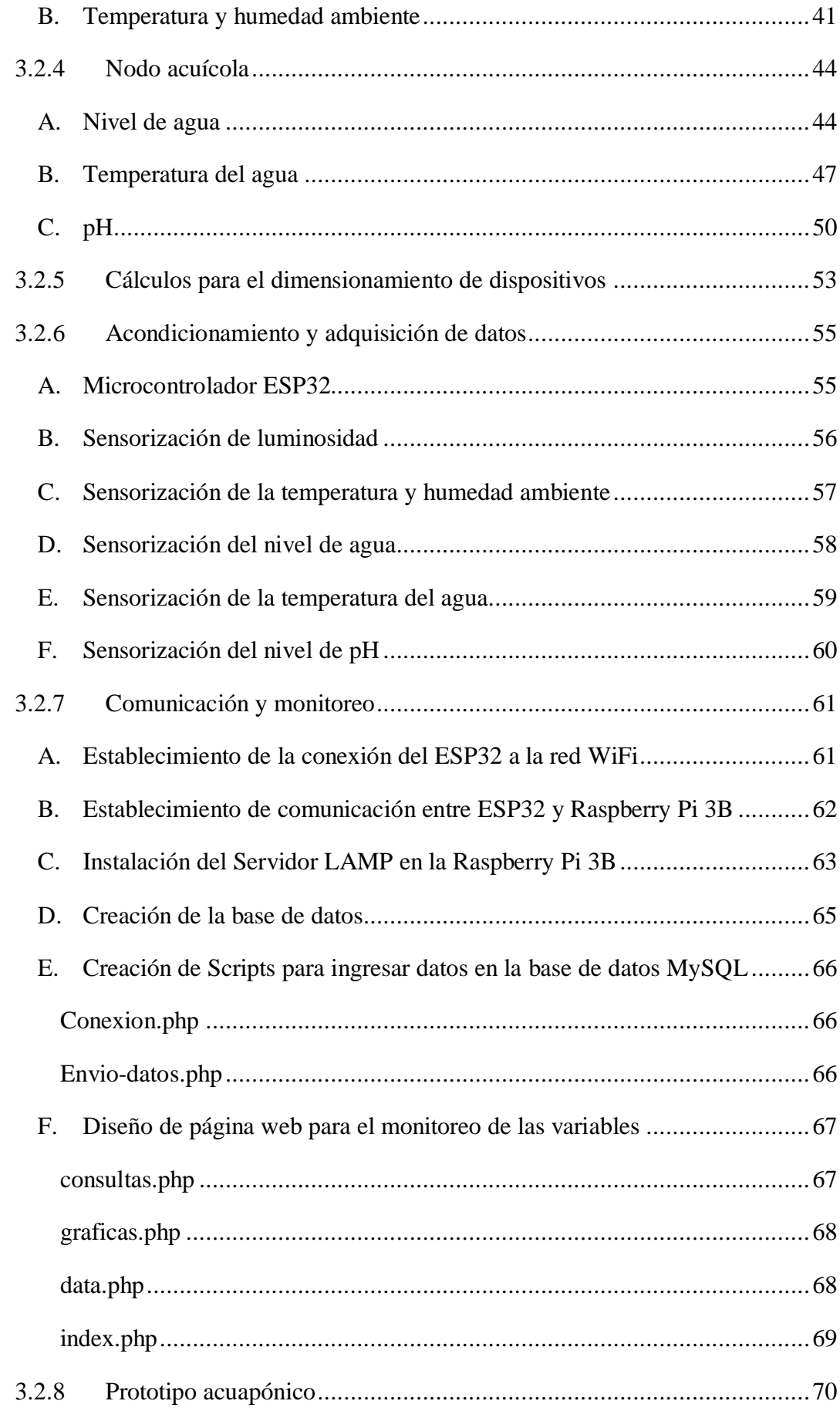

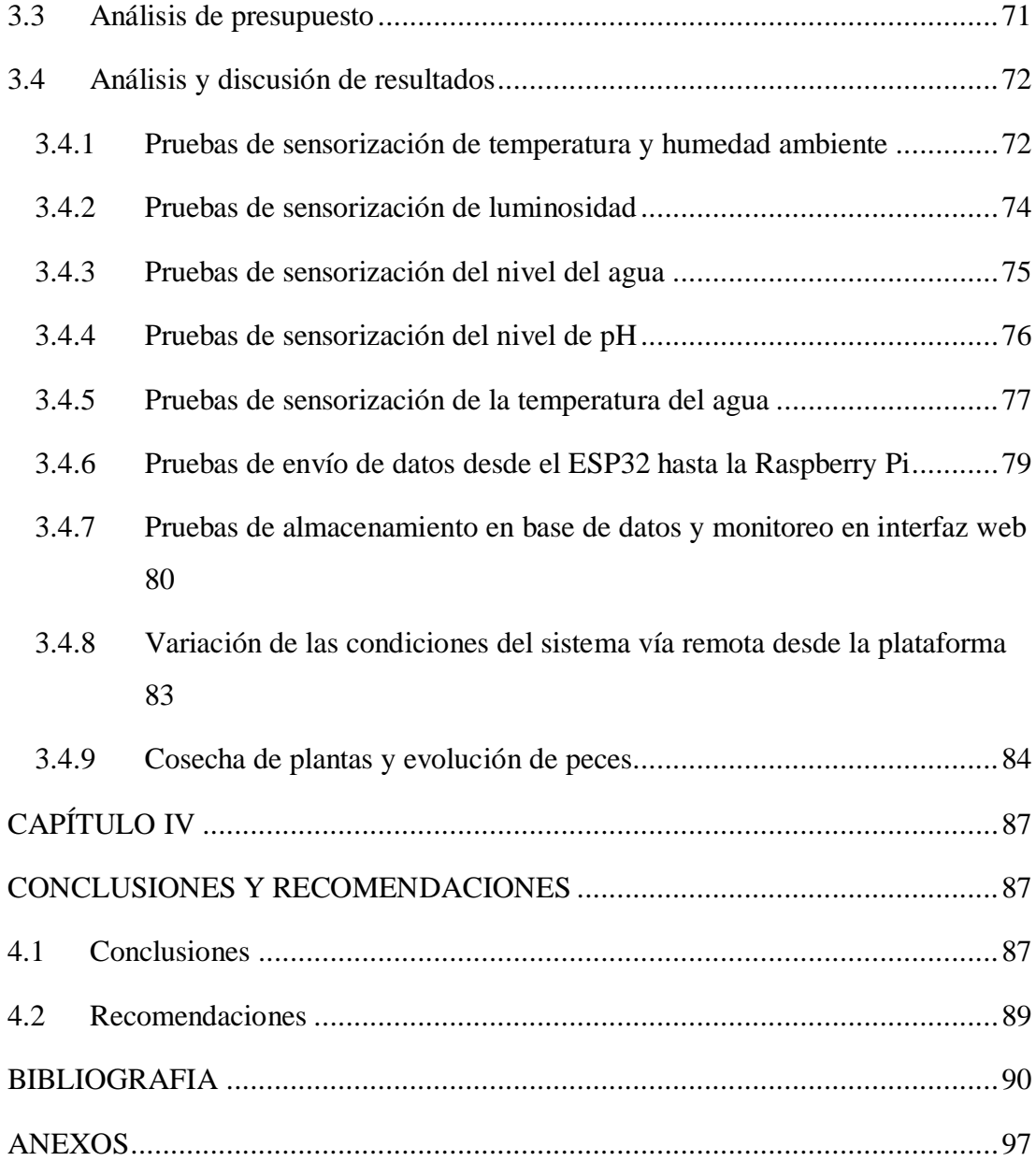

# **ÍNDICE DE TABLAS**

<span id="page-11-0"></span>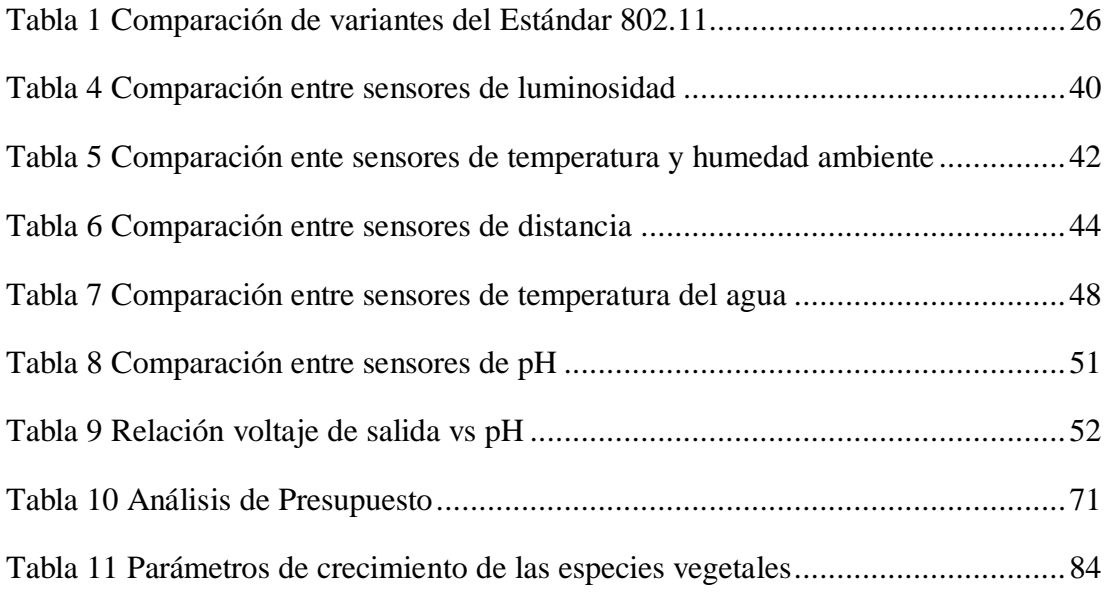

<span id="page-12-0"></span>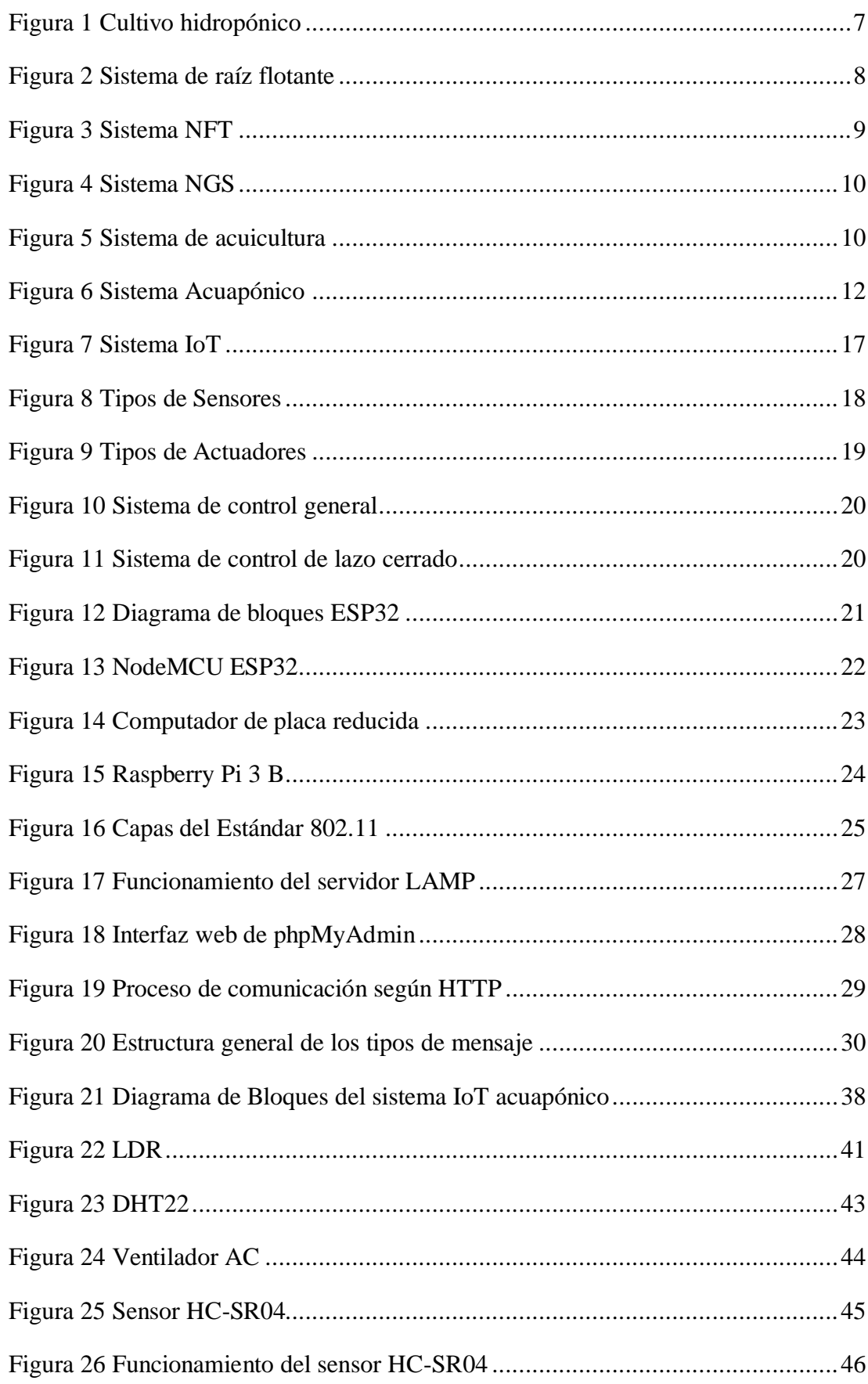

# ÍNDICE DE FIGURAS

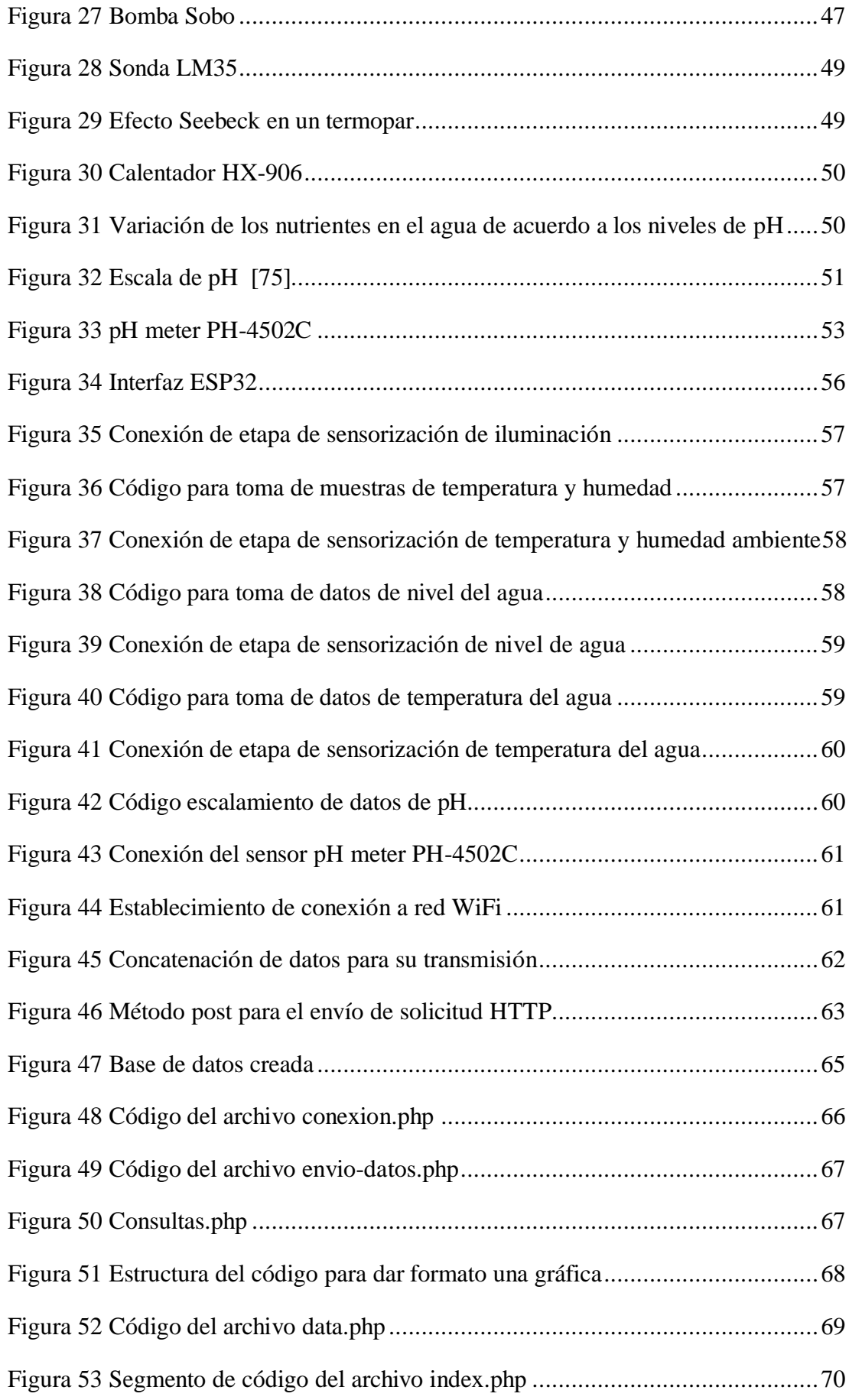

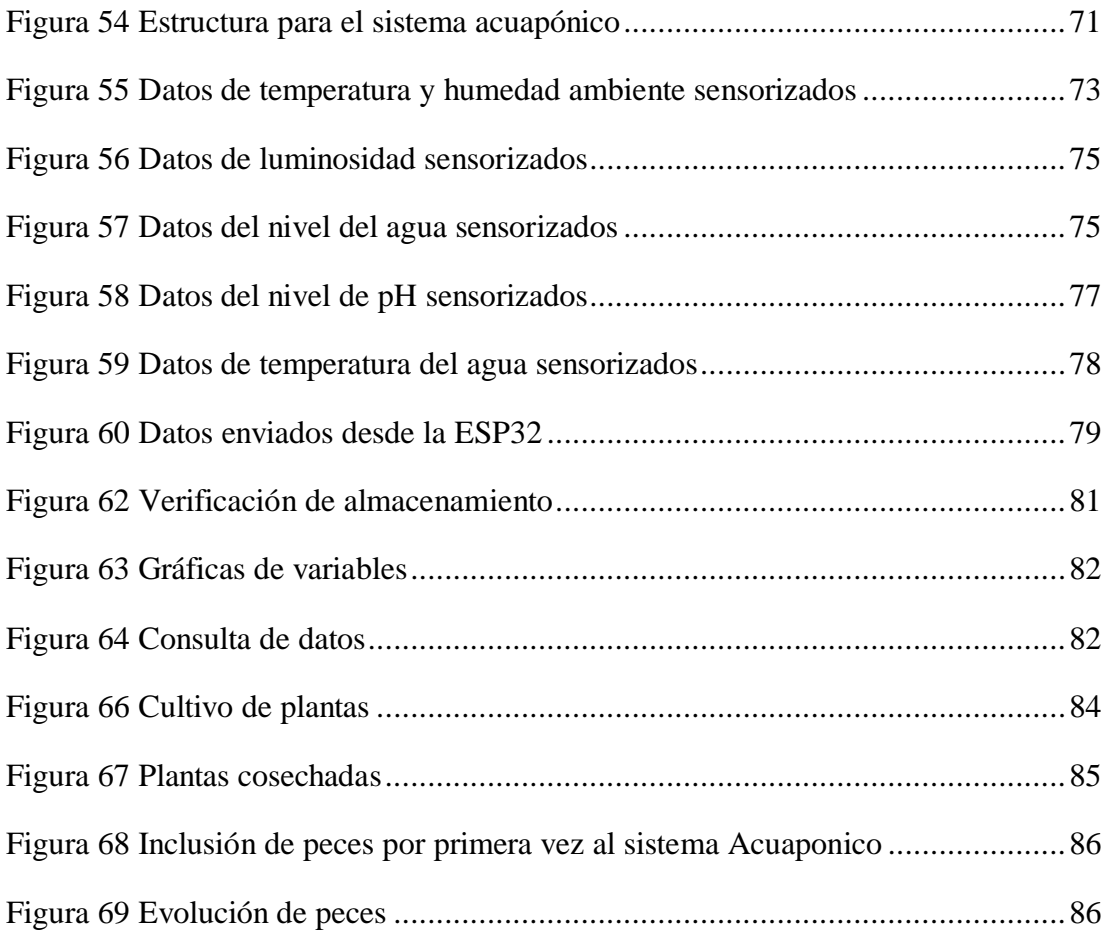

#### **RESUMEN EJECUTIVO**

La acuaponía es un sistema de agricultura que combina la hidroponía como método de producción de productos vegetales y la acuicultura para el criadero y reproducción de peces, de tal manera que el agua en la que los peces se desarrollan es aprovechada por las plantas por ser rica en nutrientes producto de los desechos de los peces, cerrando el ciclo cuando el agua vuelve al hábitat de los peces siendo ahora estos los beneficiados por los nutrientes proporcionados por las plantas. El presente trabajo de investigación detalla las características de diseño, implementación y funcionamiento de un prototipo IoT para un invernadero acuapónico doméstico en áreas urbanas, considerando las condiciones óptimas bajo las cuales plantas y peces pueden subsistir bajo un mismo ambiente de manera tal que ambas especies se vean beneficiadas la una por la otra.

El prototipo del sistema IoT se basa en un microcontrolador con conexión WiFi que cumple las funciones de adquisición y acondicionamiento de señales, mismas que provienen de sensores instalados en los diferentes ambientes del prototipo acuapónico de acuerdo a las variables de temperatura y humedad ambiente, cantidad de luz, pH, temperatura y nivel del agua, para posteriormente ser enviadas a un servidor LAMP instalado en un Controlador de Borde de Sesión SBC. Los datos proporcionados por los diferentes sensores permiten el monitoreo constante de las variables ambientales y bioquímicas del sistema acuapónico y a través del procesamiento de esta información, el sistema toma las decisiones de activar o desactivar los actuadores correspondientes como bomba de agua, iluminarias, ventilación y calefactor, mismos que permiten mantener las condiciones óptimas y para el adecuado desarrollo de las especies vegetales y animales.

El sistema IoT contempla una interfaz web a la que se puede acceder fuera de la red local, permitiéndole al usuario revisar datos históricos del sistema, su funcionamiento y evolución con la ayuda de gráficos y tablas. Por otra parte, el sistema dispone de un aplicativo móvil que alerta al usuario sobre el estado del sistema y de esta manera proveer de facilidades de monitoreo y control.

**Palabras clave:** Sistema acuapónico, IoT, Lamp, Raspberry, desarrollo web, comunicación inalámbrica.

#### **ABSTRACT**

Aquaponics is an agricultural system that combines hydroponics as a method of production of plant products and aquaculture for the hatchery and reproduction of fish, in such a way that the water in which the fish develop is used by the plants for being rich in nutrients product of the waste of the fish, closing the cycle when the water returns to the habitat of the fish, these being now the beneficiaries of the nutrients provided by the plants. This research work details the characteristics of design, implementation and operation of an IoT prototype for a domestic aquaponic greenhouse in urban areas, considering the optimal conditions under the plants and fish can subsist under the same environment so that both species are seen benefited each other.

The prototype of the IoT system is based on a microcontroller with a WiFi connection that fulfills the functions of acquisition and conditioning of signals, which come from sensors installed in the aquaponic prototype according to the variables to be measured in the different environments to later be sent to a LAMP server installed on an SBC Session Border Controller. The data provided by the different sensors allow the constant monitoring of the environmental and biochemical variables of the aquaponic system and through the processing of this information, the system makes the decisions to activate the corresponding actuators, which allow maintaining the optimal conditions and for the appropriate development of plant and animal species. The IoT system includes a web interface that can be accessed outside the local network, allowing the user to review historical data of the system, its operation and evolution with the help of graphs and tables. On the other hand, the system has a mobile application that alerts the user about the status of the system and thus provides monitoring and control facilities.

**Keywords:** Aquaponic system, IoT, Lamp, Raspberry, web development, wireless communication.

# **CAPÍTULO I**

# **MARCO TEÓRICO**

#### <span id="page-17-2"></span><span id="page-17-1"></span><span id="page-17-0"></span>**1.1 Antecedentes investigativos**

La acuaponía se ha convertido en una nueva variante para el cultivo de plantas y crianza de peces evitando la erosión de la tierra y la contaminación del agua respectivamente. Este método ha ido evolucionando en los últimos años con la implementación de sistemas electrónicos a base del internet de las cosas para su monitoreo y control. A continuación, se repasan algunos proyectos que en los últimos años han utilizado esta tecnología.

Rodriguez G. (2016) en su trabajo: "Diseño e implementación de un microsistema de cultivo acuapónico automatizado", se basó en la automatización de los subsistemas de recirculación y filtración del agua, además de monitoreo constante de las variables ambientales del sistema acuapónico, es decir, temperatura, humedad y pH. El investigador utilizó un sistema SCADA para el manejo de datos provenientes del prototipo acuapónico. En la etapa de adquisición de datos utilizó sensores de caudal, temperatura y pH que estaban conectados a una tarjeta Arduino y esta a su vez conectada a una SBC Raspberry pi 2 programada bajo lenguaje Python, para el tratamiento y envió de información a una base de datos e interfaz web. El autor además incluyó el uso de actuadores como bombas de agua, filtros y purificadores de agua, con lo cual pudo concluir que, al utilizar dichos filtros, la calidad del agua mejoraba sustancialmente lo cual implicó que la bomba de agua realice menos esfuerzo y por ende se reducía el consumo de energía. [1]

Édgar Aguirre, Jhon Monje, Camilo Sierra y Daniel Vega (2018) publicaron el artículo denominado "Desarrollo de un sistema de monitoreo para acuaponía en hogares basado en IOT", en el cual enfocaron sus esfuerzos en tres ejes: sistema acuapónico, sistema de adquisición de datos e interfaz web. El sistema diseñado permite monitorear la temperatura y humedad del vivero, así como también la temperatura y cantidad de pH presente en el tanque de los peces. Para ello, los autores utilizaron el sensor de humedad DHT11, la sonda DS18B20 para medir la temperatura y para el pH el sensor MSP430, los cuales enviaban los datos captados a un microcontrolador Arduino el mismo que usaba un módulo wifi para enviar la información a una plataforma web para que el usuario pueda monitorear el estado del sistema. [2]

Mario Colorado (2019) publicó el artículo llamado "Monitoreo acuapónico y tecnología IOT en el CBA", donde el sistema diseñado por el investigador se basa en la programación en Arduino para el procesamiento de datos provenientes de los sensores de humedad, temperatura y pH, además el sistema se conecta a servidores locales para que la información pueda ser enviada por internet y visualizada por el usuario a través de una aplicación celular. El autor demostró que con la implementación de este sistema IoT se minimizaba significativamente la intervención manual del usuario en el invernadero acuapónico. [3]

Maynor Ballina (2019) desarrolló su trabajo de titulación denominado "Diseño y prototipo de una red de sensores inalámbrica para automatización de un sistema acuapónico", donde diseñó un sistema automatizado que permita controlar y monitorear el sistema acuapónico de forma inalámbrica empleando tecnologías IoT, para ello utilizó un microcontrolador Arduino Uno y una SBC Raspberry Pi Zero para la adquisición y tratamiento de los datos enviados por los sensores que a su vez estaban bajo una arquitectura MQTT. Los datos recopilados por el sistema eran almacenados en un base de datos y visualizados en una interfaz web desde donde el usuario podía observar la evolución del sistema acuapónico. La interfaz proporcionaba información gráfica del estado de los diferentes ambientes, es decir el de las plantas y los peces, lo que facilitó la comprensión del sistema desde el punto de vista del usuario. [4]

Brayan Hernández y otros (2019) en su trabajo de titulación denominado "Diseño e implementación de un sistema para el control y monitoreo de variables aplicado a un cultivo acuapónico a pequeña escala basado en IoT", diseñaron un sistema acuapónico automatizado que medía y controlaba las variables de humedad, temperatura, pH y nivel del agua con la ayuda de sensores y actuadores para cada caso respectivamente. Los autores del proyecto utilizaron el software ThingSpeak para gestionar la base de datos a donde llega toda la información enviada por los sensores, en esta aplicación web se podía ver el estado de cada variable tanto en forma de tabla como gráficamente, permitiendo así apreciar de mejor manera la variación de éstas en el transcurso del día. Además, desarrollaron una aplicación móvil con la ayuda de Blynk que es un software libre para el desarrollo de apps. En esta aplicación el usuario podía monitorear el estado del sistema acuapónico y adicionalmente tenía ciertos tipos de control sobre el mismo. Los investigadores utilizaron una SBC Raspberry Pi para el procesamiento de datos y toma de decisiones utilizando lenguaje Python para programar dichos procesos. [5]

#### <span id="page-19-0"></span>**1.2 Contextualización del problema**

La agricultura y la acuicultura durante las últimas décadas han ido evolucionando a grandes pasos donde no solo se ha visto la mejoría de técnicas de producción sino también con la incursión de recursos tecnológicos para facilitar los trabajos pertinentes a agricultores y pescadores. Con la creación e implementación de nuevos métodos de cultivo tanto de plantas como de peces, la producción ha ido creciendo a razón de mayor cantidad de productos en menor tiempo, pero a la vez también se ha incrementado el uso de hormonas que ayudan al crecimiento acelerado de los productos y el uso de fungicidas para el control de plagas.

A nivel mundial el uso de fungicidas químicos para el control de plagas se ha convertido en un aspecto necesario en el proceso de cultivo de plantas, pero, aunque se ha logrado controlar la proliferación de organismos dañinos para los cultivos, estos compuestos químicos a su vez han causado estragos tanto en la salud de las personas que cultivan los productos como en las que los consumen. Según la Organización Mundial de la Salud (OMS) cada año alrededor de 3 millones de personas en todo el mundo resultan envenenadas por el uso de compuestos químicos

como fungicidas, de las cuales más de 20.000 mueren, reportándose la mayoría de casos en aquellos países que se encuentran en vías de desarrollo. [6]

En la región de Latinoamérica la OMS reporta alrededor de 400.000 casos de intoxicación al año por el uso de agroquímicos, estos datos representan más del 10% de los casos a nivel mundial. En el Ecuador en el año 2011 según el Ministerio de Salud Pública se registraron 2.527 casos de intoxicación de los cuales el 49,2% correspondían intoxicaciones por plaguicidas, el informe presentado concluyó que el problema se debía al inadecuado manejo de los productos químicos, puesto que los agricultores no utilizaban equipo protector adecuado para el uso plaguicidas y no respetaban las cantidades máximas de aplicación ni almacenaban los insumos químicos de manera correcta. [6]

En el año 2018 la pesca alcanzó niveles record registrando 96,4 millones de toneladas, lo que representó un incremento de 5,4% en relación con los pasados tres años. De estos valores 84,4 millones de toneladas eran relacionadas a la pesca de captura donde China fue y sigue siendo hasta la actualidad el mayor productor a nivel mundial, que conjunto con Indonesia, Perú, Rusia, Estados Unidos y Viet Nam son los siete mayores productores del mundo y en aquel año constituyeron cerca del 50% de la producción global de pesca de captura. Por otro lado, la acuicultura también alcanzo valores record registrando 114,5 millones de toneladas de peso en pesca de los cuales 82,1 millones fueron especies animales, 32,4 millones fueron algas y 26.000 millones de toneladas fueron de moluscos, específicamente conchas. [7]

Según la Organización de las Naciones Unidas para la Alimentación y la Agricultura (FAO), en Latinoamérica la pesca y la acuicultura es el medio de subsistencia de aproximadamente 540 millones de personas, un equivalente a nivel mundial del 8% de la población lo que ha generado según cálculos de la FAO 9 millones de puestos de empleo, se estima que cada año esta actividad otorga trabajo a alrededor de 200.00 personas de manera directa y a casi 500.000 indirectamente, lo que convierte a la acuicultura en la actividad alimentaria de mayor crecimiento a nivel mundial, un 7% por año significando más del 50% de los peces consumidos por los seres humanos. [8]

Ecuador junto con Chile, Brasil y México constituyen los mayores productores en la región pues aportan con más del 80% de la producción acuícola, desarrollándola en varios sectores de sus respectivos países lo que se traduce en generación de empleo, divisas y seguridad alimenticia. Ecuador en el periodo comprendido entre los años 2015 – 2017 tuvo 447 millones toneladas de producción acuícola lo que representó el 40,1% del desembarque total de cultivos en el país, dejando ganancias de más de 2.501 millones de dólares americanos. [9] En la región costera ecuatoriana es el camarón blanco la especie más cultivada a nivel acuícola, mientras que en la Sierra lo es la trucha y en la Amazonía la producción de Tilapia es la dominante. [10]

El Estado Mundial de la Pesca y Acuicultura (SOFIA) prevé que para el año 2030 la producción tanto de acuicultura como de pesca de captura llegará a alcanzar los 201 millones de toneladas lo que representa un incremento del 18% respecto al nivel actual. De estos datos se calcula que el sector acuícola será el de mayor crecimiento pues se pronostica que superen los 109 millones de toneladas de producción, es decir un 32% en relación con datos actuales. Se estima que a nivel mundial gran parte de la producción acuícola, aproximadamente el 62%, la contemplará las especies de agua dulce como el bagre, la trucha y la carpa, además del continuo crecimiento de las especies más valoradas como el camarón y el salmón. [11] [7]

Por otro lado, el Internet de las cosas (IoT) se refiere a una red de objetos que incorporan sensores, software y diferentes tipos de tecnologías con el objetivo de conectarse para enviar y recibir información entre ellos y a otros sistemas por medio de internet. En la actualidad IoT es de las tecnologías más importantes y se calcula que existen conectados más de 7.000 millones de dispositivos que para el 2025 aumentarían a 22.000 millones. [12] La tecnología IoT ha crecido a un ritmo vertiginoso y hoy en día se puede encontrar en prácticamente todos los aspectos del diario vivir, en hogares, vehículos, sistemas de seguridad, medicina, monitoreo del ambiente etc., y que con la llegada de la tecnología 5G su crecimiento y aprovechamiento será exponencial.

El presente proyecto utiliza la tecnología IoT para desarrollar un sistema acuapónico que pueda ser monitoreado y controlado de manera telemática, para ello se ha hecho uso de diferentes tipos de sensores para monitorear cada una de las variables físicas que se encuentran presentes en el sistema y que son fundamentales para el desarrollo tanto de especies vegetales como animales. El prototipo IoT del sistema acuapónico presentado a continuación está pensado para ambientes domésticos en zonas rurales, donde las condiciones físicas y ambientales resultan en una limitante para el cultivo de productos agrícolas y acuícolas. El proyecto incorpora un microcontrolador para la adquisición y análisis de datos y un computador de placa reducida para el almacenamiento de información en una base de datos y monitoreo de las variables del sistema previo a la instalación de sus respectivos servidores.

#### <span id="page-22-0"></span>**1.3 Fundamentación Teórica**

#### <span id="page-22-1"></span>**1.3.1 Hidroponía**

La hidroponía es un conjunto de técnicas de producción agrícola que no utiliza el suelo para cultivar plantas, sino lo hace a base de agua donde esta provee de los nutrientes necesarios a las especias vegetales. Aunque este tipo de producción ha tomado protagonismo en los últimos años, es una técnica que apareció alrededor del año 1600 en la antigua Babilonia para después esparcirse por China, Egipto e India. [6]

Los cultivos hidropónicos se destacan por ser sanos debido que utilizan agua limpia, libre de químicos, fumigantes y otros agentes contaminantes, además de realizar un eficiente uso del agua. Estos cultivos son apropiados para ambientes pequeños y donde el suelo es una limitante, sea porque no existe o porque su calidad no es buena y a pesar de aquello se obtiene una mayor cantidad de producción por superficie a un bajo costo.

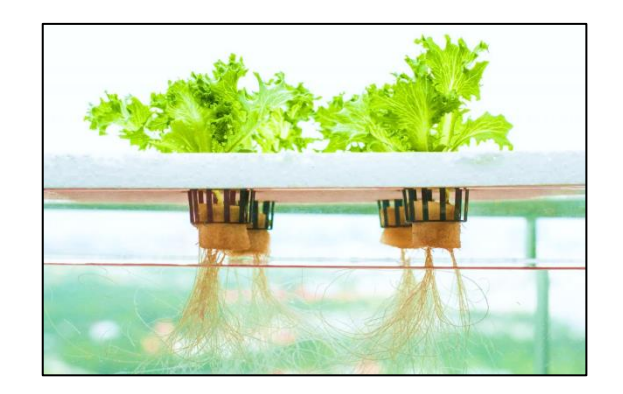

**Figura 1** Cultivo hidropónico *[7]*

<span id="page-23-1"></span>La hidroponía consta de elementos esenciales para la producción de plantas los cuales son la solución nutritiva y los medios de anclaje, el primero se trata de una mezcla de sustancias nutritivas que resultan beneficiosas para el desarrollo óptimo de las plantas, mientras que el segundo se refiere a estructuras que permiten que la planta se mantenga firme, circule y mantenga la solución nutritiva por un cierto periodo de tiempo. [8]

Entre las ventajas que ofrece este método de cultivo de plantas, se destacan:

- Uso eficiente del agua, pues este tipo de cultivos requieren menor cantidad de agua y la aprovecha al máximo.
- Casi inexistente presencia de plagas, hongos y contaminación en la producción de plantas.
- No necesita de fungicidas ni fertilizantes.
- Los productos cosechados presentan mejor y mayor calidad.
- Requiere de menos espacio para su producción, pues el necesario es mínimo y optimizado.
- Los costos de producción son reducidos al mínimo y no se necesita de maquinaria ni herramientas especializadas.
- El crecimiento de las plantas puede ser controlado ya sea para retrasarlo o para acelerarlo.
- La producción es independiente del clima a tal punto que ciertas especies pueden ser cultivadas fuera de su temporada habitual.
- Cultivos más limpios e higiénicos.

## <span id="page-23-0"></span>**1.3.1.1 Tipos de sistema hidropónicos**

Los sistemas hidropónicos por definición se tratan de cultivos en agua, sin embargo, dentro del mismo existen varios tipos de sistemas que se diferencian entre sí pero manteniendo sus propiedades, principios y elementos fundamentales. Los principales y más importantes tipos de sistemas hidropónicos son:

## **Sistema de raíz flotante**

Como su nombre lo dice en este tipo de sistema las plantas se mantienen flotando en el agua mezclada con la solución nutritiva mientras con sostenidas por algún sistema de anclaje. Es recomendable que el recipiente que contiene el agua con la solución y las raíces no permita la entrada de mucha la luz, con el objetivo de evitar la producción de algas que puedan maltratar las raíces, además, se debe garantizar la recirculación de agua para que los nutrientes no se estanquen en el fondo del recipiente, se oxigene el agua y se controle la temperatura. [9]

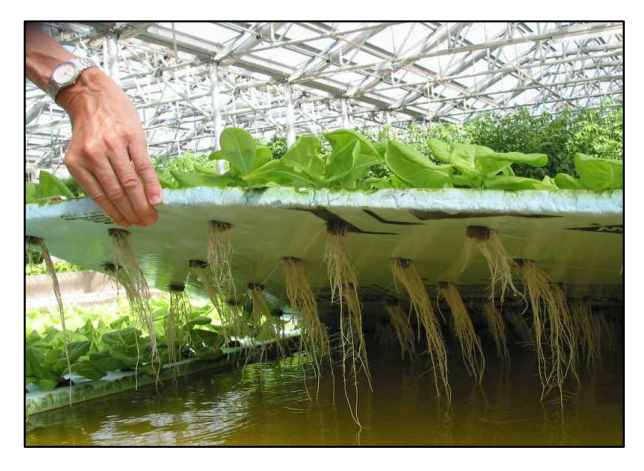

**Figura 2** Sistema de raíz flotante *[10]*

#### <span id="page-24-0"></span>**Sistema NFT**

Este tipo de sistema conocido como técnica de película nutriente o NFT por sus siglas en inglés, es uno de los más populares a nivel mundial en la producción hidropónica de cultivos y como su nombre lo indica, consiste en formar una lámina recirculante a partir de la solución nutritiva. La película se encuentra dentro de tubos de PVC interconectados entre sí en sus extremos con el fin de que el agua recircule por cada uno de ellos con la asistencia de una bomba de manera tal que las raíces de las plantas estén en constante contacto con dicha película, para ello, los tubos de PVC cuentan con agujeros en su parte superior donde las plantas son colocadas. [7]

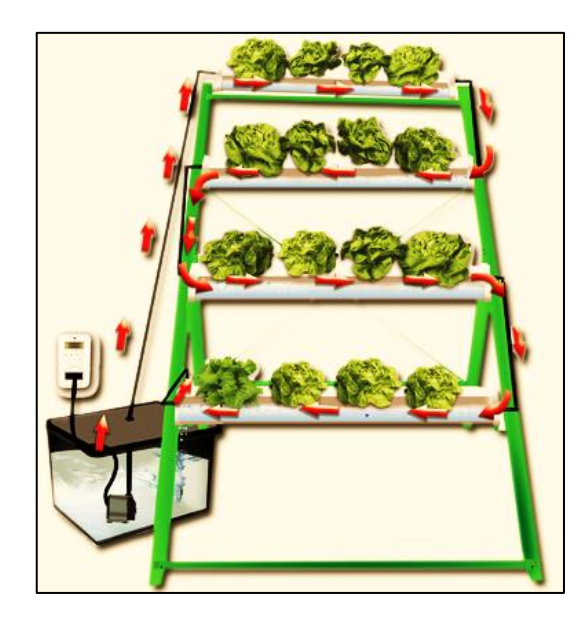

**Figura 3** Sistema NFT *[11]*

#### <span id="page-25-0"></span>**Sistema NGS**

Este tipo de técnica consiste en un sistema de hidroponía puro, pues no consta de sustrato alguno para la producción de plantas. En este método las plantas son colocadas directamente en el agua con la solución nutritiva, con sus raíces en directo contacto con la misma para su desarrollo. Dicha solución recircula por todo el sistema, pasando por una serie de láminas de polietileno dispuestas en forma de V superpuestas, de forma tal que después de pasar por la primera lámina, desemboca en la siguiente a través de varios agujeros ubicados en los costados o en el fondo de cada lámina. El goteo de la solución permite dotar de nutrientes y oxígeno a las raíces de las plantas, que una vez recorrido el largo trayecto del líquido se va eliminando las capas con iones no aprovechados y desechos propios de las raíces. Cuando la solución nutritiva ha pasado por todas las láminas realizado el mismo proceso y ha completado todo su camino, se deposita en un recipiente que con la ayuda de una bomba de agua es recirculada al inicio del proceso, convirtiendo así a este sistema en un método ecológico, ahorrativo, eficiente y amigable con el medio ambiente. [12]

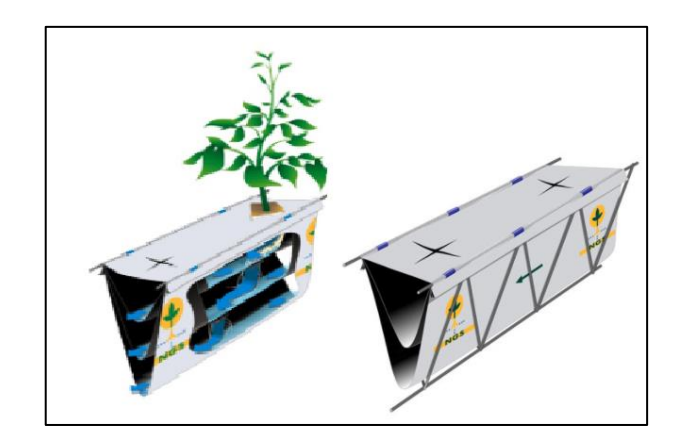

**Figura 4** Sistema NGS [13]

# <span id="page-26-2"></span><span id="page-26-0"></span>**1.3.2 Acuicultura**

La acuicultura se define como la crianza y cosecha de peces, plantas marinas, mariscos, moluscos y toda aquella especie proveniente de hábitats acuáticos con la intervención humana con el propósito de controlar la producción tanto en cantidad como calidad.[14]

La acuicultura se puede clasificar en tres tipos importantes:

- $\triangleright$  Acuicultura dulce si se da en lagunas, lagos, ríos, etc.
- Acuicultura marina en océanos, mares, zonas intercosteras, etc.
- Acuicultura salobre cuando el ambiente acuático es una mezcla de agua dulce y salada.

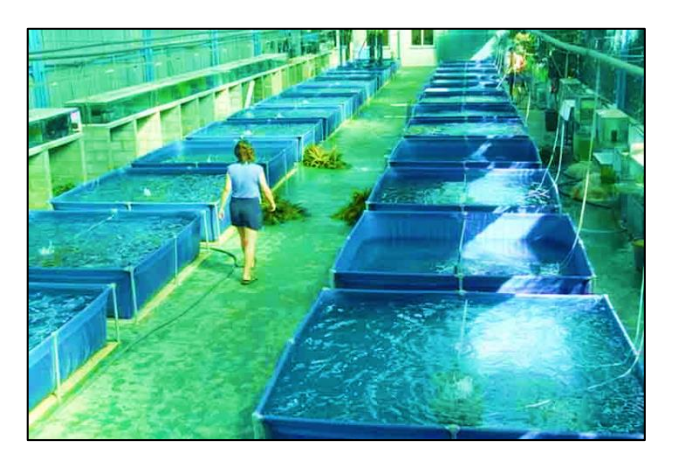

**Figura 5** Sistema de acuicultura [15]

## <span id="page-26-3"></span><span id="page-26-1"></span>**1.3.2.1 Sistemas de acuicultura**

Los sistemas de acuicultura pueden desarrollarse en agua dulce como ríos y lagos, y en agua salada como mares y esteros lo que los convierte en sistemas muy diversos de cultivo de peces. Estos sistemas se pueden ejecutar en ambientes abiertos como cualquier medio acuático natural, así como en ambientes cerrados como instalaciones bajo cubierta y en estanques. [16]

Por lo tanto, los sistemas de acuicultura pueden ser:

### **Extensivos**

Principalmente se trata de trabajos de repoblamiento en zonas acuáticas naturales con poca intervención de la parte humana.

# **Semi extensivos**

En este tipo de sistema la intervención humana es reducida y se restringe a la siembra de peces, alimentación en pocas ocasiones y control del nivel de agua. En este caso el nivel poblacional de peces es reducido. [16]

#### **Intensivos**

La intervención humana se hace presente en todos los aspectos de la vida de las especies, el nivel poblacional es alto con una alimentación específica para las diferentes edades. El agua es continuamente cambiada, oxigenada y las temperaturas se mantienen dentro de un rango específico. Este sistema es empleado principalmente cuando se desea abaratar costos en términos de uso de agua. [16]

### **Semi intensivos**

Es el sistema más empleado en ambientes industriales puesto que las especies se encuentran en estructuras grandes como estanques, se controla la densidad poblacional, la alimentación, oxigenación y cambio de agua.

#### <span id="page-27-0"></span>**1.3.3 Acuaponía**

La acuaponía se define como la composición de un sistema de acuicultura para la producción de platas y animales acuáticos como peces, moluscos y crustáceos y de un sistema de cultivo hidropónico para la producción de plantas cuyas raíces se encuentran sumergidas en agua con soluciones nutritivas, todo dentro de un mismo ambiente controlado. El objetivo de un sistema acuapónico es aprovechar los desechos generados por los animales acuáticos como nutrientes para la alimentación y crecimiento de las plantas, que a su vez haciendo las veces de un filtro biológico, purifican el agua que es devuelta al habitad de los peces que se benefician de esta retroalimentación. [24]

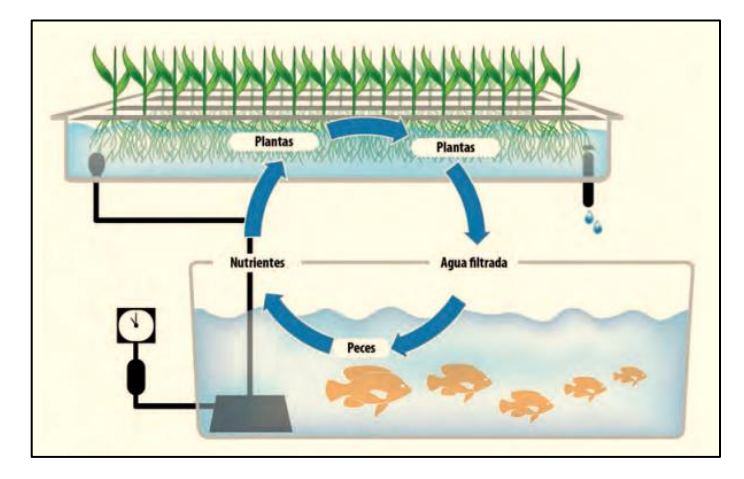

**Figura 6** Sistema Acuapónico *[18]*

<span id="page-28-1"></span>Los sistemas acuapónicos pueden ser instalados tanto en medios domésticos como industriales, pero para que plantas, animales y microorganismos puedan coexistir dentro de un mismo ambiente las condiciones del sistema acuapónico deben ser ideales. Se deben mantener un control adecuado y constante de factores como oxigenación del agua, niveles de pH, temperatura del agua y del ambiente, cantidad de luz, recirculación del agua, alimentación de los peces, etc.

La acuaponía presenta un sin número de ventajas, una de ellas y tal vez la principal, es que en un sistema acuapónico no es necesario preparar soluciones nutritivas como se lo haría en un sistema hidropónico convencional, esto debido a que son los peces que son sus desechos dotan de nutrientes al agua que es aprovechada a su vez por las plantas para su desarrollo y crecimiento. Esta característica del sistema deriva en otra ventaja la cual se enfoca en el sentido ecológico; dado que no son necesarias las soluciones nutritivas a base de compuestos químicos, la contaminación del agua es mínima y es aprovechada hasta en un 90%. En consecuencia, la calidad de especies vegetales y animales es superior a la de otros sistemas de agricultura y acuicultura respectivamente, inclusive los niveles de producción pueden llegar a ser muchas veces mayores que en los obtenidos en métodos tradicionales. [18]

#### <span id="page-28-0"></span>**1.3.3.1 Características de un sistema acuapónico**

Factores que influyen en la calidad del agua:

#### **Oxígeno disuelto**

Es el principal parámetro que se debe considerar en el sistema acuapónico, debido a que la ausencia de este elemento puede provocar la muerte de las especies acuáticas, la disminución de la nitrificación del agua y por consecuente provocaría la asfixia de las plantas. De este modo, es primordial tener un control de este parámetro en el sistema; los niveles de oxígeno disuelto deben ser superiores a 3mg/L donde tener 5mg/L o más es lo óptimo. [26]

**pH**

El pH hace referencia a la concentración de hidrógeno en el agua, con valores del 1 al 14 se trata de una escala logarítmica negativa. El pH está involucrado en el aprovechamiento de nutrientes por parte de las especies vegetales y a su vez mantiene en condiciones óptimas el agua del habitad de los peces. Los niveles adecuados de pH dependen directamente del tipo de planta y peces con los que se esté trabajando y en el caso de los sistemas acuapónicos deben oscilar entre 6 y 7 niveles de pH. En caso de que el agua se torne ácida por la variación del pH, los niveles de este no pueden ser tratados con compuestos químicos como el bicarbonato de sodio debido a que sus sales son tóxicas para las especies. [27]

# **Conductividad eléctrica**

La C.E. o conductividad eléctrica está relacionada con los niveles de salinidad del agua, mismos que no deben sobrepasar los 1500 µs/cm. [6]

#### **Dureza y alcalinidad**

La dureza se refiere a la medida de iones positivos presentes en el agua, estos están principalmente compuestos por magnesio y calcio, y en menor cantidad por hierro, mientras que la alcalinidad expresa la medida de carbonatos y bicarbonatos disueltos en el agua. El calcio y el magnesio son elementos nutrientes primordiales para las plantas y, por otro lado, los carbonatos y bicarbonatos ayudan a atenuar la alcalinidad dado que captan los iones de hidrógeno presentes en el agua. [27]

La dureza y alcalinidad del agua se debe mantener oscilada entre 60 y 140 mg/L de carbonado de calcio ( $CaCO<sub>3</sub>$ ) para tener un control adecuado de pH en el agua y de esta manera garantizar la salud de peces y plantas.

Elementos relacionados con la acuicultura:

**Tanque**

El tanque es el lugar que se convertirá en el hábitat de los peces y donde se dará lugar al 50% del desarrollo del sistema, por lo tanto, este debe tener el tamaño adecuado para que los peces puedan nadar y crecer. Para un sistema acuapónico no se recomienda el uso de estanques subterráneos, deben contar con sistemas de drenaje, que sea fácil de realizar trabajos de mantenimiento y de limpieza. Es recomendable que el tanque sea hecho a base de materiales plásticos o fibra de vidrio debido a su durabilidad.

Elementos relacionados con la hidroponía:

#### **Camas de sustrato**

Sirven para mantener sujetas las raíces de las plantas además de funcionar como filtro biológico, es decir, retienen la mayor cantidad de desperdicios y suciedad. Se utiliza principal en sistemas pequeños debido a su simplicidad y bajo costo.

#### **Película nutritiva**

La película nutritiva NFT es la más empleada en sistemas hidropónicos por ser versátil y ahorrar mucha más agua que otros métodos. Es ideal para el cultivo de hortalizas debido a que no necesitan de mucho sustrato.

#### **Balsas flotantes**

Este sistema se caracteriza por mantener las raíces sumergidas en el agua, por lo que es primordial controlar la oxigenación de la misma. Este sistema es propicio para la producción de hortalizas en ambientes espaciosos.

Otros factores involucrados:

# **Aireación**

La aireación permite disolver oxígeno en el agua para que tanto peces como plantas puedan sobrevivir y desarrollarse adecuadamente, por ende, es importante que esta sección del sistema esté en funcionamiento constante.

**Recirculación**

Para preservar tanto el sistema hidropónico como el sistema acuapónico es elemental que el agua este en movimiento, para ello se utiliza una bomba de agua misma que puede ser programada con temporizadores para que recircule el agua al menos dos veces en el lapso de una hora, la potencia de la bomba dependerá directamente de la cantidad de litros que posea el sistema.

#### <span id="page-31-0"></span>**1.3.3.2 Manejo de un sistema acuapónico**

Un sistema acuapónico al ser un procedimiento muy delicado, donde las condiciones técnicas deben mantenerse dentro de un estrecho margen, debe seguir un orden de desarrollo que permita el correcto avance del mismo. Por este motivo se deben incluir en sistema peces y plantas en ese orden.

**Peces**

Los preces son primeros que deben ser integrados al sistema para que empiecen a nitrificar el agua con bacterias proveniente de los desechos que arrojan y a continuación poder incluir a las plantas. La selección de las especies de peces a emplear depende del tipo de producción de plantas que pueden ser comestibles u ornamentales, las más frecuentes son las tilapias, truchas y carpas debido a su adaptación a diferentes ambientes, cuidados simples y disponibilidad.

La producción de peces se puede planificar de dos maneras:

- **Escalonado**: en este caso se crían en tanques diferentes peces de las mismas edades con el propósito de tener una cosecha contante y definida. Este método permite proveer el alimento necesario para cada etapa de desarrollo de los peces.
- **Secuencial**: en este método se colocan en el mismo tanque peces de diferentes edades con el fin de obtener cosechas constantes, una vez que los peces alcanzan la madurez necesaria son retirados y colocados nuevos. A diferencia del método anterior en este se proporciona una misma alimentación para todos los peces lo que resulta en una desventaja debido a que se genera competencia entre los peces, a veces la alimentación no es la propicia para un grupo por lo que no llegan a crecer adecuadamente. [6]

#### **Plantas**

Las plantas deben ser incorporadas después de los peces y una vez que el agua haya sido nitrificada y nutrida lo suficiente por los peces. Esta parte del sistema es la que más ganancias proporciona al sistema por el motivo de que el tiempo de cosecha en este caso es mucho más corto que en el de los peces. Es importante que tanto las plagas como las enfermedades no se traten con fungicidas dado que los componentes químicos de estos pueden contaminar los ambientes y envenenar a los peces provocando su muerte. Por consiguiente, es recomendable controlar las plagas con biopesticidas que son elaborados con elementos naturales provenientes de plantas y animales, elementos físicos como trampas, plásticos y mallas para invernaderos. [6] Es recomendable para este tipo de sistema utilizar plantas que requieran gran cantidad de agua como brócoli, coliflor, nabo, acelga entre otros, y evitar la implementación de tubérculos como papa, zanahorias, cebolla etc.

### <span id="page-32-0"></span>**1.3.4 Sistemas IoT**

El internet de las cosas o IoT por sus siglas en inglés, es un término que se viene manejando desde hace varios años cuando en 1999 Kevin Ashton en el Instituto Tecnológico de Massachusetts lo nombró por primera vez, desde entonces se ha tratado de puntualizar una definición estandarizada sin llegar a lograrlo. [28] Pero se puede coincidir en que el internet de las cosas se refiere a todos los sistemas de dispositivos conectados entre sí recibiendo y transfiriendo datos por medio de redes inalámbricas y conectados a internet con mínima intervención del ser humano. [22] Estos dispositivos pueden ser sensores, actuadores, microprocesadores, computadoras, maquinas, artículos de hogar, electrodomésticos, celulares, entre otros. Dichos objetos recopilan datos para luego enviarlos con el objetivo de ayudar a la toma de decisiones y consigo lograr automatizar procesos.

Los sistemas IoT cumplen con cuatros fases fundamentales para su funcionamiento:

**1. Captura de datos.** Para esta primera etapa los sistemas IoT utilizan sensores como dispositivos fundamentales para la recopilación de información del ambiente en el que se encuentran, como por ejemplo temperatura, velocidad, o hasta el ritmo cardiaco de una persona.

- **2. Intercambio de información.** En esta etapa los sistemas IoT hacen uso de redes inalámbricas como una nube ya sea esta púbica o privada para que los datos recopilados por los sensores sean accesibles.
- **3. Procesamiento de datos.** Con el uso de dispositivos programables como un microprocesador o un ordenador, el software del sistema analiza los datos y toma decisiones de acuerdo a ellos y en base a la programación realizada.
- **4. Ejecución.** Según los datos analizados y las decisiones tomadas por el software, el sistema las ejecuta acciones correspondientes y es en este punto donde intervienen los actuadores.

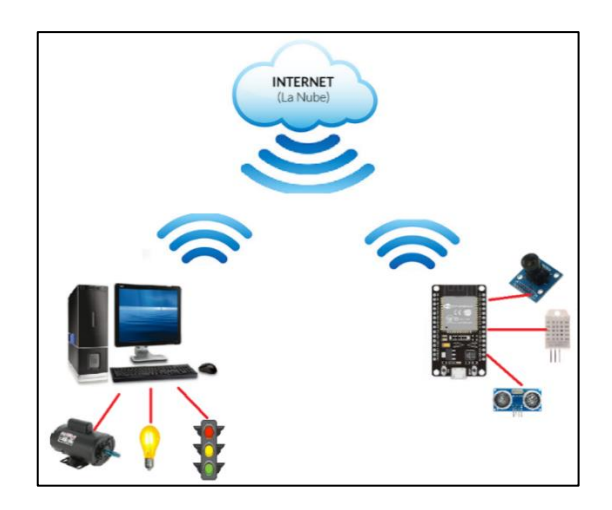

**Figura 7** Sistema IoT

**Elaborado por:** El investigador

## <span id="page-33-1"></span><span id="page-33-0"></span>**1.3.5 Sensores**

Un sensor es un dispositivo que capaz de convertir una señal física como temperatura, humedad, velocidad, cantidad de luz, etc., en una señal eléctrica con el objetivo de que esta pueda ser medida e interpretada. Los sensores se pueden clasificar de acuerdo a su energía y pueden ser:

- **Activos.** Si necesita de una excitación externa para realizar la transformación de la señal, como por ejemplo los detectores de resistencia metálica. [23]
- **Pasivos.** Si no necesita de una excitación externa para realizar la transformación de la señal, como por ejemplo los termopares. [23]

Además, los sensores pueden ser clasificados de acuerdo a otros parámetros, como por ejemplo:

- **Por la señal de salida**, pueden ser analógicos si emiten una señal continua de energía o digitales si emiten una señal discreta.
- **Por su naturaleza de funcionamiento,** pueden ser eléctricos, electrónicos, magnéticos, ópticos, etc.
- **Por su aplicación,** pueden ser de temperatura, velocidad, presencia, movimiento, cantidad de luz, pH, sonido, etc.

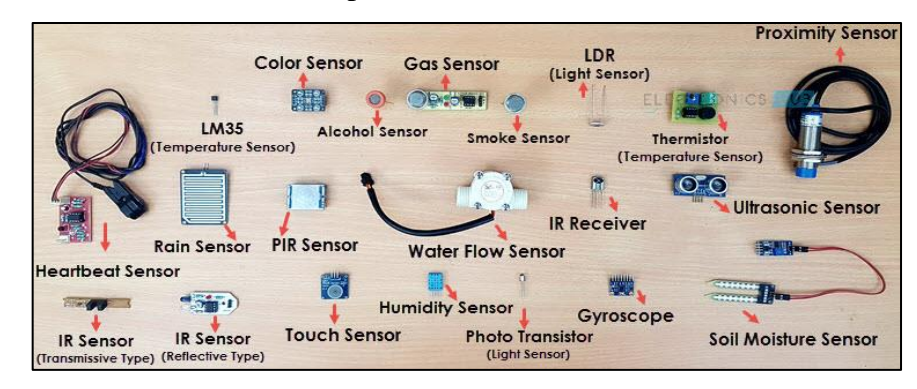

**Figura 8** Tipos de Sensores *[24]*

<span id="page-34-1"></span>Los sensores poseen tres parámetros primordiales para su funcionamiento, los cuales son:

- **Rango:** valores entre los que el sensor puede medir.
- **Resolución:** es la variación mínima que el sensor puede detectar.
- **Sensibilidad:** es la variación de la magnitud de salida con relación de la magnitud que ha sido medida. [25]

## <span id="page-34-0"></span>**1.3.6 Actuadores**

Los actuadores son dispositivos capaces de transformar un tipo de energía como eléctrica, neumática o hidráulica en otro tipo de señal de más potencia con el objetivo de activar un proceso generando una automatización. Estos dispositivos reciben órdenes de un controlador y en función de este realizan una acción que influye directamente en el proceso automatizado. [26]

Los actuadores se pueden clasificar de acuerdo al tipo de energía que emplean para ejecutar las acciones y pueden ser:

- **Actuadores neumáticos:** emplean aire comprimido.
- **Actuadores hidráulicos:** emplean líquidos almacenados.
- **Actuadores térmicos:** emplean energía calorífica o magnética.

**Actuadores eléctricos:** emplean una fuente de corriente.

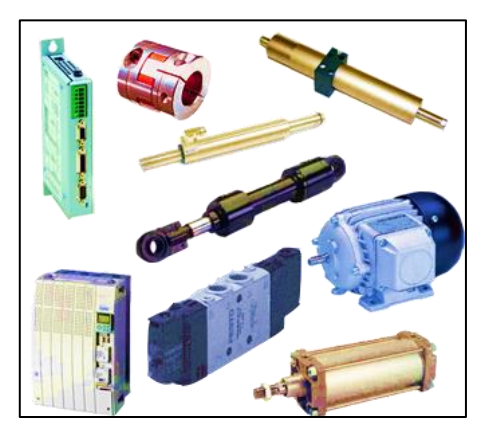

**Figura 9** Tipos de Actuadores *[27]*

### <span id="page-35-1"></span><span id="page-35-0"></span>**1.3.7 Sistemas de control**

Un sistema de control es un sistema dinámico conformado por dispositivos que realizan acciones para modificar el comportamiento de un sistema en particular y de esta manera este pueda realizar diferentes tareas de acuerdo a ciertos parámetros. Estos parámetros son conocidos como variables y pueden ser de entrada o de salida, mismos que pueden ser detectados por diversos dispositivos llamados sensores. El objetivo de un sistema de control es lograr influir en las variables de salida por medio de la manipulación de las variables de control, de manera tal se alcancen ciertos valores predefinidos llamados consignas o set point.

Estos valores son aquellos bajo los cuales el sistema se considera en un funcionamiento óptimo y adecuado y se encuentran definidos en un controlador, mismo que interpreta las variables de entrada, las compara con las consignas y ordena a otros dispositivos llamados actuadores realizar ciertas tareas para igualar ambos valores y así alcanzar la estabilidad del sistema. [28]

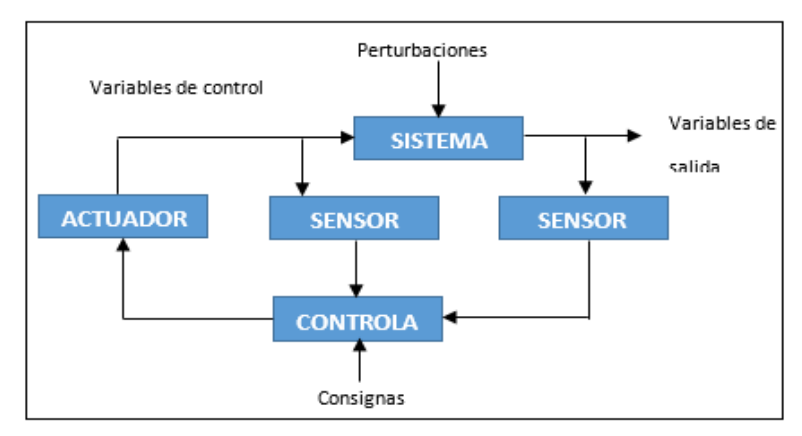
## **Figura 10** Sistema de control general **Elaborado por:** El investigador

Los sistemas de control pueden ser de dos tipos: sistemas de lazo abierto y sistemas de lazo cerrado o retroalimentado. Estos dos tipos de sistemas se diferencian principalmente en que el sistema de lazo cerrado utiliza un sensor para captar las variables de control y de salida, mientras que el otro no lo hace.

### **1.3.8 Sistemas de lazo cerrado**

Un sistema de lazo cerrado se caracteriza por poseer un sensor que toma datos de la variable manipulada y los envía al controlador donde son analizados, es por ello que se dice que son sistemas retroalimentados. En este tipo de sistema las acciones de control se ejecutan en función del error medido entre el set point y la variable controlada y son los mayormente utilizados en la actualidad. [29]

En un sistema de control de lazo cerrado la señal de salida es retroalimentada y a su vez comparada con la consigna de referencia con el fin de calcular la diferencia entre estas y ejecutar una acción de control para que de este modo el error se reduzca y lograr alcanzar la estabilidad del sistema.

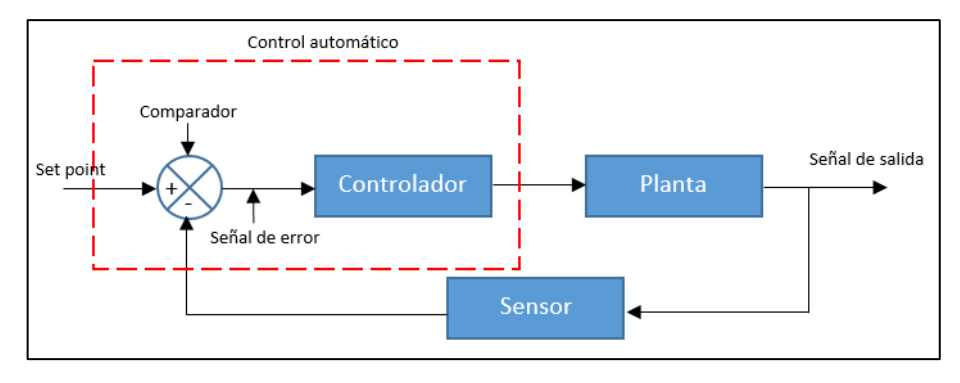

**Figura 11** Sistema de control de lazo cerrado

#### **Elaborado por:** El investigador

Como se puede observar en la figura anterior el sistema consta de un control automático, mismo que está conformado por un comparador en el cual ingresa la señal percibida por el sensor y la coteja con el set point para generar la señal de error y un controlador en el cual ingresa la señal antes generada. A continuación, la señal control ingresa a la planta donde se generan las acciones necesarias para generar una señal controlada o de salida, la cual es nuevamente detectada por el sensor y enviada

al inicio del control, es decir, al comparador, generando así una retroalimentación del sistema.[30]

Los sistemas de control de lazo cerrado son menos sensibles a perturbaciones, es decir a señales externas y ajenas al sistema debido a que constan de una retroalimentación lo cual compensa dichas variaciones, lo cual representa una ventaja para el proceso en general.

### **1.3.9 Microcontrolador ESP32**

La ESP32 es una familia de chips controladores SoC de bajo coste y consumo energético desarrollada por la empresa Espressif Systems, posee tecnologías de WiFi y Bluetooth. ESP32 tiene mayores capacidades que su antecesor ESP8266 y que un Arduino UNO, consta de un microprocesador de 32 bits con hasta 240MHz de frecuencia de operación y costa con un gran nivel de integración, entre los cuales se destacan:

- Interruptores de antena
- Balun de RF
- Amplificador de potencia
- Amplificador de recepción de bajo ruido
- Filtros y módulos de administración de energía. [31]

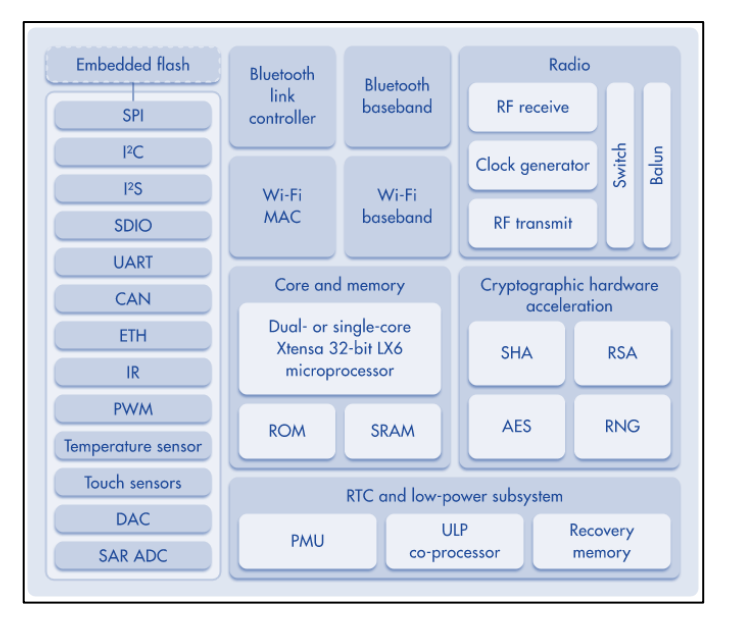

**Figura 12** Diagrama de bloques ESP32 *[32]*

El ESP32 tiene la capacidad de funcionar en ambientes industriales a una temperatura de -40° C hasta 125° C, además de lograr un bajo consumo energético. La ESP32 consta de varias características importantes, las cuales se describen a continuación: [38]

- Microprocesador Tensilica Xtensa de 32 bits de uno o dos núcleos
- Frecuencia de reloj programable hasta 240MHz
- WiFi 802.11 b/g/n, 802.1n 2.4Ghz 150Mbit/s
- Bluetooth v4.2 BR/EDR
- Memoria ROM 448 Kbytes
- Memoria SRAM 520 Kbytes
- Memoria QSPI Flash/SRAM 4 Mbytes
- 24 pines digitales
- 2 conversores análogos digitales de 12 bits tipo SAR
- Volteje de alimentación 5v DC
- Voltaje de entrada/salida 3.3v DC

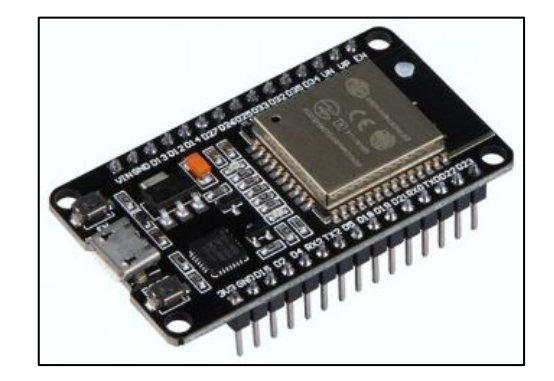

**Figura 13** NodeMCU ESP32 *[33]*

### **1.3.10 Computador de placa reducida Raspberry Pi 3 B**

Un computador de placa reducida o también llamado controlador de borde de sesión (SBC) es un ordenador completo de dimensiones reducidas al tamaño de una tarjeta pequeña pero que sin embargo posee todas las capacidades y características de una computadora ordinaria de escritorio, como, por ejemplo, memoria, microprocesador, puertos de entrada y salida, entre otras funciones de propósito general. Los computadores de placa reducida utilizan Sistema en un Chip más conocido como SoC como núcleo central lo que ayuda en gran medida al tamaño reducido de estos dispositivos. Una de las principales ventajas de un computador de placa reducida es su capacidad de utilizar varios lenguajes de programación debido al potencial de su sistema operativo. [41]

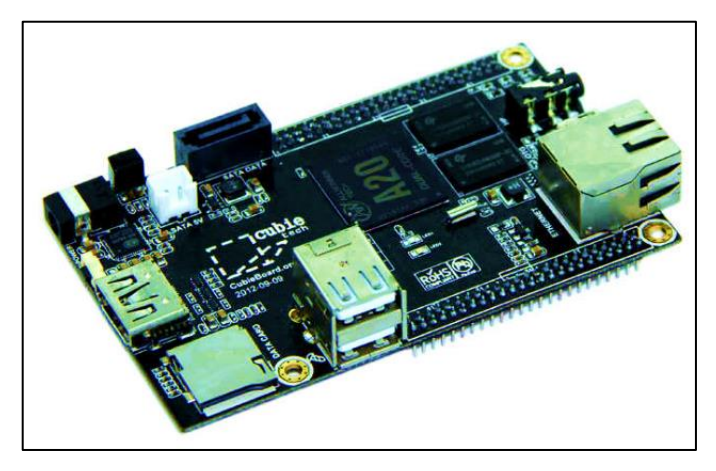

**Figura 14** Computador de placa reducida *[35]*

Entre los principales computadores de placa reducida se destaca Raspberry Pi desarrollado por la fundación de su mismo nombre en la Universidad de Cambridge. Este controlador de borde tiene la capacidad de conectar un monitor o televisor, teclado mouse, pendrive, dispositivos de salida de audio, entre otros. En este SBC se pueden desarrollar aplicaciones, páginas web, programas, etc, usando el lenguaje Python, que es el principal en su sistema operativo llamado Raspbian.

Raspberry Pi 3 B es un modelo de computador de placa reducida de tercera generación lanzada en 2018 y sucesora de la Raspberry Pi 2 B que fue presentada en 2019. Este modelo cuenta con puertos USB 2.0, para conexiones Ethernet dispone de un puerto RJ45, para la alimentación cuenta con un puerto microUSB, ranura para memoria micro SD, entrada HDMI, entre otros. [36]

Las principales características se presentan a continuación:

- CPU Broadcom BCM2837 de 64 bits de cuatro núcleos
- Memoria RAM de 1GB
- Frecuencia de reloj de 1.2 GHz
- GPU VideoCore IV 400 MHz
- WiFi 802.11.b/g/n
- Bluetooth 4.1
- Conectividad de Red Fast Ethernet 10/100 Gbps
- 40 pines de puertos GPIO
- 4 puertos USB 2.0
- Puerto para cámara Raspberry Pi
- Puerto DSI para pantalla táctil
- Ranura micro SD
- Ranura micro USB para alimentación hasta 2,5 A

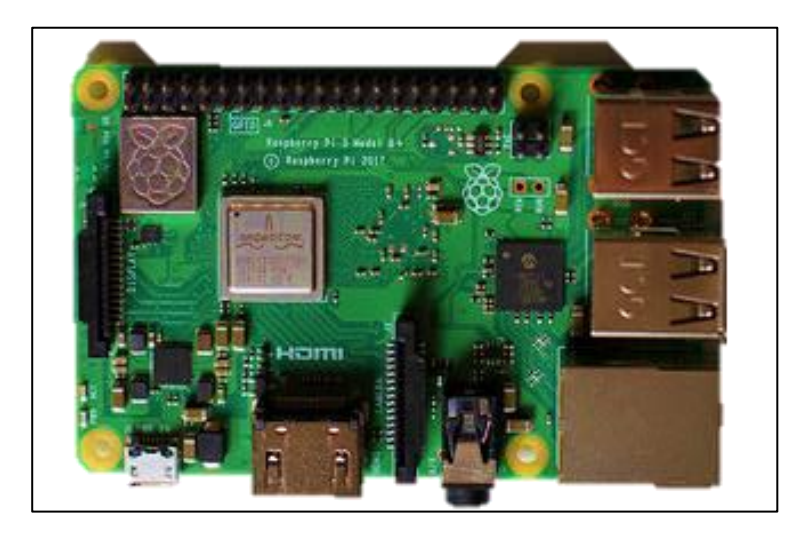

**Figura 15** Raspberry Pi 3 B *[37]*

### **1.3.11 Redes WLAN**

Las redes WLAN se encuentran especificadas en el estándar IEEE 802.11 que el Instituto de Ingenieros Eléctricos y Electrónicos diseñó por primera vez en 1997 para redes inalámbricas locales de corto alcance (WLAN), entornos de pequeñas oficinas – oficina en casa, SOHO por sus siglas en ingles. Este estándar establece diversas maneras de interconectar ordenadores y otros dispositivos de manera inalámbrica. El estándar IEEE 802.11 está dividido en dos capas que permiten que se pueda utilizar de diferente manera un mismo protocolo. [38] Dichas capas son:

- Capa MAC: que a su vez se subdivide en Capa de Acceso al medio, Capa de Acuses de Recibo, Capa de Fragmentación, Capa de Confidencialidad.
- Capa Física o PHY: que a su vez se divide en dos; la PLCP, Procedimiento de convergencia de la capa física, que se encarga de mapear las tramas MAC y la PMD, Dependiente del medio físico, que transmite las anteriores tramas. [38]

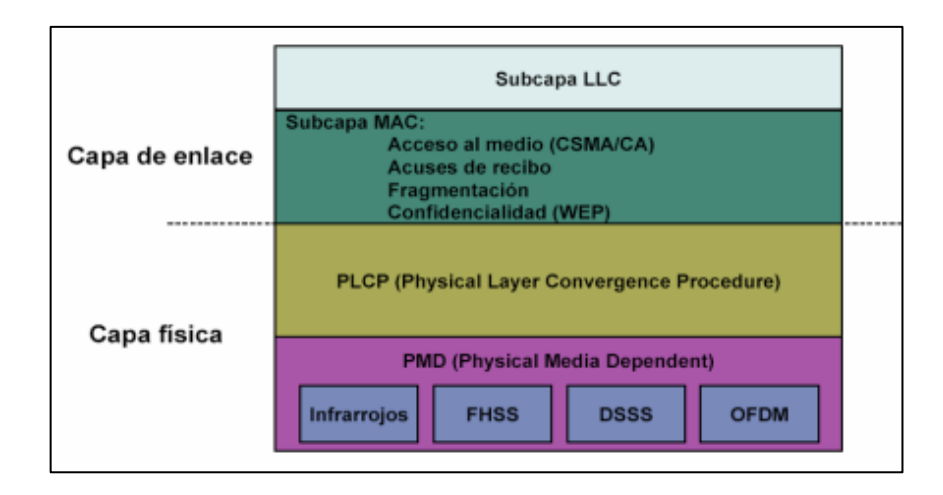

**Figura 16** Capas del Estándar 802.11 *[38]*

La familia de estándares 802.11 está compuesta de varias técnicas de modulación half dúplex para transmisión por medio del aire y hoy en día consta con muchas técnicas de transmisión y recepción de datos con la posibilidad de utilizar el espectro de 5 GHz lo que conlleva alcanzar velocidades de hasta 600 Mbps.

### **1.3.12 Variantes del Estándar IEEE 802.11**

Según los usuarios iban necesitando mayores velocidades de transmisión de datos el estándar IEEE 802.11 fue evolucionando con el pasar de los años y se crearon en un inicio dos técnicas de espectro: Esparcimiento en secuencia directa DSSS y Multiplexación por División de Frecuencias Ortogonales OFDM. Años después se crearon nuevos grupos que desarrollaban mejoras al estándar original, mismos que tomaron letras del abecedario para su identificación y que se detallan a continuación las más importantes para el desarrollo del presente proyecto: [39]

- **802.11b**: también publicada en 1999 y conocido como Wifi, trabaja en la banda de 2,4 GHz alcanzado velocidades de hasta 11 Mbps. A diferencia de la anterior variante, esta posee mayor alcance y es capaz de penetrar de manera más eficiente estructuras.
- **802.11g:** trabaja en la banda de 2,4 GHz con velocidades de hasta 54 Mbps, mantiene compatibilidad con el estándar 802.11b.
- **802.11n:** trabaja en la banda de 2,4 GHz y 5 GHz con velocidades de 150 Mbps hasta 600 Mbps, tiene un alcance de hasta 70 metros y tiene compatibilidad con los estándares 802.11a/b/g y anteriores.

| <b>Estándar</b>     | <b>Velocidad Max.</b> | <b>Frecuencia</b> | Compatibilidad   |
|---------------------|-----------------------|-------------------|------------------|
| 802.11a             | 54 Mbps               | 5 GHz             | N <sub>o</sub>   |
| 802.11b             | 11 Mbps               | $2.4$ GHz         | No               |
| 802.11c             | 54 Mbps               | 2,4 GHz y 5 GHz   | 802.11b          |
| 802.11d             | 54 Mbps               | 2,4 GHz y 5 GHz   | 802.11a,b        |
| 802.11g             | 54 Mbps               | $2.4$ GHz         | 802.11b          |
| 802.11 <sub>n</sub> | 600 Mbps              | 2,4 GHz y 5 GHz   | 802.11a, b, g    |
| 802.11ac            | $1,3$ Gbps            | 2,4 GHz y 5 GHz   | 802.11a,n        |
| 802.11ax            | 7 Gbps                | $2,4$ GHz y 5 GHz | 802.11a,b,g,n,ac |

**Tabla 1** Comparación de variantes del Estándar 802.11

**Elaborado por:** El investigador en base a [40]

Como se puede evidenciar en la tabla 1, en las primeras versiones del estándar las velocidades máximas de trasmisión de datos no eran muy altas en comparación a las actuales ni eran compatibles con versiones anteriores, lo que dificultaba la conexión de nuevos dispositivos a tecnologías antiguas, algo que no sucede con los últimos estándares.

### **1.3.13 Servidor LAMP**

Un servidor LAMP es un conjunto de servicios que se pueden emplear para desarrollar y configurar un servidor web completamente funcional. LAMP es el acrónimo de:

- **L**inux: Sistema operativo base donde se ejecutarán los demás componentes.
- **A**pache: Servidor web donde se aloja las páginas web.
- **M**ySQL: Gestor de base de datos donde se aloja y se remite los datos.
- **P**HP: o Phyton, lenguajes de programación que permiten la ejecución de scripts.

Dichos servicios se apilan unos sobre otro ayudándose y complementándose entre sí para formar la plataforma necesaria. Entre las diversas aplicaciones que un servidor LAMP puede ofrecer se destaca el crear páginas web, aplicaciones, testing de páginas estáticas y dinámicas, entre otras. [41]

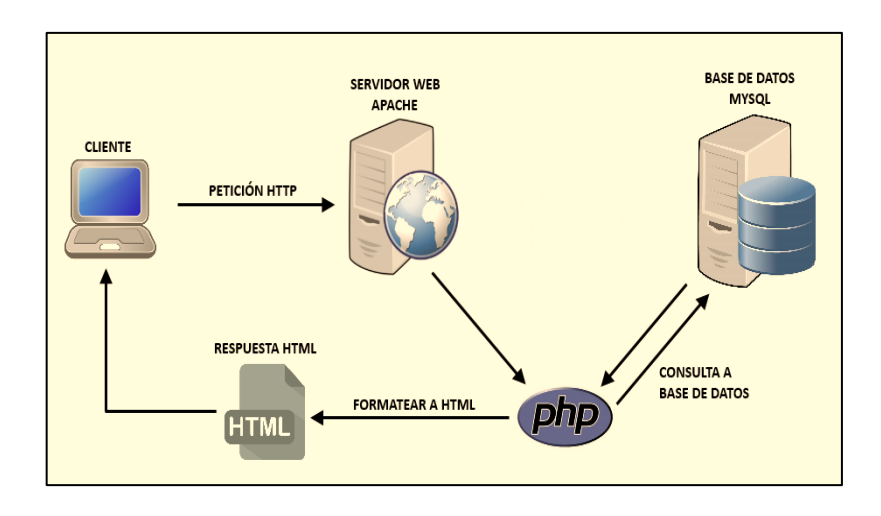

**Figura 17** Funcionamiento del servidor LAMP *[42]*

En la figura anterior se puede apreciar su funcionamiento el cual consiste en un sistema operativo Linux donde se ejecuta el servidor Apache y dado a que este último no es capaz de analizar contenidos dinámicos se utiliza un lenguaje de programación como PHP, de modo que el servidor Apache despacha un código fuente al ejecutor PHP donde se incluye la información sobre el huésped de la página web y por consiguiente concede el acceso a la base de datos MySQL, finalmente, el resultado se devuelve al servidor Apache y este se visualiza en el navegador web de la visita. [43]

### **1.3.14 PhpMyAdmin**

PhpMyAdmin un software escrito en PHP que permite gestionar y manejar la administración de bases de datos de MySQL por medio de páginas web y con la ayuda de un interfaz de usuario. PhpMyAdmin permite realizar tareas en la base de datos como crear, editar y eliminar bases de datos, tablas, campos, privilegios y claves, importar y exportar bases de datos en diferentes formatos, realizar copias de seguridad y restaurarlas, realizar consultas y búsquedas directamente y principalmente realizar tareas sumamente importantes como optimización y reparación de tablas. [44]

Adicional a esto phpMyAdmin presenta las siguientes características:

• Interface web

- Gestor de base de datos MySQL, MariaDB
- Importar datos CSV y SQL
- Exportar datos en diversos formatos como CSV, SQL, XML, PDF, Excel, Word, entre otros.
- Administrar varios servidores.
- Crear consultas complejas a través de Query
- Búsquedas en la base de datos o sus subconjuntos. [45]

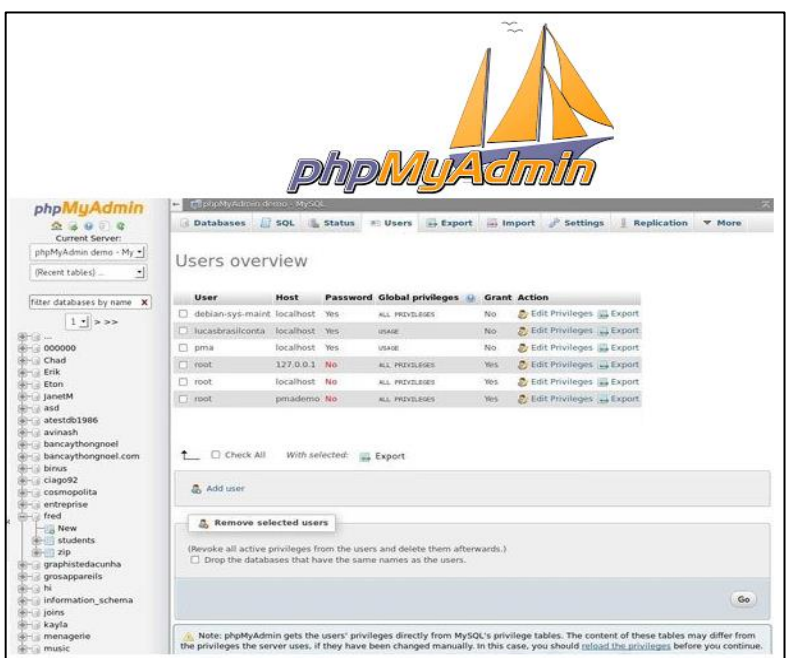

**Figura 18** Interfaz web de phpMyAdmin

**Elaborado por:** El investigador

#### **1.3.15 Protocolo HTTP**

El Protocolo de Transferencia de Hipertexto o HTTP por sus siglas en inglés (Hypertext Transfer Protocol) es un protocolo cliente – servidor sencillo de la aplicación el cual permite intercambiar información por medio de archivos HTML, XHMLS, entre los servidores HTTP y los usuarios web, en otras palabras, HTTP es un código o lenguaje que un navegador utiliza para comunicarle al servidor la página web que se desea visualizar. En este protocolo el cliente al establecer una conexión con el servidor realiza una petición al mismo y espera la respuesta de este. [46]

### **Etapas de transacción HTTP**

Una vez que el cliente ha realizado una petición al servidor, se procede a ejecutar los siguientes pasos:

- El cliente ingresa a una URL eligiendo un enlace de documento HTML.
- El servidor web decodifica y separa las partes de la URL con el objetivo de identificar la dirección DNS, el protocolo de acceso, el puerto y el objetivo solicitado por el servidor. [47]
- Se establece una conexión TCP/IP con el servidor y se ejecuta la petición con la ayuda de los comandos correspondientes como get, post, etc, la dirección del objetivo, la versión el protocolo HTTP y una serie de variables de información. [47]
- El servidor web entrega un código de estado, tipo de dato y la información requerida que en conjunto es la respuesta al usuario.
- Usuario Servidor web Navegador  $1.  $URL$$ 2. Petición HTTP .<br>Traduce el URL en una<br>petición HTTP  $\circ$  $\Box$ 4. Página web 3. Respuesta HTTP
- Finalmente se cierra la conexión TCP/IP.

**Figura 19** Proceso de comunicación según HTTP *[48]*

Como se puede comprender, este es un protocolo de comunicación de tipo petición – respuesta por lo que necesariamente debe existir un cliente y un servidor para que el uno realice las peticiones y el otro las responda respectivamente. Para ello HTTP establece varios métodos de petición de información, entre los cuales los principales son:

- **GET:** se emplea para obtener la información del servidor
- **POST:** remite datos para que sean procesador por el servidor
- **HEAD:** pide al servidor que envíe únicamente como respuesta la cabecera
- **PUT:** semejante a POST con la diferencia que no hace referencia al recurso que los procesará.
- **DELETE:** borra los datos especificados.
- **CONNECT:** se emplea para conocer si se tiene accesos al host.
- **PATCH:** sobrescribe un recurso y se emplea para actualizar

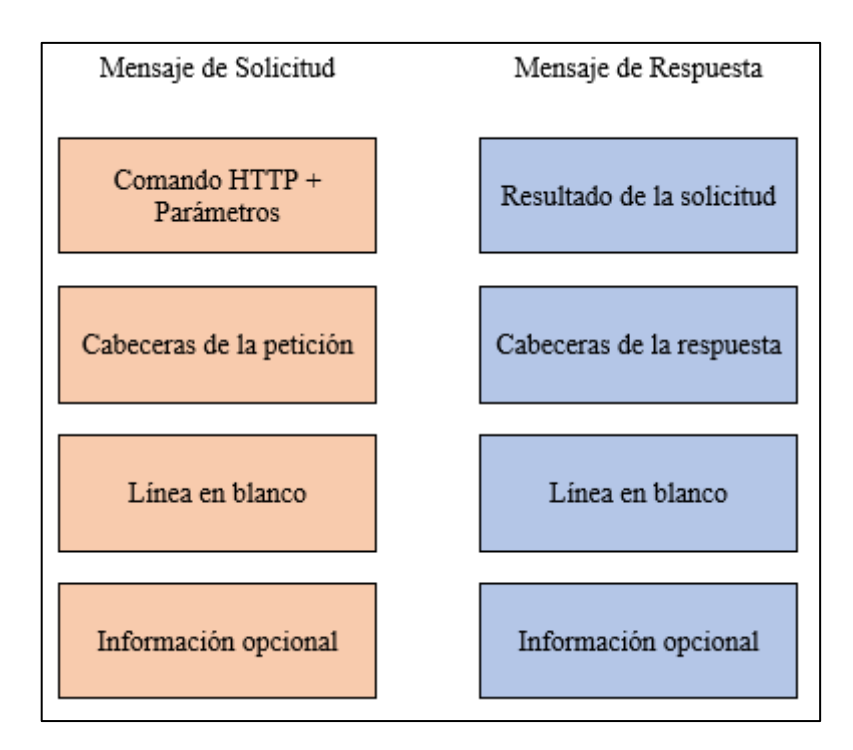

**Figura 20** Estructura general de los tipos de mensaje

#### **Elaborado por:** El investigador

Para establecer una conexión a través de la red y que esta sea segura se hace uso del protocolo HTTPS o HTTP seguro, mismo que utiliza cifrado y autentificación para proteger la información mientras es enviada entre cliente y servidor, estos datos son cifrados con una capa se sockets seguros o SSL previo a ser enviados por medio de internet. [49]

#### **1.3.16 Lenguaje de programación PHP**

El Hypertext Prepocessor o más conocido como PHP es un lenguaje de programación de código abierto, es decir que puede ser modificada su estructura para adaptarse a una necesidad y que está orientado al desarrollo de páginas web y aplicaciones que corran en las mismas. PHP ayuda a la conexión entre la interfaz de usuario y un servidor y puede ser introducido en HTML, lo que significa que en un mismo archivo se pueden combinar ambos tipos de códigos y que este de todas formas funcione correctamente. PHP se utiliza principalmente para el desarrollo de páginas web dinámicas, es decir aquellas en las que sus contenidos varían y no se mantienen igual por cambios en una base de datos, por ejemplo y a diferencia con HTML o JavaScript, PHP es ejecutado en el servidor web y no en el navegador.

### **Ventajas de PHP**

- Es de código abierto, mismo que puede ser modificado.
- Es de una sintaxis sencilla lo que implica su pronta y fácil comprensión.
- Se integra a una base de datos de manera simple.
- Es el lenguaje más usado a nivel mundial y por ende evolución y se adapta constantemente.
- Es un lenguaje multiplataforma.
- PHP se ejecuta en el servidor mientras que HTML en el navegador.
- Se puede usar en casi todas las bases de datos como MySQL, Oracle, SQLServer, Interbase, entre otras.
- Brinda seguridad ante ataques de hackers.
- Es capaz de soportar una alta densidad de datos. [50]

#### **Desventajas de PHP**

- Se requiere necesariamente un servidor para que pueda ser ejecutado**.**
- Su código fuente no es fácil de ocultar
- Puede haber brechas de seguridad en el servidor por lo que es necesario poseer conocimientos profundos. [50]

### **1.3.17 Lenguaje HTML**

El lenguaje de Marcas de Hipertexto o HTML, por sus siglas en inglés, no debe confundirse como un lenguaje de programación, pues HTML sirve para definir el contenido de las páginas web, como títulos, texto, párrafos, tablas, listas o gráficos, de manera que cualquier navegador pueda entender el código y visualizar su información. HTML emplea marcas, también llamadas etiquetas o tags, para enmarcar el texto, tablas, imágenes o cualquier contenido que se desea visualizar. [51]

HTML utiliza adicionalmente el lenguaje CSS para definir la presentación y el lenguaje Javascript para la funcionalidad web. El elemento más básico de HTML es la etiqueta, que es un bloque que abarca el contenido que puede ser textos, párrafos,

imagines, videos, etc. Dichas etiquetas se encierran entre signos de mayor y menor que donde se indica el nombre de la misma, por ejemplo:

<p>Universidad Técnica de Ambato</p>

Donde:

- $\bullet \quad \text{p}$  indica la apertura de la etiqueta de tipo párrafo
- Universidad Técnica de Ambato es el contenido
- $\bullet \quad \langle p \rangle$  indica el cierre de la etiqueta

Todo este elemento puede tener atributos que abarcan información extra del elemento pero que no es visible para el usuario. Los atributos y los contenidos deben tener un espacio entre sí, nombre del atributo acompañado a continuación del signo igual y entre comillas el valor de este atributo. [52]

La estructura básica de un código HTML está compuesta por los siguientes elementos:

- **<!DOCTYPE html>:** indica el tipo de documento que en este caso es HTML
- <html> </html>: engloba el contenido de toda la página web y es conocido en ocasiones como elemento raíz.
- <**head>** </**head>:** cumple los propósitos de un contenedor de todo lo que se desea incluir en la página y que no es visible para el usuario que la visite.
- **<meta charset="utf-8">:** define el grupo de caracteres que la página usará, en este caso utf-8 que contempla casi todos.
- <title> </title>: sirve para indicar el nombre de la página, mismo que aparecerá en la pestaña del navegador.
- <br/>body>: engloba el contenido que se desea mostrar al usuario de la página web y puede ser texto, imágenes, audio, video, etc.

## **1.4 Objetivos**

## **1.4.1 Objetivo general**

 Implementar un prototipo IoT automatizado para un invernadero acuapónico doméstico en áreas urbana.

Para cumplir con este objetivo general habrá que ejecutar las actividades expuestas en los objetivos específicos a continuación.

## **1.4.2 Objetivos específicos**

- Analizar los parámetros técnico-ambientales para el funcionamiento de los invernaderos acuapónicos.
- Determinar los diferentes sensores y tecnologías que se emplean en los sistemas IoT para la adquisición y procesamiento de información.
- Diseñar el prototipo IoT automatizado para un invernadero acuapónico doméstico en áreas urbanas.

# **CAPÍTULO II**

## **METODOLOGÍA**

### **2.1 Materiales**

Para el desarrollo e implementación del presente proyecto de investigación, se necesita materiales como: datos estadísticos del Ministerio de Agricultura y Ganadería, Ministerio de Acuacultura y Pesca y del Ministerio de Salud Pública de Ecuador, así como información bibliográfica obtenida de artículos científicos de revistas, libros, tesis e investigaciones desarrolladas dentro y fuera del país. Adicionalmente, se requiere de varios dispositivos electrónicos de sensorización y programación, como sensores analógicos, digitales, microcontroladores y SBC, respectivamente. Para el prototipo se utilizó los siguientes materiales:

### **Estructura:**

- Mueble de melanina de 4 niveles.
- Pecera de vidrio de 8 líneas.

### **Sistema IoT:**

- Microcontrolador ESP32
- Raspberry Pi 3B
- Módulo LDR
- Sensor DTH22
- Sensor ultrasónico HC-SR04
- Sonda LM35 sumergible
- Sonda pH meter PH-4502C
- Cinta de luces led
- Ventilador de 4 pulgadas
- Bomba de agua Sobo
- Calentador de agua HX-906

### **2.2 Métodos**

#### **2.2.1 Modalidad de la investigación**

El proyecto de investigación se realizó siguiendo los conceptos de investigación aplicada puesto que tiene por objetivo generar conocimientos y aplicarlos directamente a los problemas de la sociedad y el sector productivo. Los conocimientos generados fueron empleados para solucionar los problemas de los métodos de producción alternativa de alimentos saludables, diseñando un sistema IoT automatizado para un invernadero acuapónico, aplicando los tipos de investigación siguientes:

- $\triangleright$  Investigación bibliográfica documentada para la obtención de información sobre las bases teóricas que ayuden al diseño del sistema IoT automatizado para un invernadero acuapónico. La información científica para las bases teóricas de este fue recopilada de libros, artículos científicos y proyectos desarrollados tanto a nivel nacional como internacional.
- $\triangleright$  Investigación experimental para desarrollar el diseño de los circuitos electrónicos necesarios para el sistema IoT y para la implementación de los mismos en el prototipo del invernadero. Además, se efectuaron pruebas de campo para constatar el correcto funcionamiento de todo el sistema bajo los requerimientos establecidos y las necesidades del usuario.

### **2.2.2 Procesamiento y análisis de datos**

La información y datos recolectados y generados fueron procesados y analizados a través de una clasificación ordenada, donde se presenta una descripción de los mismos y las áreas a tratarse en el proyecto. Se efectuó un análisis crítico de la información obtenida durante la recolección de información, considerando los siguientes lineamientos:

- Obtención de parámetros técnicos, específicos y concretos que determinan las características del sistema a ser diseñado.
- $\triangleright$  Interpretación de información que permiten plantear estrategias de solución al problema.

#### **2.2.3 Desarrollo del proyecto**

Para el diseño e implementación de un sistema IoT automatizado para un invernadero doméstico para áreas urbanas se procedió de acuerdo a la organización de actividades siguientes:

- Análisis de condiciones en las que se cultivan las plantas y que los peces pueden vivir en sistemas acuapónicos.
- Identificación de todas las variables que pueden ser medidas y contraladas del sistema acuapónico.
- Identificación de todos los posibles sensores que podrían ser utilizados para la medición de las variables indispensables.
- Determinación de los sensores a utilizarse para el sistema IoT.
- Determinación de los actuadores necesarios para mantener las condiciones de funcionamiento del sistema acuapónico.
- Diseño del circuito eléctrico para la alimentación de los sensores y demás elementos.
- $\triangleright$  Implementación del circuito eléctrico para la alimentación de los sensores y demás elementos.
- Programación del módulo de control e interfaz de los sensores para la adquisición de datos provenientes de los mismos.
- Programación de software en la SBC para el procesamiento de datos.
- Diseño de la base de datos para el almacenamiento de la información proveniente del sistema IoT.
- Diseño de la estructura para el invernadero acuapónico.
- Ensamblaje de todos los nodos del sistema en la estructura del invernadero acuapónico.
- Desarrollo de pruebas evaluativas del funcionamiento del sistema.
- Corrección de errores.
- Elaboración del informe final.

## **CAPÍTULO III**

## **RESULTADOS Y DISCUSIÓN**

#### **3.1 Introducción**

Los avances en el campo de la agricultura han permitido desarrollar nuevos métodos de cultivo y cosecha de productos vegetales, convirtiendo al proceso cada vez más eficaz y eficiente en cuanto a tiempo de producción se refiere. La acuaponía se ha convertido en una nueva variante para el cultivo de plantas y crianza de peces evitando la erosión de la tierra y la contaminación del agua respectivamente. Este método ha ido evolucionando en los últimos años con la implementación de sistemas electrónicos a base del internet de las cosas para su monitoreo y control. Los sistemas IoT o internet de las cosas han llevado los sistemas de control y automatización al punto de cada vez es menor la intervención de la mano humana.

El prototipo IoT del sistema acuapónico está diseñado para realizar constantes sensorizaciones de las variables fundamentales para el desarrollo tanto de plantas como de peces, con el objetivo de monitorear el comportamiento del sistema y tener un mayor control de las condiciones físicas del mismo. El usuario tiene la posibilidad de consultar la información referente a la evolución del sistema acuapónico que está almacenada en una base de datos por medio de una página web, cuya interfaz muestra los resultados en gráficas dinámicas y tablas de historial.

La implementación del presente proyecto se basa en tres principales etapas; la primera es la etapa de sensorización y se encarga de medir todas las variables ambientales del sistema acuapónico, para ello se hizo uso de sensores tanto analógicos como digitales, la segunda etapa es la de acondicionamiento y análisis de datos y se hizo uso para este bloque el microcontrolador ESP32, mismo que se encarga de tomar los datos entregados por los sensores, acondicionarlos y enviarlos a la siguiente etapa que es la de almacenamiento y monitoreo de datos, aquí se hizo uso de la Raspberry Pi 3B misma en la que se encuentra instalados y configurados los servidores necesarios para el desarrollo de una interfaz web y la creación de una base de datos .

### **3.2 Desarrollo de la propuesta**

#### **3.2.1 Descripción del sistema acuapónico**

El sistema acuapónico está compuesto básicamente por cuatro bloques importantes: nodo sensores, etapa de acondicionamiento y adquisición de datos, etapa de control y monitoreo de datos y nodo actuadores.

El nodo sensores se subdivide en dos nodos más: nodo hidropónico y nodo acuícola, estos nodos constan básicamente de los sensores con sus respectivos drivers para la medición de las variables físicas del sistema. El bloque de acondicionamiento y adquisición de datos está compuesto por el microcontrolador ESP32 y como su nombre lo indica, se encarga de la captación de todos los datos enviados por cada de los sensores de los diferentes nodos. Esta etapa se encarga también de establecer la conexión a una red WiFi y la comunicación con la Raspberry Pi 3B por medio del protocolo HTTP.

El siguiente bloque es el de control y monitoreo de datos, está conformado por la Raspberry Pi 3B, donde se encuentran instalados y configurados los servidores y base de datos necesarios para la administración de información. La última etapa se trata del nodo actuadores, mismo que consta de todos los actuadores necesarios para mantener el control de las condiciones del sistema conectados a un módulo de relés que hace las veces de interfaz de conmutación entre corriente alterna y continua.

En la figura 21 se presenta el diagrama de bloques del sistema acuapónico IoT.

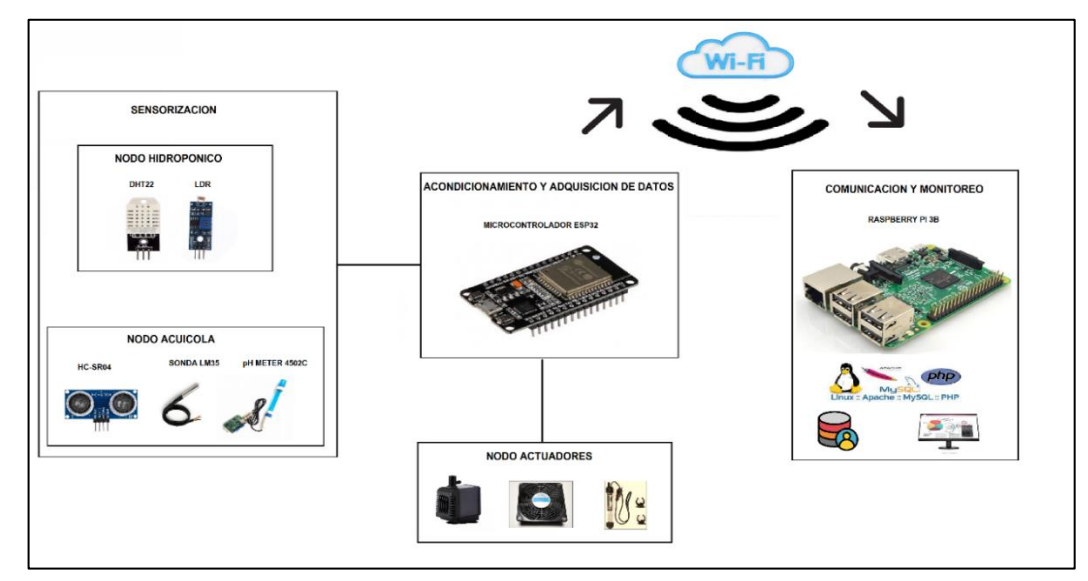

**Figura 21** Diagrama de Bloques del sistema IoT acuapónico

**Elaborado por:** El investigador

#### **3.2.2 Parámetros técnico-ambientales de un sistema acuapónico**

Los invernaderos acuapónicos son sistemas delicados donde la variación de alguna de las condiciones ambientales puede desencadenar una serie de eventos que conllevan a la extinción de alguna de las especies tanto vegetales como animales que conviven en el sistema. Por ello es necesario identificar los parámetros técnicoambientales bajo los cuales un sistema acuapónico debe desarrollarse y en base a la investigación realizada se detallan a continuación dichos parámetros:

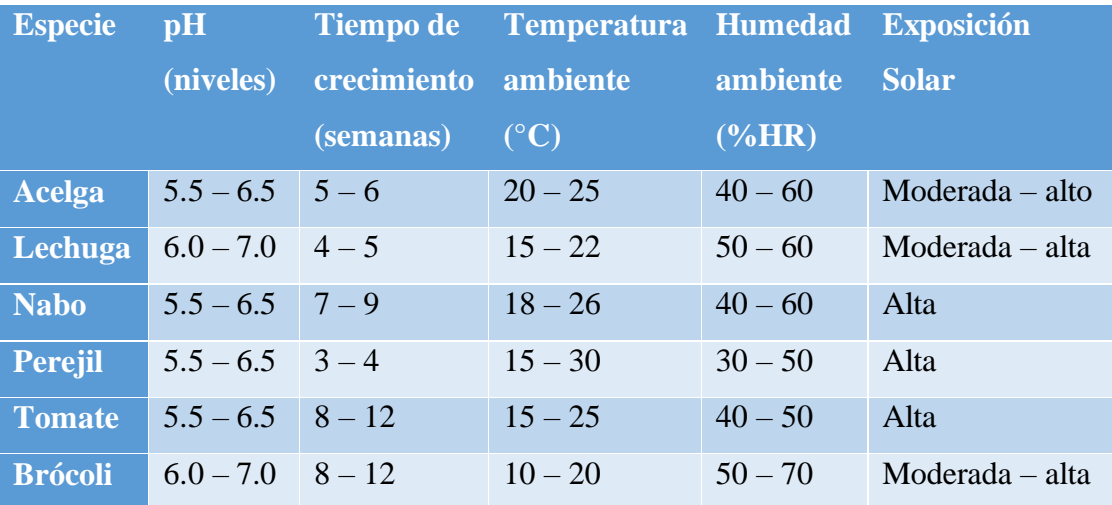

Tabla 2 Condiciones para la producción de plantas usadas en acuaponía [60] [61]

Como se puede apreciar en la tabla 2, las condiciones tanto máximas como mínimas para la producción de diferentes plantas no varían en gran medida en relación de una especie con otra, se puede concluir que los niveles de pH deben estar entre 5.5 y 7, la temperatura entre 15 y 30 °C, la humedad ambiente entre 30 y 60%HR, mientras que la exposición solar debe ser entre moderada y alta para un promedio de 7 semanas de crecimiento de las plantas. [60][61]

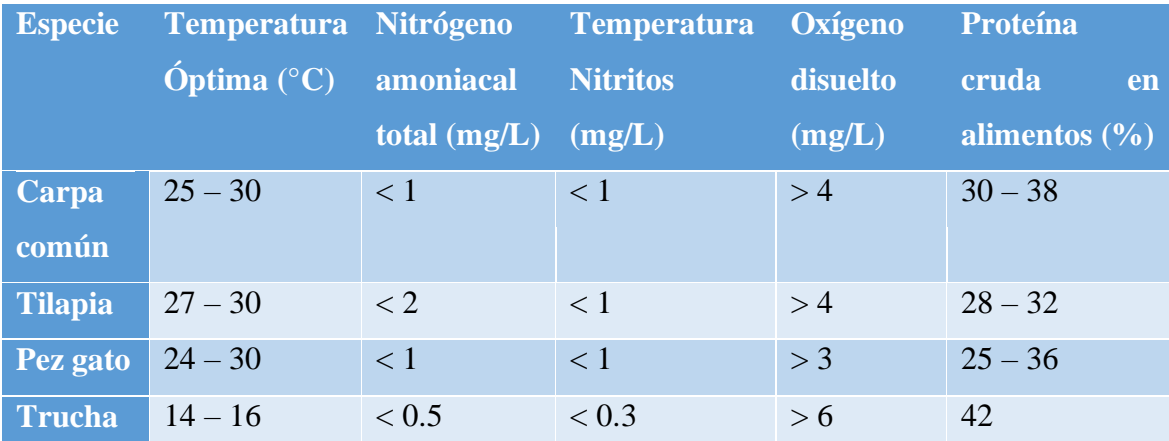

Tabla 3 Condiciones para la producción de especies acuáticas usadas en acuaponía [60] [61]

Los peces son los primeros que deben ser establecidos en el sistema, de manera seguida, las bacterias que nitrificarán los desechos y por último las plantas. Para la selección de la especie acuática se define el objetivo de la producción, misma que puede ser ornamental o comestible por su mayor adaptabilidad. Los más comunes son la tilapia y la trucha por el rango de temperatura que toleran como se puede apreciar en la tabla 3, que en términos generales se puede decir que la temperatura del agua debe oscilar entre 18 y 30 °C y uno de los aspectos más importantes como lo es la disolución de oxígeno en el agua debe ser mayor a 4 mg/L (miligramos por litro). [60] [61]

#### **3.2.3 Nodo hidropónico**

#### **A. Luminosidad**

#### **Sensor**

Las plantas cumplen con un proceso fundamental para su desarrollo el cual se trata de la fotosíntesis, donde la luz cumple un papel fundamental por lo que se debe tener en cuenta la cantidad, calidad y duración de la misma. Para seleccionar el sensor indicado para medir la luminosidad presente se debe considerar los niveles máximos y mínimos que requieren las plantas para su adecuado desarrollo; normalmente las plantas necesitan rayos de luz con longitudes de onda entre 400 nm. y 700 nm. para realizar la fotosíntesis. [62]

En el mercado existen una variedad de sensores disponibles capaces de trabajar dentro de este rango, entre los cuales se destacan y describen los siguientes:

| <b>Sensor</b><br>Parámetro | <b>GY-30</b>    | <b>TSL2561</b>    | <b>LDR</b>      |
|----------------------------|-----------------|-------------------|-----------------|
| <b>Alimentación</b>        | $2.4 - 3.6v$    | $2.7 - 3.6v$      | 5v              |
| Señal de salida            | $1.2 - 4.9v$    | $1.1 - 4.8v$      | $0-5v$          |
| Longitud de onda max.      | 560 nm          | 387 nm            | 736 nm          |
| Rango de medición          | $1 - 65535$ lux | $0.1 - 40000$ lux | $1 - 98650$ lux |
| <b>Costo</b>               | \$4.50          | \$3.70            | \$2.00          |

**Tabla 4** Comparación entre sensores de luminosidad

**Elaborado por:** El investigador en base a datasheet [63]

En base a la descripción de los sensores en la tabla 2 y en análisis con los requerimientos señalados anteriormente, se opta por elegir el sensor LDR como el instrumento de medición de luminosidad debido a ser el que más se adapta a las necesidades.

### **Caracterización**

Un LDR o Light Dependent Resistor y también conocido como fotoresistencia es básicamente un resistor que varía su valor de acuerdo a la cantidad de luz que este reciba. En este sentido cuanto mayor sea la luz que recibe el LDR menor será el valor de su resistencia y cuanto menor sea la cantidad de luz, mayor será el valor de la resistencia. La disipación máxima de un LDR va desde os 50mW hasta 1W, mientras que el voltaje máximo que puede ser aplicado es de 600V. Como todo sensor presenta un ligero retardo que en este caso varía entre ambientes oscuros e iluminados en 0.1s. [63]

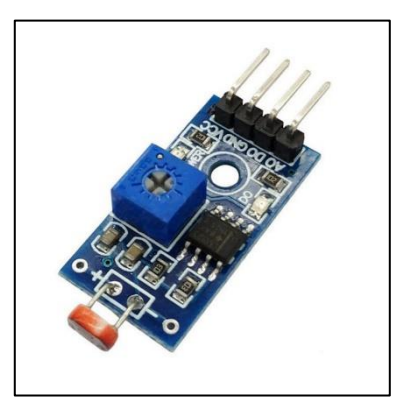

**Figura 22** LDR [53]

#### **Actuador**

Para controlar el parámetro de la cantidad de luz se utilizó tiras de cintas led de luz blanca, donde predominen las longitudes de onda blanca y roja puesto que incrementa la producción de clorofila y estimula la fotosíntesis. [62]

#### **B. Temperatura y humedad ambiente**

#### **Sensor**

La humedad del ambiente o a veces también referida como humedad relativa, se refiere a la cantidad de vapor de agua presente en el aire y tiene relación directa con la temperatura. Tanto la temperatura como la humedad del ambiente influyen directamente en el desarrollo de las plantas por lo que es primordial mantener un control frecuente de este aspecto, dado que, si el ambiente es seco en demasía, la transpiración de la planta aumenta y en consecuencia se marchita y muere, mientras que, por otro lado, al ser demasiado húmedo el aire la planta no absorbe el agua por sus raíces, por ende, no adquiere nutrientes y muere. [60]

Para la medir tanto temperatura como humedad ambiente se decidió emplear un sensor que pueda tomar datos de estas dos variables en lugar de un sensor por cada una. Dado que las plantas en un sistema tipo invernadero generalmente se desarrollan a una temperatura mínima de 10° y máximo 30°, y a una humedad entre el 45% y 60%, se consideraron las siguientes opciones: [60]

| <b>Sensor</b><br>Parámetro | <b>MTH100</b>              | <b>DHT11</b>                    | <b>DHT22</b>                    |
|----------------------------|----------------------------|---------------------------------|---------------------------------|
| <b>Voltaje in</b>          | $9V - 30V$                 | $3,5V - 5,5V$                   | $3,3V - 6V$                     |
| <b>Corriente in</b>        | $4mA - 20mA$               | $0,5mA - 2,5mA$                 | $0,3mA - 2,4mA$                 |
| <b>Resolución</b>          | $0.1\%$ HR, $0.1\degree$ C | 1% HR, 1°C                      | $0.1\%$ HR, $0.1\degree$ C      |
| Rango temperatura          | $-20^\circ - 80^\circ C$   | $0^{\circ}$ C – 50 $^{\circ}$ C | $-40^{\circ}$ C $-80^{\circ}$ C |
| <b>Rango humedad</b>       | 0%HR - 99%HR               | $20\%$ HR $-90\%$ HR            | $0\%$ HR $-$ 100% HR            |
| <b>Tiempo muestreo</b>     | 2s                         | 1s                              | 2s                              |
| <b>Exactitud</b>           | $\pm 3\%$ HR, $\pm 0.3$ °C | $\pm 5\%$ HR, $\pm 1\degree$ C  | $\pm 2\%$ HR, $\pm 0.5$ °C      |
| <b>Costo</b>               | \$23.00                    | \$3.50                          | \$7.00                          |

**Tabla 5** Comparación ente sensores de temperatura y humedad ambiente

**Elaborado por:** El investigador en base a datasheet [65]

Una vez comparado los sensores en cada una de sus especificaciones técnicas y habiendo analizado los requerimientos de medición del sistema, se decidió por emplear el sensor DHT22 ya que los niveles de temperatura y humedad del ambiente se encuentran dentro de los rangos de operación en los que trabaja el sensor.

### **Caracterización**

El sensor DHT22 es un sensor digital mide la temperatura y humedad presente en el ambiente, emplea un sensor de tipo capacitivo y adicionalmente un termistor que le permite sensar el aire en el ambiente. Son fáciles de implementar con la ayuda de cualquier microcontrolador, toma muestras cada 2 segundos lo que no representa una desventaja dado que estas variables no suelen cambiar rápidamente. [65]

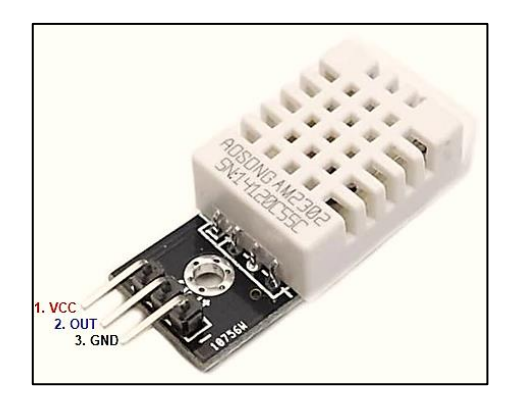

**Figura 23** DHT22

**Elaborado por:** El investigador

Como se puede apreciar en la figura 22 el sensor DHT22 cuenta con tres pines:

- $\checkmark$  1. Vcc
- $\checkmark$  2. Dato de salida
- $\checkmark$  3. Gnd

Las lecturas de temperatura y humedad ambiente son comprimidas en un solo dato y enviadas por un mismo pin. En comparación con el DHT11, el DHT22 es más sensible a los cambios de magnitudes lo que lo convierte en un sensor mucho más confiable. El sensor debía ser capaz de detectar temperaturas entre 8°C y 35°C por lo que el DHT22 se adaptó perfectamente a estos requerimientos ya que su rango de operación está entre los -40°C y 80°C en términos de temperatura y entre 0% HR y 100% HR de humedad relativa, es decir abarca todo el rango de medición. [65]

### **Actuador**

Los niveles de temperatura y humedad son un aspecto muy primordial en el sistema acuapónico por lo que deben ser controlados y mantenerse dentro del rango adecuado, para ello como actuador se empleó un ventilador de 4 pulgadas marca Leipole, el cual se lo describe a continuación:

- $\checkmark$  Voltaje: 120/230V AC
- $\checkmark$  Corriente: 0.12/0.10 A
- $\checkmark$  Frecuencia: 50/60 Hz
- $\checkmark$  Potencia: 19/14W
- $\checkmark$  Revoluciones: 2500/2700 RPM

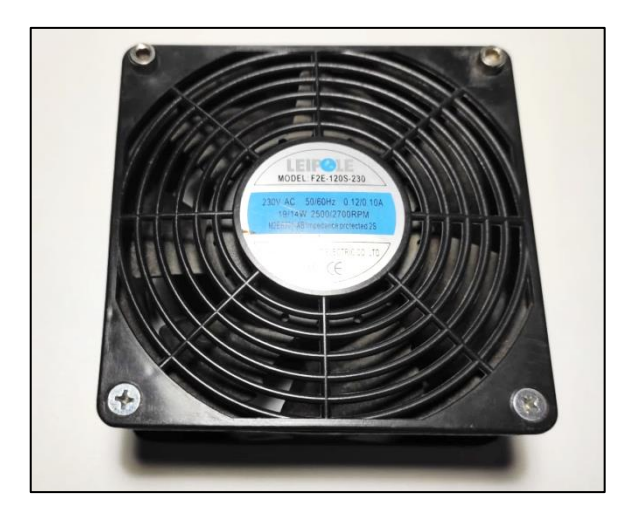

**Figura 24** Ventilador AC **Elaborado por:** El investigador

### **3.2.4 Nodo acuícola**

### **A. Nivel de agua**

#### **Sensor**

Los sistemas acuapónicos se destacan entre otros aspectos por ser sistemas ecológicos, amigables con el ambiente y ahorradores de recursos en especial el del agua, es por ello que el nivel del tanque de los peces debe ser controlado para que no exceda los niveles óptimos o en su defecto alerte de la necesidad de incrementar este recurso, pues cabe recalcar que por condiciones atmosféricas el agua sufre de evaporación por lo que es inevitable que al cabo de un tiempo estos niveles desciendan hasta acerarse a los niveles permitidos.

Existen varios tipos de sensores que varían en sus principios de funcionamiento pero que de todas maneras sirven con un instrumento que permita conocer los niveles del agua. Estos sensores pueden utilizar tecnología óptica, infrarroja y mecánica para medir la distancia entre ellos y un objetivo, a continuación, se describen los aspectos más relevantes de los sensores considerados como opción: [33]

**Tabla 6** Comparación entre sensores de distancia

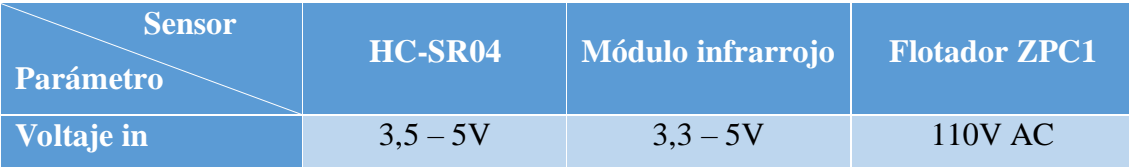

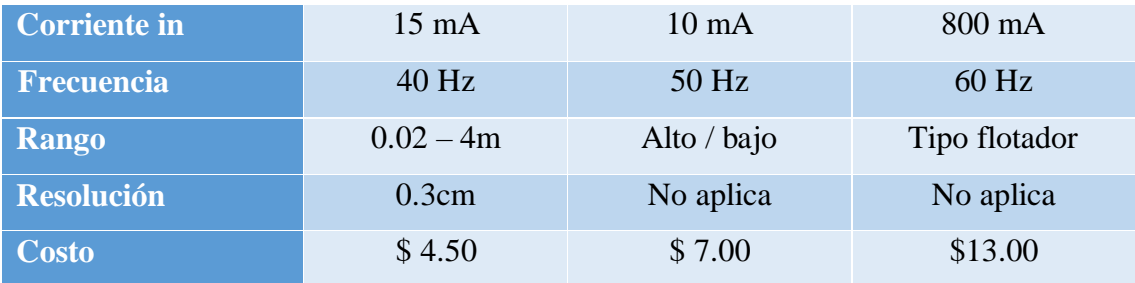

**Elaborado por:** El investigador en base a datasheet [66]

En función de las especificaciones descritas en la tabla 4 escogió el sensor HC-SR04 como instrumento de medición para el nivel del agua. Este sensor brinda mediciones confiables y es de bajo coste por lo que en caso de desperfectos es posible reemplazarlo fácilmente con una inversión apenas mínima.

### **Caracterización**

El sensor HC-SR04 es un sensor que utiliza ondas de ultrasonido para determinar la distancia a la que se encuentra un objeto, y lo puede hacer desde los 2cm. hasta los 4,5m. El sensor posee dos transductores piezoeléctricos, uno que hace las veces de emisor mientras que el otro de receptor, el emisor envía 8 pulsos de ultrasonido es decir de 40 KHz de frecuencia con la intención de que reboten en un objeto próximo y el receptor pueda percibir la onda de retorno y así calcular la distancia a la que se encuentra. [66]

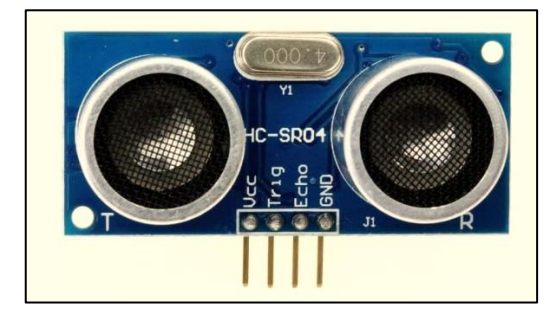

**Figura 25** Sensor HC-SR04

**Elaborado por:** El investigador

El sensor HC-SR04 posee 4 pines para su conexión:

- $\checkmark$  Vcc
- Trig
- $\checkmark$  Echo

 $\checkmark$  GND

El pin TRIG recibe la orden para que el transductor emisor empiece a enviar los pulsos ultrasónicos, las ondas viajan por el aire hasta que chocan con un objeto y rebotan de regreso, estas ondas de regreso son detectadas por el transductor receptor para que luego el pin ECHO cambie su estado a HIGH por el mismo tiempo desde que la onda fue emitida hasta ser detectada. [66] El pulso de rebote es medido por un microcontrolador, mismo que se encarga de calcular la distancia entre el objeto y el sensor, para ello se emplea la siguiente fórmula:

**Ecuación 3.1:**

$$
Distance = \frac{Tiempo \ ECO*Velocidad del sonido}{2} [m] \qquad [67]
$$

Donde la velocidad del sonido es igual a 340 m/s.

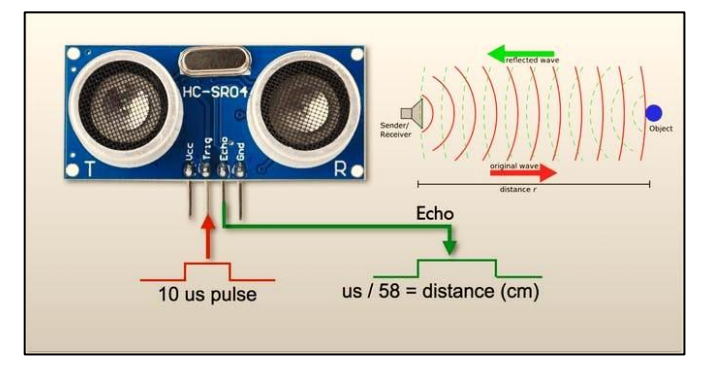

**Figura 26** Funcionamiento del sensor HC-SR04 [54]

#### **Actuador**

Uno de los principios fundamentales de un sistema acuapónico es la recirculación del agua con el objetivo de que el agua nutrida por los peces llegue a las camas de cultivo de las plantas. Es por esto que el actuador empleado es una bomba de agua sumergible, que no solo recircula el agua, sino que también ayuda a mantener los niveles de llenado en el tanque y a su vez oxigena el agua, detalle sumamente importante. A continuación, se detallan las especificaciones del actuador:

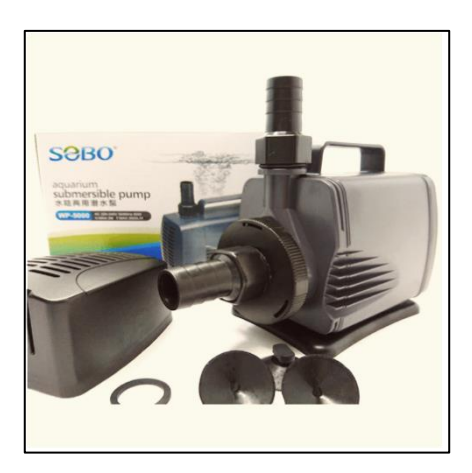

**Figura 27** Bomba Sobo [55]

- $\checkmark$  Alimentación: 110V
- $\checkmark$  Frecuencia: 60Hz
- $\checkmark$  Potencia de operación: 600W
- $\checkmark$  Potencia máxima de bombeo: 3000 L/h
- $\checkmark$  Altura máxima: 2,4m
- $\checkmark$  Temperatura máxima: 35°C

### **B. Temperatura del agua**

#### **Sensor**

La temperatura del agua es un factor importante para el hábitat de los peces debido a que influye directamente en su crecimiento, pues estudios han de mostrado que la temperatura del agua establece la taza biológica de los peces, por lo que al disminuir la temperatura y quedar por debajo de sus valores óptimos, el crecimiento y por ende todos los procesos metabólicos también disminuyen, mientras que al subir la temperatura la cantidad de oxígeno decrece. Dentro de un sistema acuapónico la temperatura del agua en promedio está entre los 18 y 30°C, donde valores más específicos los determina la especie de peces que se estén cultivando. [60]

Para la selección del instrumento de sensorización de este parámetro se tomó en cuenta algunos aspectos importantes como el tipo de sensor, rango de sensorización, precisión y ambiente de operación. Se consideraron los siguientes sensores:

| <b>Sensor</b><br>Parámetro | <b>Termistor</b><br><b>CR200X</b> | <b>Sonda LM35</b>               | Sonda DS18B20                    |
|----------------------------|-----------------------------------|---------------------------------|----------------------------------|
| <b>Voltaje in</b>          | $4V - 5,5V$                       | $3,3V - 5V$                     | $3,3V - 5V$                      |
| <b>Corriente in</b>        | 10mA                              | 10mA                            | 0 <sub>m</sub> A                 |
| Rango                      | $-50^{\circ}$ C $-70^{\circ}$ C   | $0^{\circ}$ C – $100^{\circ}$ C | $-55^{\circ}$ C $-125^{\circ}$ C |
| Precisión                  | $\pm$ 0.2°C                       | $\pm$ 0.25 °C                   | $\pm$ 0.5°C                      |
| <b>Resolución</b>          | $12mV$ <sup>o</sup> C             | $10mV$ <sup>o</sup> C           | $10mV$ <sup>o</sup> C            |
| Inmersión max.             | 15m                               | 12m                             | 10 <sub>m</sub>                  |
| <b>Costo</b>               | \$6.00                            | \$5.00                          | \$3.50                           |

**Tabla 7** Comparación entre sensores de temperatura del agua

**Elaborado por:** El investigador en base a datasheet [69]

Como se puede observar en la tabla 5, los sensores se asemejan mucho en sus especificaciones debido a que todos trabajan con un elemento en común, un termistor. Para seleccionar el sensor a utilizar se optó por unjo que tenga sus especificaciones más acordes a las necesidades de medición del sistema, que sea fácil de encontrar en el mercado y que su programación sea simple, por lo que finalmente se decidió emplear la sonda LM35.

### **Caracterización**

La sonda LM35 es básicamente un termistor de la misma numeración incorporado en un tubo de acero inoxidable y prolongado sus terminales con cables, recubiertos por una capa de caucho impermeabilizante con el objetivo de evitar filtraciones de agua. Como se puede apreciar en la figura 27 la sonda consta de tres terminales de conexión:

- $\checkmark$  Cable rojo: Vcc
- $\checkmark$  Cable negro: Gnd
- $\checkmark$  Cable amarillo: Dato de salida

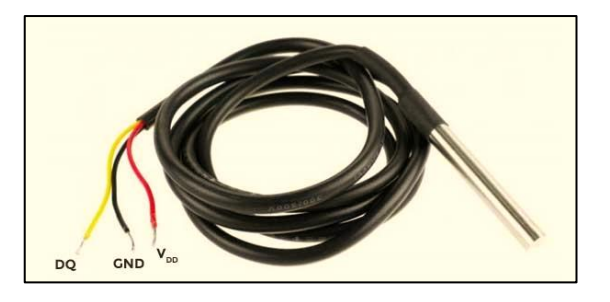

#### **Figura 28** Sonda LM35 [56]

Su funcionamiento consiste en someter a dos metales diferentes a variaciones de temperatura, estos metales generan cantidades diferentes de energía dependiendo de la diferencia de temperatura en la unión de estos dos metales y los extremos libres. Este fenómeno es conocido como efecto Seebeck. [69]

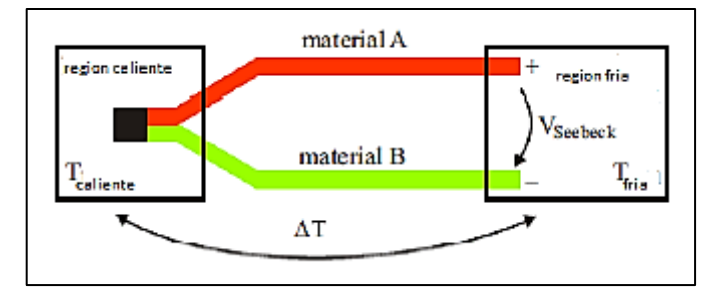

**Figura 29** Efecto Seebeck en un termopar. *[64]*

#### **Actuador**

Como se ha mencionado antes, la temperatura del agua debe controlarse y mantenerse en rangos determinados de acuerdo a la especie de peces que por lo general están entre los 18 y 30°C. Es por esto que se examinó un dispositivo que se pueda sumergir en el tanque y permita calentar el agua hasta estos niveles, considerando el volumen del recipiente. Se optó un calentador ideal para tanque tipo peceras marca Sea Star HX-906, el cual se describe a continuación:

- Alimentación: 120V AC
- $\checkmark$  Potencia: 300W
- $\checkmark$  Capacidad: 200L max.
- $\checkmark$  Rango de temperatura: 19 -32 °C
- Apagado automático.

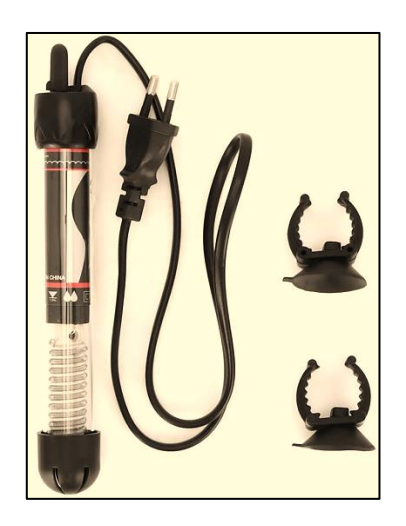

### **C. pH**

### **Sensor**

El pH es el parámetro más importante para la vida de las especies animales y vegetales del sistema acuapónico, pues influye directamente en el crecimiento y desarrollo de las especies. El potencial de hidrógeno o pH es una medida que indica la alcalinidad o acidez de una sustancia, su rango se encuentra entre 0 y 14, donde 7 es un punto neutro en el que normalmente se caracteriza el agua. Cuando los valores son menores a 7 representa una mayor acidez, mientras que cuando son mayores a 7 significa mayor alcalinidad. Para los sistemas acuapónicos los niveles de pH deben estar entre 6 y 7, sin embargo, estos valores varían dependiendo de las plantas y peces que se empleen en el sistema lo que repercute a su vez en la variación de los nutrientes presentes en el agua como se muestra en la figura 31. [73]

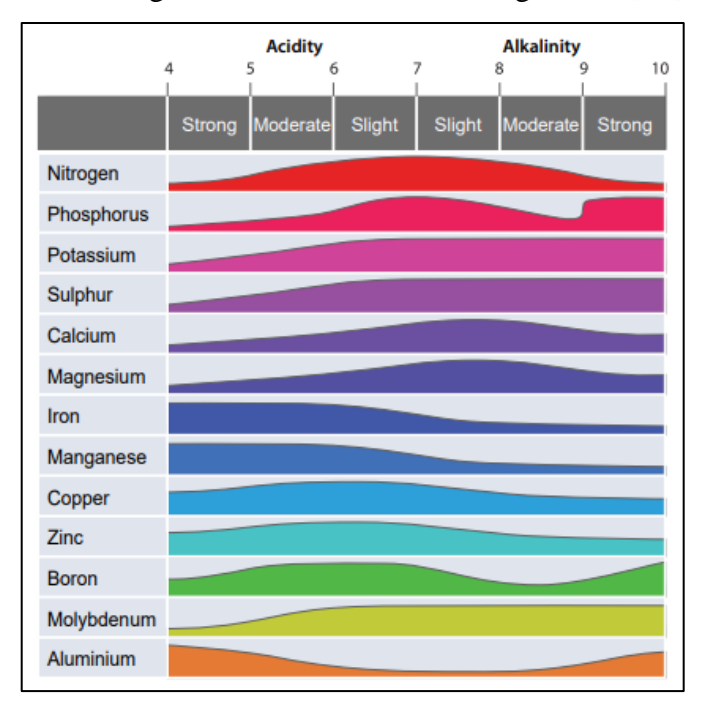

**Figura 31** Variación de los nutrientes en el agua de acuerdo a los niveles de pH *[66]*

En el mercado existen una variedad de medidores de pH y para la selección de uno se debe considerar sus rangos de operación, como temperatura a la que puede trabajar, rango de medición, precisión de medición, error, etc. Se consideraron tres sensores los cuales se detallan y comparan a continuación:

| <b>Sensor</b>           | pH meter                        | pH meter                          | pH meter                   |
|-------------------------|---------------------------------|-----------------------------------|----------------------------|
| Parámetro               | <b>Sen0161</b>                  | <b>TS320</b>                      | <b>PH-4502C</b>            |
| <b>Voltaje in</b>       | 5V                              | $9V - 16V$                        | 5V                         |
| Rango de pH             | $0 - 14$ pH                     | $0 - 14$ pH                       | $0 - 14$ pH                |
| Rango de temp.          | $0^{\circ}$ C – 60 $^{\circ}$ C | $-10^{\circ}$ C - 70 $^{\circ}$ C | $0^{\circ}C - 80^{\circ}C$ |
| <b>Tiempo respuesta</b> | $\leq$ 1 min                    | $\leq$ 1 min                      | $\leq 5s$                  |
| Tipo de sonda           | <b>BNC</b>                      | <b>BNC</b>                        | <b>BNC</b>                 |
| <b>Exactitud</b>        | $\pm$ 0.1pH (25°C)              | $±1\%$                            | $\pm$ 0.1pH (25°C)         |
| <b>Costo</b>            | \$33.00                         | \$50.00                           | \$44.65                    |

**Tabla 8** Comparación entre sensores de pH

**Elaborado por:** El investigador en base a datasheet [74]

En la tabla 6 se describe los sensores considerados como opciones para el sistema acuapónico y todos tienen características muy similares, por lo que para elegir el sensor a emplearse se consideró la disponibilidad en el mercado ecuatoriano y el que mayor información recopile en fuentes de investigación, eligiendo finalmente al pH meter PH-4502C como el instrumento designado para realizar las mediciones en el sistema.

### **Caracterización**

La medición del pH del agua es fundamental para garantizar el adecuado desarrollo y crecimiento de las especies dentro del sistema acuapónico, el pH indica la calidad del agua, si es muy ácida o alcalina. Siendo 7 el punto neutro de la escala, las soluciones se pueden dividir en ácidas y alcalinas como lo muestra la figura 31, donde valores menores a 7 indican que el agua es ácida y mayores a 7 que es alcalina. [75]

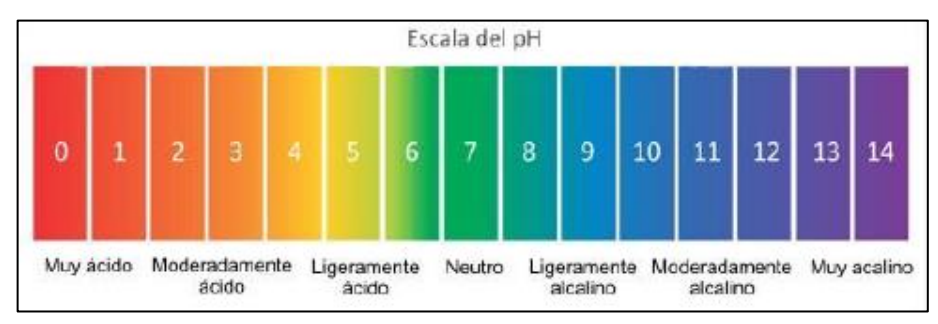

**Figura 32** Escala de pH [75]

En consideración con la información antes mencionada, se calibró el sensor igualando el voltaje de salida a 0 (cero) ya que este valor representa un 7 en la escala de pH y a su vez indica el punto neutro de la misma. La caracterización del sensor se la realizó aplicando la ecuación 3.1 ya puesto que el sensor es de tipo lineal.

$$
Equación 3.2: \t\t y = mx + b \t\t [76]
$$

Se utilizó como referencia los valores de pH 4.01 y pH 6.86 para obtener los voltajes emitidos por el sensor, que fueron 3.04V y 2.54V respectivamente para obtener finalmente la ecuación 3.2.

$$
Ecuación 3.3: \t\t y = -5.70x + 21.34 \t\t [76]
$$

Con la ecuación 3.3 se realizaron mediciones y proyecciones para obtener los valores de voltaje y sus equivalentes en pH, los cuales se exponen en la tabla 7.

| Voltaje (V) | $\mathbf{p}$ H           | Voltaje (V) | $\mathbf{p}$ H |
|-------------|--------------------------|-------------|----------------|
| 0.41        | $\theta$                 | $-0.41$     | 14             |
| 0.35        | 1                        | $-0.35$     | 13             |
| 0.29        | $\overline{2}$           | $-0.29$     | 12             |
| 0.23        | 3                        | $-0.23$     | 11             |
| 0.17        | $\overline{4}$           | $-0.17$     | 10             |
| 0.11        | $\overline{\phantom{1}}$ | $-0.11$     | 9              |
| 0.06        | 6                        | $-0.06$     | 8              |
| ∩           | 7                        | 0           | 7              |

**Tabla 9** Relación voltaje de salida vs pH

**Elaborado por:** El investigador en base a mediciones

El sensor está compuesto por una sonda tipo BNC que consta de dos electrodos, uno de referencia a base de cloruro de plata y otro electrodo de vidrio sensible a los iones de hidrógeno. La diferencia de voltaje entre los dos electrodos es recibida por un módulo driver que acondiciona la señal, es decir, la filtra y amplifica para que se traduzcan en datos entendibles y manejables.

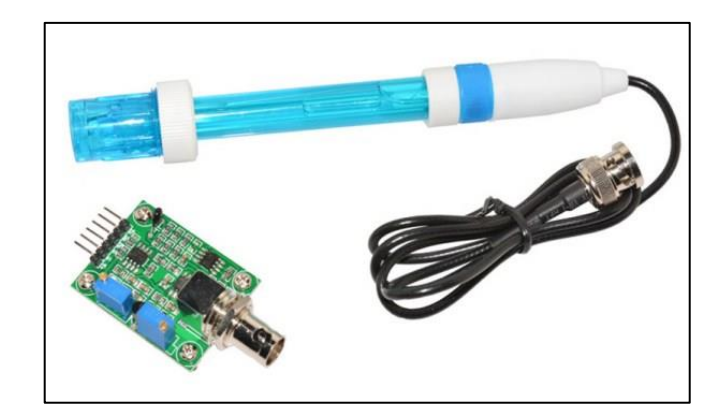

**Figura 33** pH meter PH-4502C [60]

En la figura 32 se puede aprecia la sonda y el driver del sensor de pH, donde se consta de seis pines de conexión y una entrada BNC los cuales se especifican a continuación: [74]

- $\checkmark$  Pin To: salida de temperatura
- $\checkmark$  Pin To: señal del límite de pH
- $\checkmark$  Pin Po: valor de pH en V
- $\checkmark$  Pin G1: GND
- $\checkmark$  Pin G<sub>2</sub>: GND
- $\checkmark$  Pin V+: alimentación 5V
- $\checkmark$  Puerto BNC: conector para la sonda
- $\checkmark$  Potenciómetro 1: calibración de temperatura
- $\checkmark$  Potenciómetro 2: calibración de pH

### **3.2.5 Cálculos para el dimensionamiento de dispositivos**

Los cálculos que se presentan a continuación fueron considerados para determinar parámetros necesarios para el correcto funcionamiento de los dispositivos electrónicos.

Para el dato de referencia de altura del agua en el sistema acuapónico se toma el porcentaje con respecto al valor máximo de agua necesario, calculado con la ecuación 3.4.

**Ecuación 3.4**

$$
\%capicidad = (14 - distanceia) * 10
$$

La medición del pH se realiza bajo los parámetros establecidos por el fabricante en su hoja de especificaciones, el cual provee una ecuación que depende del voltaje medido, el voltaje se obtiene por medio de la ecuación 3.5, donde la variable de medición es el valor analógico que provee el microcontrolador, con un valor máximo de 4905 y el valor máximo de voltaje que es 3,3, debido a que el valor de voltaje que se obtiene del sensor es de 0 a 3,3 V y la ecuación 3.7 depende del voltaje variable de 3,3 a 0 V, entonces se realiza un ajuste del voltaje por medio de la ecuación 3.6. [77]

### **Ecuación 3.5**

$$
voltaje_{medido} = \frac{p_{man\,io}^{Hanalógico}}{4095} * 3300
$$
 [77]

*voltaje*<sub>medido</sub> = 
$$
\frac{2.31}{4095} * 3300
$$

voltaje $_{mediado} = 1.86 V$ 

## **Ecuación 3.6**

$$
voltaje_{correcto} = 3.3 - voltaje_{medido}
$$
 [77]

$$
voltaje_{correcto} = 3.3 - 1.86
$$

$$
voltaje_{correcto} = 1.44
$$
 V

### **Ecuación 3.7**

$$
pH_{no\,cal} = \frac{voltaje - 0.015}{3.0} * 10
$$
 [77]

$$
pH_{no\,cal} = \frac{2.31 - 0.015}{3.0} * 10
$$

## $pH_{no\,cal}$  calibrado = 7.6

La conductividad del agua depende de un voltaje analógico y la lectura de este con el microcontrolador. Para obtener el valor de voltaje con respecto al dato analógico, se utiliza la ecuación 3.8, la conductividad se obtiene aplicando la ecuación 3.9.

### **Ecuación 3.8**

$$
voltaje_{medido} = \frac{Valor_{analógico}}{4095} * 3.3
$$
 [76]

$$
voltage_{medido} = \frac{1.34}{4095} \times 3.3
$$

$$
voltaje_{medido} = 1.079 \ mV
$$

### **Ecuación 3.9**

Conductividad = 
$$
\frac{3.3 - \text{voltajeme di do}}{\text{voltajeme di do} * R1} * 104.167
$$
 [76]

Donde R1=  $1850 \Omega$ 

Conductividad = 
$$
\frac{3.3 - 1.079}{1.079 * 1850} * 104.167
$$

$$
Conductividad = 0.1159 \,\Omega^{-1}
$$

## **3.2.6 Acondicionamiento y adquisición de datos**

### **A. Microcontrolador ESP32**

Para la adquisición de datos se empleó el módulo ESP32 que es un microcontrolador que incluye tecnología WiFi y Bluetooth, cuenta con dos conversores análogo digitales de 12 bits cada uno y un total de 24 pines de tipo GPIO. [38]

Se diseñó una placa tipo shield para que sirva de interfaz de conexión entre los sensores y el microcontrolador. Para el circuito impreso se empleó una baquelita de
10x6cm, consta de borneras para mayor facilidad al momento de conectar los cables provenientes de los sensores y se lo implemento con la ayuda de tecnología CNC como se muestra en la figura 34.

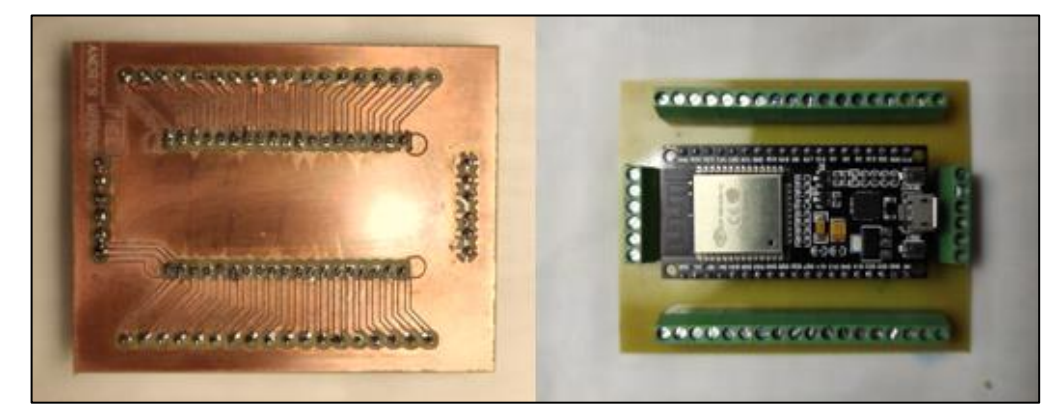

**Figura 34** Interfaz ESP32 **Elaborado por:** El investigador

# **B. Sensorización de luminosidad**

El sistema de luminosidad consta del sensor LDR y su respectivo actuador, que en este caso se trata de tiras de luces led blanca donde predomina las longitudes de onda blanca y roja. La lógica de programación de esta etapa analiza en primer lugar la hora del día en el que se encuentra, con el objetivo de que las luces no permanezcan encendidas en horas de la noche y que las plantas puedan descansar del proceso de la fotosíntesis, para ello se hace uso del módulo RTC\_DS 3231 que se trata de un reloj en tiempo real capaz de incorporarse a un microcontrolador. A continuación, el microcontrolador compara el tiempo del módulo con la hora de referencia establecida en 18:59:59 h para que si la hora está por debajo de esta se sigan enviando instrucciones al actuador, caso contrario lo desactive y compare la hora hasta que sea igual a las 8:00:00 h y lo vuelva a activar.

Al ser el LDR un sensor de tipo análogo los datos recibidos serán niveles de voltaje que una vez que ingresan al microcontrolador son convertidos a datos digitales al pasar por el conversor ADC, estos datos son mapeados a porcentaje de luminosidad, donde, 0 y 4095 representa 0 y 100% de luminosidad respectivamente. Se utilizó los pines GPIO 18, 21, 22 y 34 del microcontrolador para la conexión de sensores y actuador, como se muestra en la figura 35.

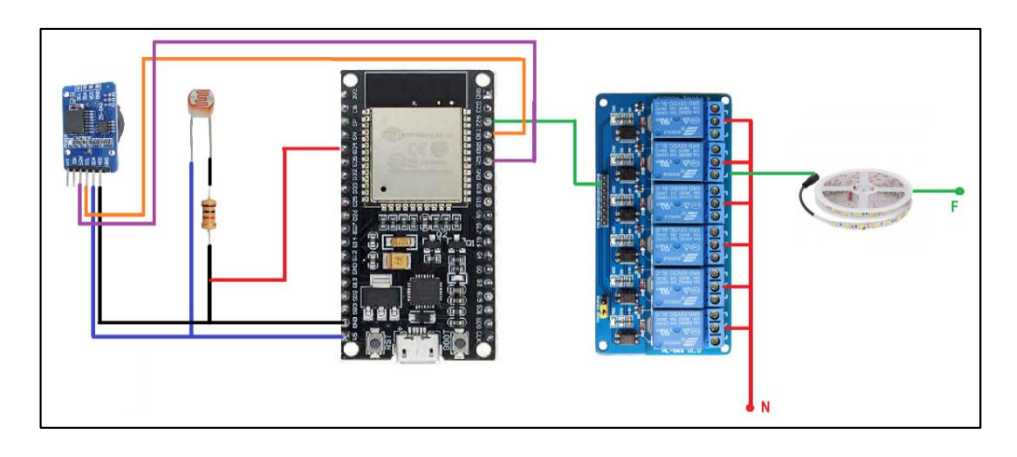

**Figura 35** Conexión de etapa de sensorización de iluminación

**Elaborado por:** El investigador

### **C. Sensorización de la temperatura y humedad ambiente**

Esta etapa consta del sensor DHT22 y el ventilador Leipole de 19W como actuador. Es necesario utilizar la librería propia del sensor para el microcontrolador ESP32, misma que se puede obtener de la propia biblioteca del software Arduino IDE. Para poder obtener lecturas lo más exactas posibles, el código programado ordena al microcontrolador tomar varias muestras durante un lapso de tiempo o periodo de muestreo con la ayuda de instrucciones originarias de la librería del sensor e irlas almacenando en una variable acumulativa previamente inicializadas en cero como s muestra en la figura 36.

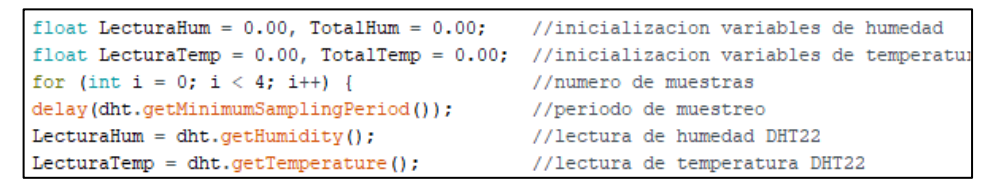

**Figura 36** Código para toma de muestras de temperatura y humedad

#### **Elaborado por:** El investigador0

La temperatura y humedad final se obtiene del promedio de las lecturas y estos datos son comparados con las consignas establecidas en 20° y 50% HR respectivamente, para que en relación de este análisis el microcontrolador envíe las señales de activación o desactivación del ventilador según sea el caso. Para esta etapa de sensorización las conexiones se hicieron empleando los pines GPIO 23 y 25 para sensor y actuador respectivamente como se muestra en la figura 37.

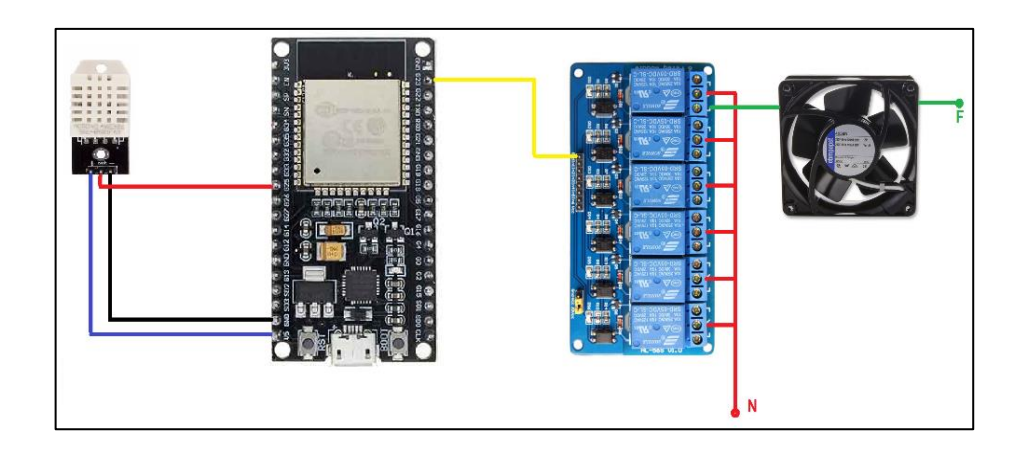

**Figura 37** Conexión de etapa de sensorización de temperatura y humedad ambiente **Elaborado por:** El investigador

# **D. Sensorización del nivel de agua**

El sistema de sensorización y control del nivel de agua está formado por el sensor ultrasónico HC-SR04 y la bomba de agua sumergible Sobo. Para la programación de esta etapa es necesario utilizar la librería HCSR04.h para el sensor del mismo nombre, está disponible en la misma biblioteca de Arduino IDE. La lógica del código de programación consiste en tomar varias lecturas durante un periodo de tiempo con el objetivo de obtener datos más precisos del nivel del agua, para ello se hace uso de variables auxiliares inicializadas en cero donde más tarde se irán almacenando y acumulando las lecturas de sensor.

Para la toma de lecturas del sensor ultrasónico se emplea la instrucción measureDistanceCm(), que permite tomar los datos provenientes del sensor y convertirlos a su equivalente en centímetros. Es necesario asignar una variable a esta instrucción como se muestra en la figura 38.

float LecturaDist =0.00, DistanciaTotal =0.00; for (int i = 0; i < 4; i++) { LecturaDist = distanceSensor.measureDistanceCm()

**Figura 38** Código para toma de datos de nivel del agua

**Elaborado por:** El investigador

La lectura final se obtiene del promedio de las lecturas tomadas por el sensor durante el tiempo de muestreo y el nivel del agua del tanque se obtiene de la diferencia de la altura medida desde la base del tanque hasta el sensor, con la lectura final. Se

utilizaron los pines GPIO 36 para el trigger y GPIO 39 para el echo del sensor, y el pin GPIO 1 para la bomba como se muestra en la figura 39

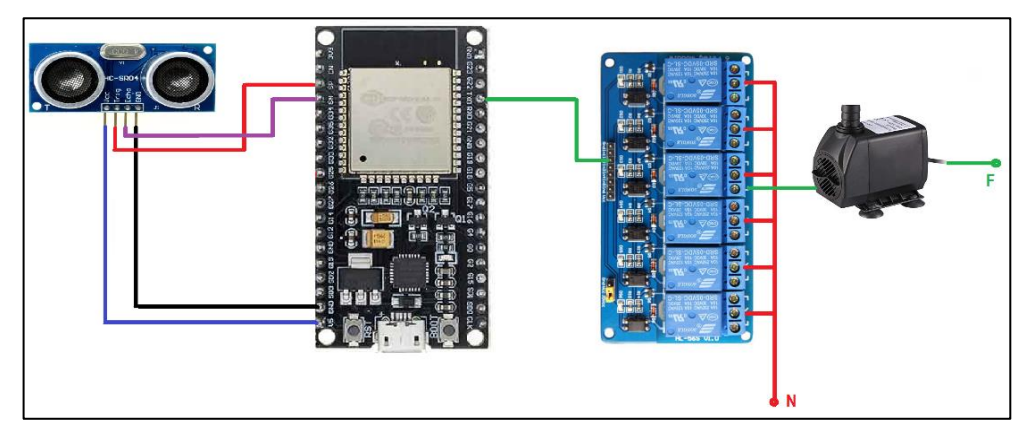

**Figura 39** Conexión de etapa de sensorización de nivel de agua

**Elaborado por:** El investigador

# **E. Sensorización de la temperatura del agua**

Para la etapa del sensorización del agua del tanque de los peces se cuenta con el sensor Sonda LM35 y como actuador el calentador sumergible Sea Star HX-906 de 300W. El sensor empleado es de tipo análogo lo que significa que entrega niveles de voltaje en su salida, mismos que pasan por el conversor análogo digital para convertirlos en datos que pueden ser entendidos por el microcontrolador. Para la lectura de los datos provenientes de la sonda se utiliza el comando analogRead() y los datos provenientes se guardan en una variable acumulativa para su posterior tratamiento como se muestra en la figura 40.

```
for (int i=0; i < 4; i++){
valortemp=analogRead(LM35);
valortotal=valortemp+valortotal;
//delay(100);
1
TempAgua=((valortotal/4)*500)/4095;
```
**Figura 40** Código para toma de datos de temperatura del agua

### **Elaborado por:** El investigador

Una vez obtenida la temperatura final del agua se compara con el set point establecido y en relación a esto el microcontrolador envía la señal de activación al calentador si la temperatura está por debajo de la consigna o, por el contrario, una señal de desactivación si está por encima. Se utilizaron los pines GPIO 35 y 3 para la

conexión de la sonda y el calentador respectivamente como se muestra en la figura 41.

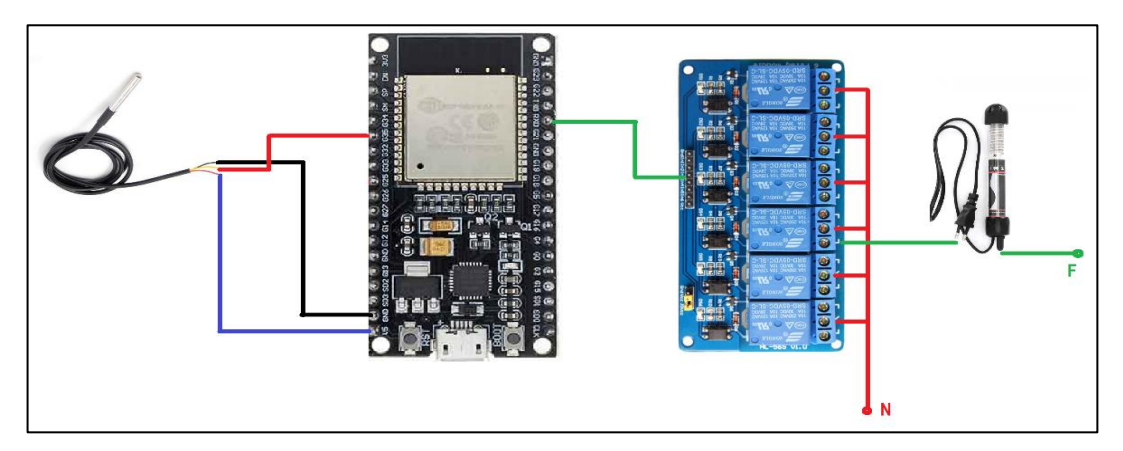

**Figura 41** Conexión de etapa de sensorización de temperatura del agua **Elaborado por:** El investigador

# **F. Sensorización del nivel de pH**

En la etapa de sensorización del pH del agua se emplea el sensor pH meter PH-4502C como instrumento de medición. La programación de esta etapa del sistema acuapónico requiere de la utilización de la librería Wire.h, misma que se encuentra disponible en la librería del software Arduino IDE. El sensor pH meter PH-4502C es de tipo análogo lo que significa que es necesario utilizar un pin ADC para traducir los datos medidos a valores con los que se puedan trabajar.

Previo a la utilización del sensor es necesario realizar calibración como se ha mencionado anteriormente, caso contrario los datos entregados serán erróneos. Como en todas las etapas de sensorización se toman varias muestras en un lapso de tiempo con el objetivo de tener mediciones más precisas, estos datos son tomados directamente del sensor con la instrucción analogRead() y almacenados en una nueva variable para su posterior escalamiento empleando al ecuación 3.3 como se indica en la figura 42.

```
avgValor=0;
for (int i=2; i<8; i++)avgValor+=buf[i];
pHVolt=((float)avgValor*(5.0/4095))/6;
pHValor = -4.70 * pHVolt + 22.73;
```
**Figura 42** Código escalamiento de datos de pH

**Elaborado por:** El investigador

Para la conexión de este sensor se utilizó los pines V+, GND2 y Do del driver del sensor mientras que el pin GPIO 32 del microcontrolador ESP32 como se muestra a continuación en la figura 43.

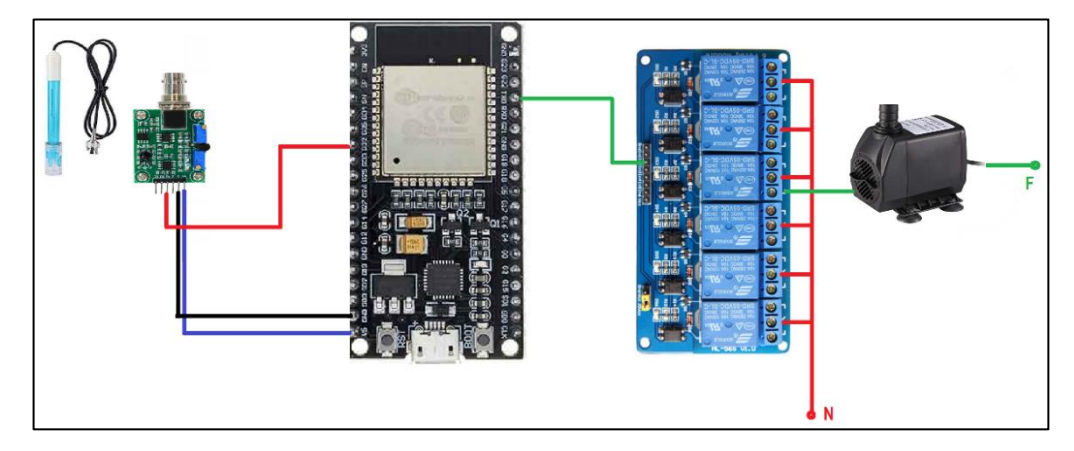

**Figura 43** Conexión del sensor pH meter PH-4502C

**Elaborado por:** El investigador

# **3.2.7 Comunicación y monitoreo**

# **A. Establecimiento de la conexión del ESP32 a la red WiFi**

Para establecer la conexión de microcontrolador ESP32 a una red WiFi es necesario emplear la librería WiFi.h que se encuentra disponible en la propia biblioteca de Arduino IDE. Con la instrucción WiFi.begin() se busca la red WiFi con el nombre especificado dentro de los paréntesis y se solicita acceso con la contraseña también incluida. Es necesario determinar un tiempo de delay para que se establezca la conexión entre el microcontrolador y el router. Finalmente, para comprobar la conexión se utiliza las instrucciones WiFi.status() para ver el estado del enlace y WiFi.localIP() para visualizar la IP asignada al microcontrolador.

```
WiFi.begin(ssid, password);
Serial.println("Connecting");
while (\texttt{WiFi}.\texttt{status}) != WL CONNECTED) {
 delay (500) ;
  Serial.print(".");
-1
Serial.println("");
Serial.print ("Conectado a red WiFi con ip local: ");
Serial.println(WiFi.localIP());
```
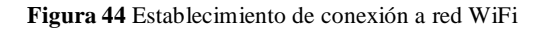

**Elaborado por:** El investigador

# **B. Establecimiento de comunicación entre ESP32 y Raspberry Pi 3B**

Se utilizó el protocolo HTTP para establecer la comunicación entre el microcontrolador ESP32 y la Raspberry Pi 3B con el fin de enviar los datos adquiridos por los sensores y procesados por el microcontrolador hacia la base de datos instalada en la SBC. Para poder enviar toda la información dentro de un solo paquete se realizó una concatenación de datos, que consiste en agrupar todos estos datos dentro de una sola variable, separando e identificando cada uno de ellos con las variables definidas tanto en el microcontrolador como en las tablas de las bases de datos, como se puede apreciar en la figura 45.

//CONCATENACION DE DATOS A ENVIAR String datos = "Temperatura Amb=" + Tam + "&Humedad Amb=" + Hu + "&Luminocidad=" + Lu + "&Temperatura Agua=" + Tag + "&pH=" + ph + "&Nivel=" + Ni;

> **Figura 45** Concatenación de datos para su transmisión **Elaborado por:** El investigador

Se debe especificar en las líneas de código del microcontrolador el puerto por el que HTTP, es decir, el puerto 80, que es almacenado en una variable para su posterior uso. Otro dato importante que se debe especificar es el llamado "Apikey", este dato sirve como clave o contraseña que el servidor solicitará al microcontrolador para establecer una comunicación e iniciar la transferencia de datos entre ambos, este dato se debe guardar en una variable de tipo string.

Para el envío de datos en una solicitud HTTP se empleó el método post que remite la información para que sean procesador por el servidor. Como se muestra en la figura 46, existe una serie de parámetros que se incluyen en el método y que deben ser previamente declarados para su utilización, de los cuales los más importantes son:

- **url:** dato de tipo string, especifica el nombre del archivo php codificado en el servidor para el envió de datos a la base de datos.
- **servidor:** dato de tipo const char\*, especifica la dirección ip del servidor.
- **datos:** dato de tipo string, se trata de la variable previamente concatenada.
- **Origin:** especifica la dirección ip origen de donde parte la información.

```
//METODO POST PARA EL ENVIO DE SOLICITUD HTTP
  client.print(String("POST") + url + " HTTP/1.1" + "\r\n" +
  "Host: " + servidor + "\r\n" +
  "Connection: keep-alive" + "\r \r \r \r +"
  "Content-Length: " + datos.length() + "\r\n" +
  "Cache-Control: max-age=0" + "\r\n" +
  "Origin: http://192.168.1.5" + "\r\n" +
  "Upgrade-Insecure-Requests: 1" + "\r\n" +
  "Content-Type: application/x-www-form-urlencoded" + "\r\n" + "\r\n" + datos);
```
**Figura 46** Método post para el envío de solicitud HTTP

**Elaborado por:** El investigador

# **C. Instalación del Servidor LAMP en la Raspberry Pi 3B**

Para la instalación del servidor LAMP previamente se preparó la Raspberry Pi 3B, se le agregó una memoria SD de 32 GB para el almacenamiento de datos y se escogió como sistema operativo Raspbian, que es una distribución de GNU/Linux y propio de Raspberry Pi.

Antes de empezar con la instalación se debe realizar una actualización de los paquetes y repositorios de la Raspberry Pi, para ello se emplea el siguiente comando dentro de una ventana de terminal:

*sudo apt update && sudo apt upgrade –y*

Una vez que la actualización haya concluido se puede iniciar con el proceso de instalación del servidor LAMP, para ello dentro del mismo terminal se siguen los siguientes pasos:

- 1. Instalar el servicio Apache2 mediante el siguiente comando: *sudo apt install apache2 –y*
- 2. Para probar su correcta instalación se puede ingresar desde el navegador de cualquier dispositivo que se encuentre de la misma red con la ip del servidor.
- 3. Instalar PHP ingresando los comandos: *cd /var/www/html sudo apt install php –y*
- 4. Reiniciar Apache2 con el comando:

*sudo service apache2 restart*

- 5. Instalar el servidor MySQL con el gestor de bases de datos MariaDB con la ayuda del comando: *sudo apt install mariadb-server php-mysql –y*
- 6. Reiniciar nuevamente Apache2: *sudo service apache2 restart*
- 7. Para asegurar la instalación de MySQL ingresar el comando: *sudo mysql\_secure\_installation*
	- $\triangleright$  Se solicitará crear una contraseña para root y confirmar permiso y atributos.
- 8. Instalar phpMyAdmin mediante el siguiente comando: *sudo apt install phpmyadmin –y*
	- Confirmar los pasos de instalación que aparece en pantalla.
- 9. Habilitar la extensión php MySQLi con el comando: *sudo phpenmod mysqli*
- 10. Reiniciar Apache2 ingresando el comando: *sudo service apache2 restart*
- 11. Mover la carpeta phpmyadmin al directorio /var/www/html ingresando: *sudo ln -s /usr/share/phpmyadmin /var/www/html/phpmyadmin*
- 12. Para probar que el servidor este correctamente instalado y funcionando ingresar desde el navegador con la ip del servidor seguido de /phpmyadmin:
	- Aquí se debe ingresar el usuario y contraseña definidos durante la instalación.

# **D. Creación de la base de datos**

Una vez instalado el servidor LAMP y phpMyAdmin en la Raspberry Pi 3B se procedió a crear la base de datos donde se alojarán todos los datos de los sensores y que provienen del microcontrolador ESP32. Para ello se debe seguir los siguientes pasos:

- 1. Ingresar desde el navegador a phpMyAdmin y escribir: *http://ipdelaraspberry/phpmyadmin*
- 2. Una vez iniciado sesión dirigirse a la opción Databases y crear a base de datos llenando los campos solicitados. Nombre de la base de datos: Sistema\_Acuaponico
- 3. Dirigirse a la barra lateral izquierda, seleccionar la base de datos y crear la tabla SQL. Nombre de la tabla: SENSORES
- 4. Seleccionar la opción Structure y crear las columnas de la tabla con sus respectivas características y privilegios. Para este proyecto se crearon las columnas: ID, Fecha, Temperatura\_Amb, Humedad\_Amb, Luminocidad, Temperatura\_Agua, Ph, Nivel y Hora.
- 5. Verificar que la tabla se haya creado correctamente.

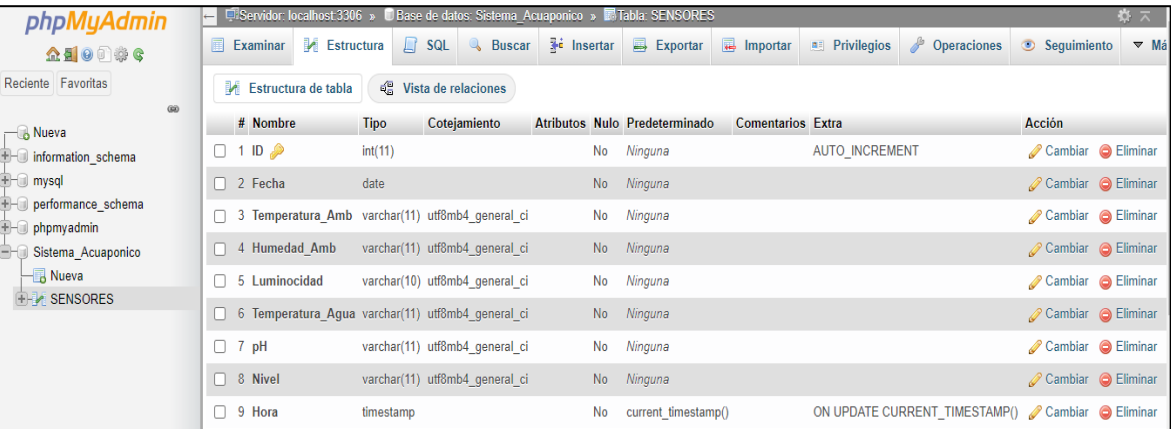

**Figura 47** Base de datos creada

**Elaborado por:** El investigador

# **E. Creación de Scripts para ingresar datos en la base de datos MySQL**

# **Conexion.php**

Una vez creada la base de datos con su respectiva tabla se procedió a crear el archivo conexion.php, este archivo es un script programado en lenguaje PHP, su objetivo es permitir conectarse a la base de datos de forma remota cada vez que el sistema así lo requiera. Dentro de este archivo se debe especificar toda la información de la base de datos como: ip, nombre de usuarios, contraseña, nombre de la base de datos y nombre de la tabla, como se muestra en la figura 48.

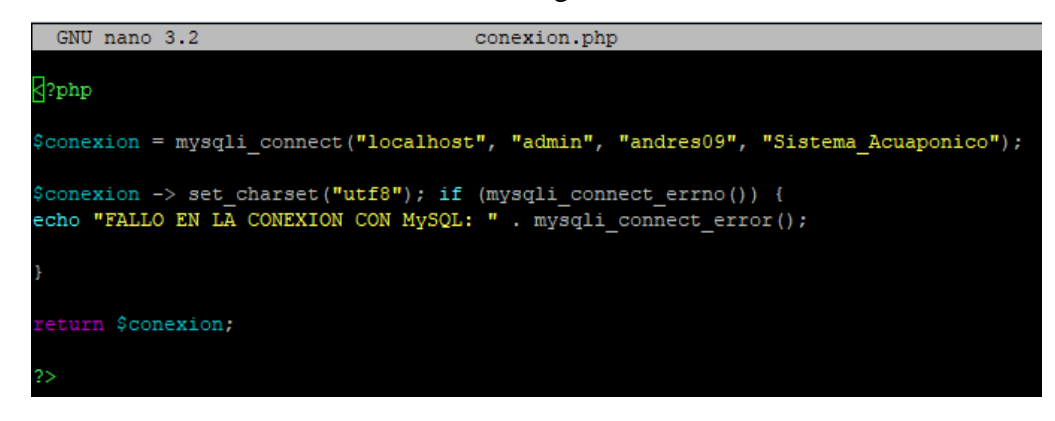

**Figura 48** Código del archivo conexion.php

### **Elaborado por:** El investigador

Este archivo es de suma importancia pues es empleado a menudo en los siguientes pasos y sin este el almacenamiento de información en la base de datos simplemente no se podría dar.

# **Envio-datos.php**

Con el archivo conexion.php se consiguió iniciar phpmyadmin y acceder a la base de datos, ahora corresponde recibir los datos provenientes de la ESP32 y cargarlos a la base de datos, para ello se creó el archivo envio-datos.php cuyo objetivo es captar el paquete de datos enviado por el microcontrolador, desempaquetarlo y redirigirlos a sus respectivas columnas de la tabla. Este archivo está programado en lenguaje PHP y utiliza el método POST. A continuación, en la figura 49 se muestra el archivo envio-datos.php.

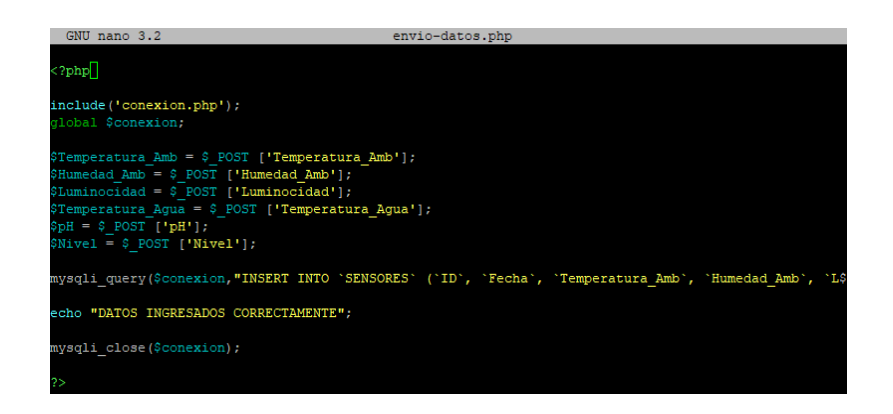

**Figura 49** Código del archivo envio-datos.php

**Elaborado por:** El investigador

# **F. Diseño de página web para el monitoreo de las variables**

Para el diseño de la página web se utilizó código HTML e incrustar código PHP dentro del mismo, además fue necesario crear tres archivos diferentes los cuales se explican a continuación:

# **consultas.php**

Este archivo está escrito en código PHP y su objetivo es realizar una consulta a la base de datos de phpMyAdmin para poder crear la tabla de datos con la información extraída. Para poder solicitar la información se programó con el método POST un formulario, el cual solicita la fecha a ser consultada y guarda todos los datos dentro de una variable para su posterior uso. En esta sección de código es fundamental que el nombre de las variables sean exactamente los mismos que los declarados en la base de datos, debido a que al realizar la consulta estos se comparan y solo de ser iguales se puede extraer dicha información.

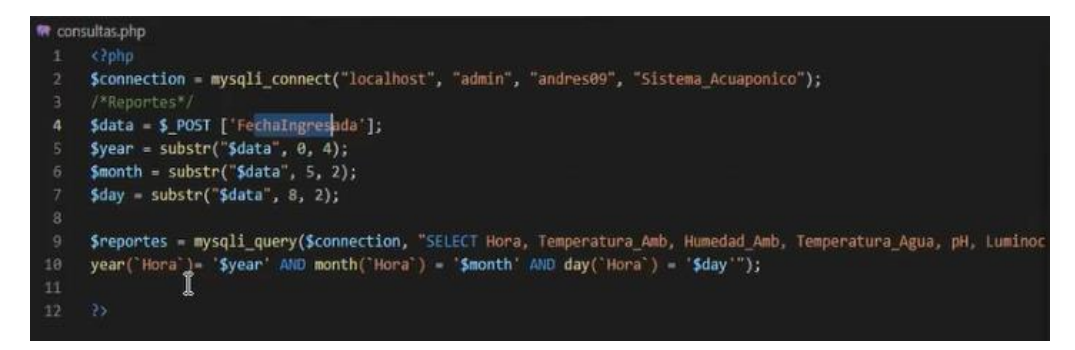

**Figura 50** Consultas.php

**Elaborado por:** El investigador

# **graficas.php**

Este archivo está creado con la finalidad de generar los gráficos que serán mostrados en la página web del sistema acuapónico y está escrito en código PHP. El archivo graficas.php define el formato y atributos que tendrán los gráficos donde se mostrarán los datos otorgados por el microcontrolador y almacenados en la base de datos. Adicionalmente, se incrusta las líneas de código necesarias para especificar el tiempo de actualización de las gráficas. En la figura 51 se muestra parte del archivo graficas.php donde se puede apreciar la estructura de código para definir el gráfico de una variable.

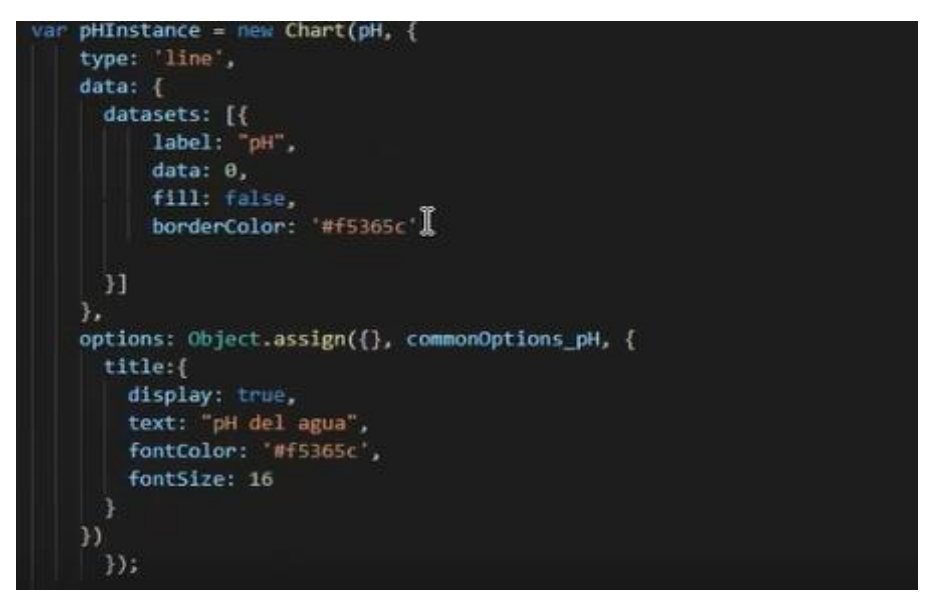

**Figura 51** Estructura del código para dar formato una gráfica

**Elaborado por:** El investigador

# **data.php**

Este archivo genera un array de datos en la web /envio-datos.php, se establece en primer lugar la conexión con la base de datos de phpMyAdmin, a continuación, y una vez establecida dicha conexión se emplea la función SELECT para seleccionar un dato de la base de datos y se especifica que se desea escoger el último dato por lo que se identifica con el id de mayor valor. Posteriormente, en el array se asigna cada dato extraído a una nueva variable donde será almacenado el mismo y finalmente se genera un archivo tipo JSON y se convierte los datos a tipo numéricos. Este archivo

es incrustado en graficas.php con el objetivo de que de él se extraigan los datos para ser presentados en las gráficas.

|              | the data php                                                                                                |
|--------------|----------------------------------------------------------------------------------------------------|
|              | <b>Opho</b>                                                                                                 |
|              | header('Content-Type: application/json');                                                                   |
|              | \$connection = mysqli_connect("localhost", "admin", "andres00", "Sistema Acuaponico");                      |
| а            | if (mysqli_connect_errno(\$connection)) {                                                                   |
|              | echo "Failed to connect to DataBase: " . mysqli connect error();                                            |
| 6            | else {                                                                                                    |
|              | $1$ data points = array();                                                                                  |
| ٠            | \$result = mysqli_query(\$connection, "SULUCT " FROM SURSONIS ONDER BY id DESC LINET @.1");                 |
| $\theta$     | while (Srow = mysqli fetch array(Sresult)) {                                                                |
| $10^{\circ}$ | \$point = array("datol" => \$row['Temperatura Amb"], "dato2" => \$row['Humedad Amb"], datol' => \$row['Temp |
| 11           | "dato4" *> \$row['oH'], dato5' *> \$row['iumlnocidad'], 'dato6' *> \$row['hivel'],                          |
| 12           | п.                                                                                                    |
| 13           | array_push(\$data_points, \$point);                                                                         |
| 14           |                                                                                                    |
| 35           | echo json encode(\$data_points, JSON MUNIXIC CHECK);                                                        |
| COLOR CO     |                                                                                                    |

**Figura 52** Código del archivo data.php

**Elaborado por:** El investigador

# **index.php**

El archivo index.php es el archivo que define la página web final a ser presentada, es decir la interfaz que podrá visualizar el usuario. Dentro de este archivo se incrusta los archivos consultas.php y graficas.php, además se especifican las librerías necesarias para definir los estilos de la interfaz. En este archivo se define la ubicación de cada gráfica, sus nombres y presentación, para ello se trabaja en filas que están comprendidas dentro de contenedores, en el caso de este proyecto la fila uno la integran las gráficas de temperatura, humedad ambiente y luminosidad, mientras que la fila dos el pH, temperatura del agua y nivel del agua. Finalmente, en la parte inferior se ubica el formulario para realizar las consultas a la base de datos, para ello el usuario deberá ingresar la fecha que quiere consultar, aceptar y de inmediato se desplegará a continuación la tabla con todos los datos del día en cuestión.

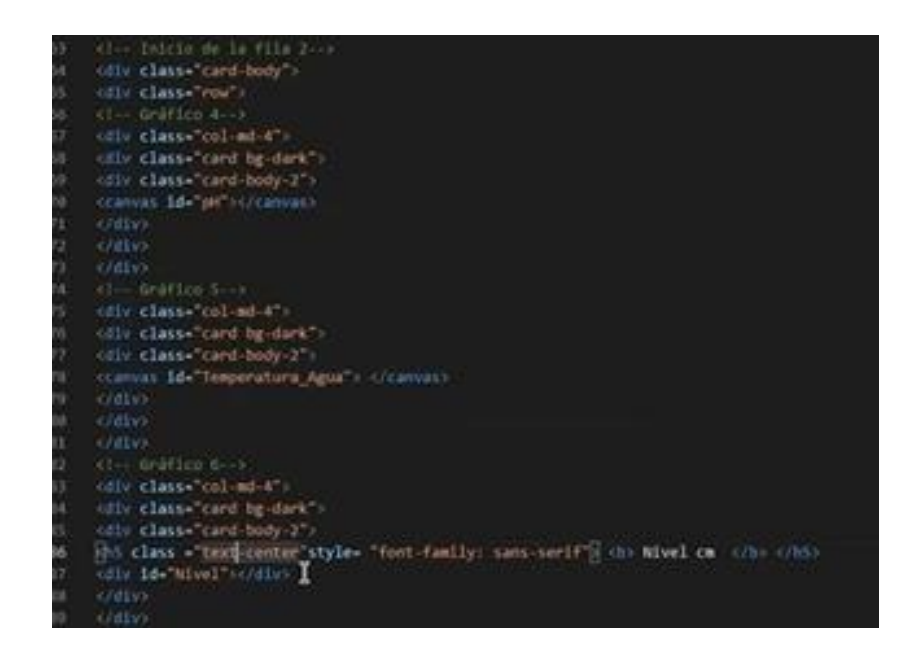

**Figura 53** Segmento de código del archivo index.php

**Elaborado por:** El investigador

# **3.2.8 Prototipo acuapónico**

Para el cultivo de las plantas se utilizó dos recipientes de plástico de 25 L de capacidad cada uno, los mismos que están ubicados en dos niveles diferentes con el objetivo de sectorizar los cultivos. Los recipientes están conectados entre sí con tubos de PVC de ¾" para el ingreso y desagüe del agua, al primer recipiente, ubicado en el nivel superior, ingresa el agua proveniente del tanque de los peces y esta a su vez desemboca en el segundo recipiente que posee una tubería que devuelve el agua al tanque cerrando el ciclo.

Se diseñó una estructura en melanina resistente al agua para ubicar tanto los recipientes para las plantas como el tanque de los peces, el mueble es totalmente movible pues cuenta con garruchas en su base para mayor facilidad de movilidad, consta también de un pequeño armario en la parte inferior para almacenar implementos para la limpieza y manteamiento de sistema, así como la alimentación para los peces y demás cosas que el usuario considere necesarias.

El mueble en total tiene una altura de 1,9m., 0,60m. de ancho por 0,42m. de profundidad, los niveles para las plantas tienen 0,40m de alto cada uno, mientras que el espacio designado para el tanque tiene 0,6m. de altura. Las puertas son de vidrio para mayor facilidad de visibilidad y con el objetivo de que ingrese la mayor cantidad de luz posible al sistema.

El tanque de los peces fue construido en vidrio de 8mm, sus dimensiones son 55cm. x 45cm. x 45cm. lo que proporciona un volumen total de  $0.11m<sup>3</sup>$  lo que representa 110 litros, de lo cual solo se hará uso aproximadamente 70 litros. El resultado final de la estructura se muestra en la figura 54.

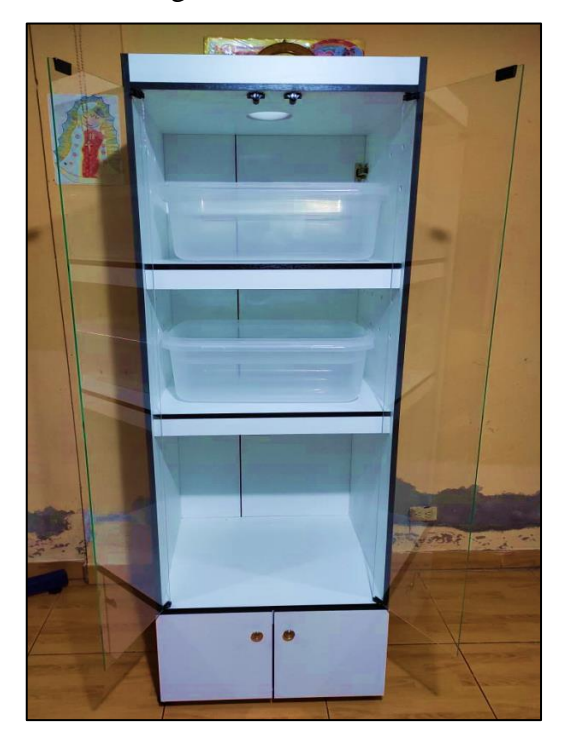

**Figura 54** Estructura para el sistema acuapónico

**Elaborado por:** El investigador

# **3.3 Análisis de presupuesto**

Para el análisis del presupuesto del presente proyecto se realizó un estudio económico de los costos individuales y costo final que implicó la realización del prototipo del sistema acuapónico. En la tabla 8 se detalla el precio de cada artículo empleado en el prototipo del sistema acuapónico. El costo total del prototipo fue de \$ 390,95.

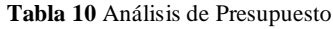

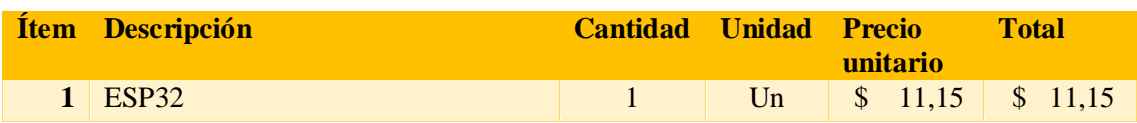

| $\boldsymbol{2}$        | Raspberry Pi 3B                     | $\mathbf{1}$   | Un | \$<br>53,57  | \$<br>53,57 |
|-------------------------|-------------------------------------|----------------|----|--------------|-------------|
| 3                       | Módulo LDR                          | $\mathbf{1}$   | Un | \$<br>2,00   | \$<br>2,00  |
| $\overline{\mathbf{4}}$ | Sensor DHT22                        | $\mathbf{1}$   | Un | 7,00<br>\$   | 7,00<br>\$  |
| 5                       | <b>Sensor HC-SR04</b>               | $\mathbf{1}$   | Un | \$<br>4,50   | \$<br>4,50  |
| 6                       | Sonda LM35                          | $\mathbf{1}$   | Un | \$<br>5,00   | \$<br>5,00  |
| 7                       | Sensor PH-4502C                     | $\mathbf{1}$   | Un | \$<br>44,65  | \$<br>44,65 |
| 8                       | Tira luces led                      | 1,5            | m. | \$<br>1,50   | \$<br>2,25  |
| 9                       | Adaptador                           | $\mathbf{1}$   | Un | \$<br>3,00   | \$<br>3,00  |
| 10                      | Ventilador AC Leipole 19W/120V      | 1              | Un | \$<br>15,00  | 15,00<br>\$ |
| $\mathbf{1}$            | Bomba de agua Sobo 600W/3000L       | $\mathbf{1}$   | Un | \$<br>35,00  | \$<br>35,00 |
| 12                      | Calentador sumergible Sea Star 200L | $\mathbf{1}$   | Un | \$<br>7,50   | \$<br>7,50  |
| 13                      | Módulo de 5 Relés                   | $\mathbf{1}$   | Un | \$<br>4,80   | \$<br>4,80  |
| 14                      | Resistencia                         | 10             | Un | \$<br>0,03   | \$<br>0,30  |
| 15                      | Baquelita                           | $\mathbf{1}$   | Un | \$<br>0,80   | \$<br>0,80  |
| 16                      | Borneras 5 terminales               | 8              | Un | \$<br>0,30   | \$<br>2,40  |
| 17                      | <b>Bornera Maquinados</b>           | $\overline{2}$ | Un | \$<br>0,54   | \$<br>1,08  |
| 18                      | Cable de conexión                   | $\overline{7}$ | m. | \$<br>0,20   | \$<br>1,40  |
| 19                      | Mueble                              | $\mathbf{1}$   | Un | 110,00<br>\$ | \$110,00    |
| 20                      | Tanque de vidrio                    | $\mathbf{1}$   | Un | \$<br>70,00  | 70,00<br>\$ |
| 21                      | Recipiente plástico                 | $\overline{2}$ | Un | \$<br>3,60   | \$<br>7,20  |
| 22                      | Tubo PVC 3/4"                       | $\mathbf{1}$   | m. | \$<br>2,00   | \$<br>2,00  |
| 23                      | Manguera 1/2"                       | 0,5            | m. | \$<br>0,70   | \$<br>0,35  |
| 24                      | Plantas                             | 10             | Un | \$<br>0,50   | \$<br>5,00  |
| 25                      | Carpas                              | 5              | Un | \$<br>3,00   | 15,00<br>\$ |
|                         | Total                               |                |    |              | \$410,95    |

**Elaborado por:** El investigador

# **3.4 Análisis y discusión de resultados**

### **3.4.1 Pruebas de sensorización de temperatura y humedad ambiente**

Para realizar las pruebas de sensorización de la temperatura ambiente, como primer paso se comprobó el correcto funcionamiento del sensor, para esto se realizaron mediciones con elementos comerciales con el objetivo de comparar ambas lecturas y establecer un margen de diferencia entre ambos instrumentos, para finalmente ajustar la calibración del sensor hasta que se acerque a una lectura lo más exacta posible. Una vez calibrado el sensor se procedió a realizar las pruebas de campo pertinentes, en primer lugar, se realizó la sensorización de la temperatura y humedad ambiente del sistema en condiciones normales y los resultados arrojaron que la misma se encontrada en 18,5°C de temperatura y 47,3% de humedad, es decir que estos parámetros se encontraban dentro de los márgenes óptimos.

Para comprobar que el sistema de control de temperatura y humedad ambiente estaba funcionando adecuadamente, se alteró las condiciones ambientales del sistema hermetizando la estructura y con la ayuda de focos incandescentes se elevó la temperatura ambiente hasta que al cabo de un lapso de tiempo se alcanzó los 26,1°C y la humedad descendió al 38% HR, sobrepasando los 25°C y por debajo del 45% HR que son los valores máximos y mininos establecidos en la programación y definidos como set points respectivamente, de inmediato el ventilador se activó y de a poco la temperatura empezó a disminuir hasta estar por debajo de la temperatura máxima y por encima de la humedad relativa mínima, momento en el cual el ventilador se desactivó.

Todos los valores medidos durante esta fase de pruebas fueron enviados a la Raspberry para que los almacenara en la base de datos y se los pueda presentar en la interfaz web como se muestra en la figura 55, donde en el lado izquierdo se puede apreciar la variación de la temperatura ambiente y al lado derecho la humedad ambiente durante la fase de pruebas.

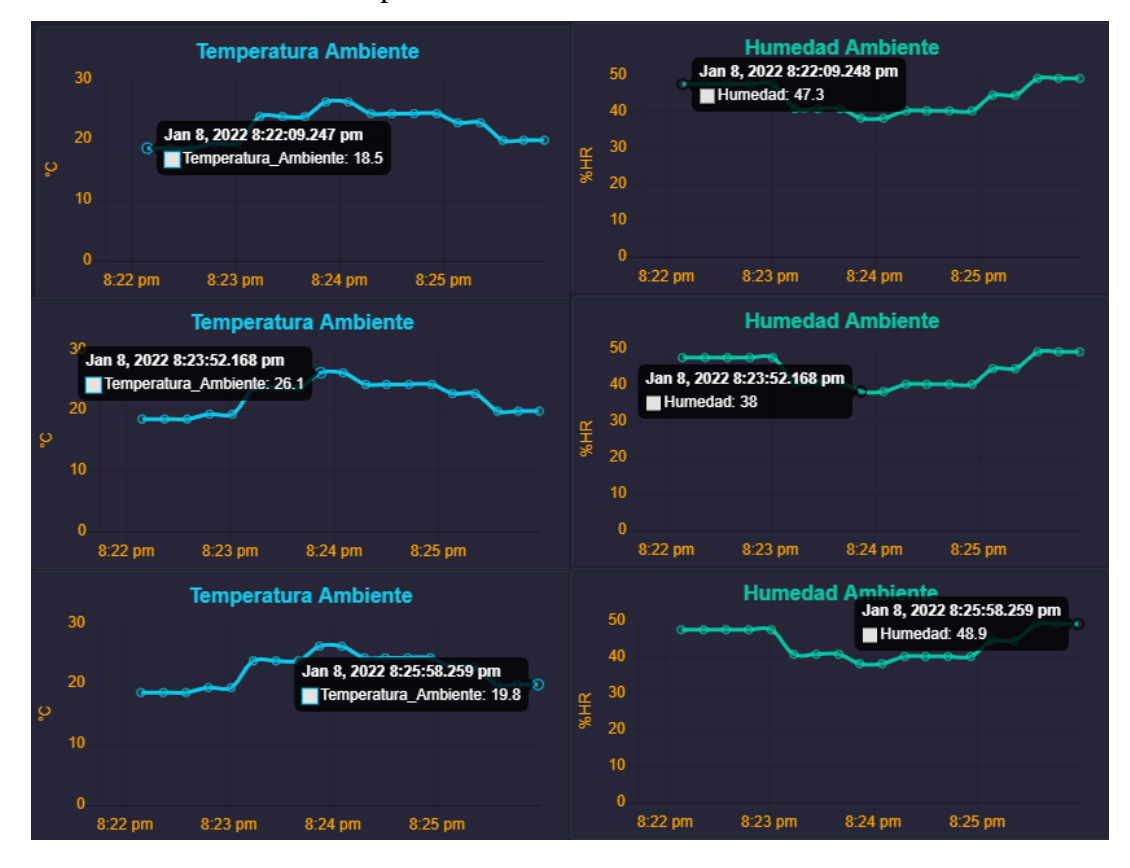

**Figura 55** Datos de temperatura y humedad ambiente sensorizados

# **3.4.2 Pruebas de sensorización de luminosidad**

Para la correcta sensorización del nivel de luminosidad se realizó un mapeo de los valores medidos, los mismos que se tomaron en un día soleado en el momento de máxima radiación solar donde los valores obtenidos equivaldrían al máximo de luminosidad es decir 100%, y en horas de la noche los valores vendrían a representar el nivel mínimo es decir 0%. Una vez calibrado el sensor se realizaron las primeras mediciones del sistema donde el resultado fue de 64,12% de luminosidad.

El set point definido en la programación fue de 40% es decir que cuando los niveles de luminosidad estén por debajo de este valor las luces se encienden. Para realizar las pruebas de esta etapa se obstruyo el paso de luz al sensor lo que hizo que los niveles bajen hasta llegar a 20,40% de luminosidad lo que ocasionó que las luces led se enciendan. De igual manera al emitir mayor cantidad de luz sobre el sensor el nivel subió hasta el 87,43% de luminosidad y por ende las tiras de luces led se apagaron lo que confirmó la correcta sensorización y control de niveles de luminosidad. Los valores medidos se almacenaron en la base de datos una vez enviados por la ESP32 para su posterior presentación en la interfaz del usuario como se puede apreciar en la figura 56.

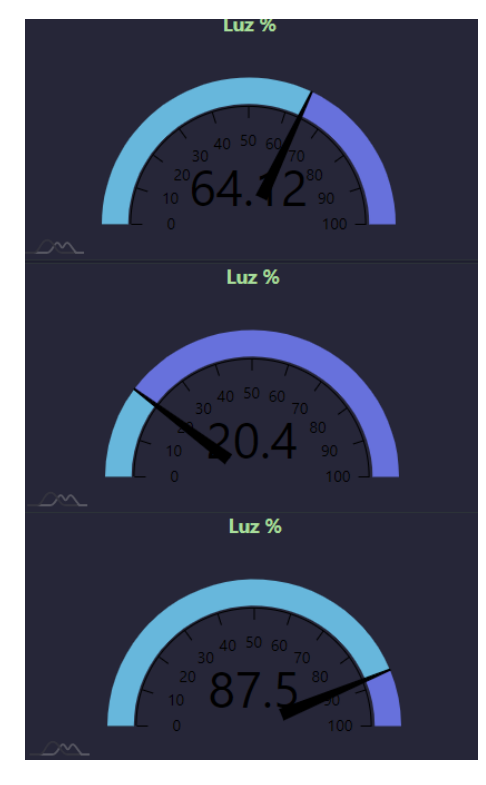

#### **Figura 56** Datos de luminosidad sensorizados

**Elaborado por:** El investigador

# **3.4.3 Pruebas de sensorización del nivel del agua**

Previo a la fase de pruebas de la sensorización del nivel del agua se llenó el tanque del hábitat de los peces hasta los  $27 \text{cm}$  lo que representa un volumen de  $0.0546 \text{ m}^3$  o 54.6 litros lo que debido a las dimensiones del tanque y a las especies cultivadas es un nivel ideal. El sensor ultrasónico está ubicado a una altura de 60cm desde la base de la pecera, restando las dos medidas se obtuvo un valor de 33cm que representa el valor ideal que el sensor deberá detectar y se estableció como 40cm el valor máximo es decir que el nivel del agua no podrá disminuir más allá de 7cm.

Para poner a prueba el sistema se realizó una primera medición sin alterar ningún parámetro en el tanque, la distancia sensada fue de 33,47cm es decir el nivel del agua se encontró en 26.53cm por lo que se encontraba dentro del margen permitido. A continuación, se alteró el sistema evacuando un poco de agua en una primera etapa hasta descender aproximadamente 4cm el nivel, en este caso la lectura arrojó 21,78cm, en una segunda etapa se disminuyó más el nivel del agua y la medida sensada fue de 18,34cm, en una última etapa el agua descendió hasta los 13,05cm de nivel donde el sensor pudo obtener las mediciones con un margen de error de 0,5cm.

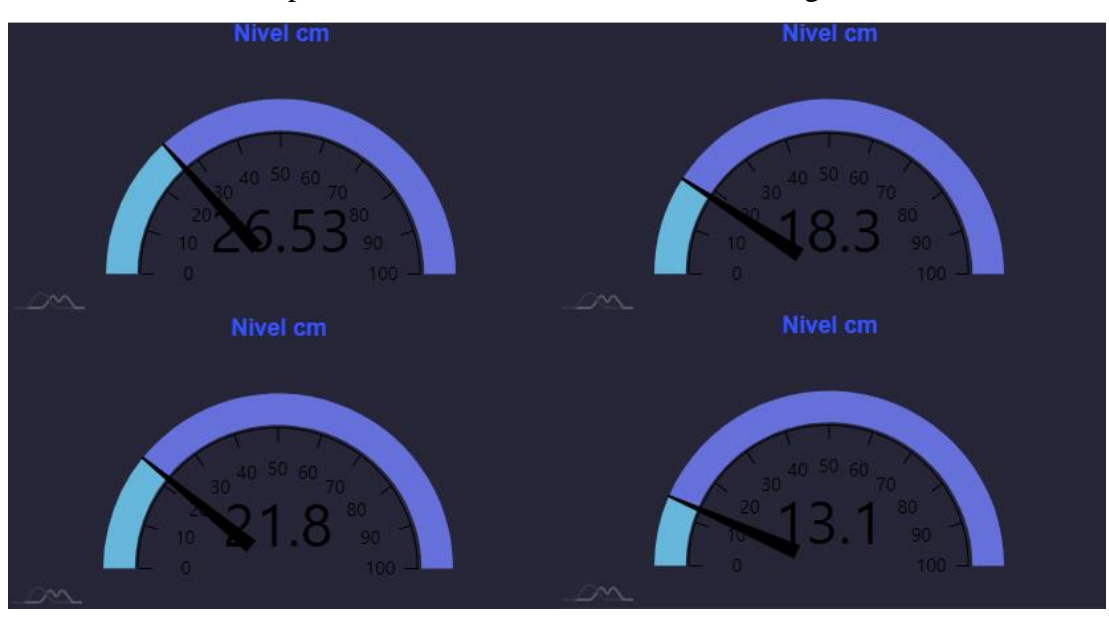

**Figura 57** Datos del nivel del agua sensorizados

### **Elaborado por:** El investigador

# **3.4.4 Pruebas de sensorización del nivel de pH**

Para esta fase de pruebas fue necesario como primer paso calibrar el sensor PH-4502C, para ello se empleó dos métodos que se complementan y son recomendados tanto por el fabricante como la comunidad científica. El primer método consiste colocar el sensor de pH dentro de un vaso con agua potable, los valores de esta oscilan entre los 5 y 5,5 niveles de pH por lo que con la ayuda del potenciómetro incorporado en el driver del sensor se debe regular hasta que la lectura se iguale a dichos valores. [77]

Una vez que el sensor otorgue estas mediciones aproximadas se procede a realizar una calibración más fina del sensor, para ello se utiliza el segundo método el cual consiste en tomar los valores eléctricos arrojados por el sensor tanto en una solución ideal que viene con el sensor, como los obtenidos en el vaso con agua. Con los valores eléctricos obtenidos se realiza una linealización del sensor empleando la ecuación 3.3, datos que son codificados directamente en la programación del microcontrolador. Las pruebas de esta etapa de sensorización consistieron en mezclar dentro del tanque de los peces diferentes tipos de agua, como agua reposada, agua de lluvia, agua del ambiente hidropónico e ir examinando la variación en las mediciones de los niveles de pH. [77]

Los resultados obtenidos durante las diferentes fases de pruebas hicieron que los niveles de pH varíen de formas diferentes, pero en cada uno de ellos al cabo de un tiempo con la recirculación y oxigenación del agua los niveles de pH volvían a estabilizarse dentro de los márgenes óptimos para el sistema acuapónico es decir de 6 a 7 niveles de pH. En la figura 58 se puede apreciar gráficamente los datos sensados durante las pruebas y que fueron registrados en la base de datos.

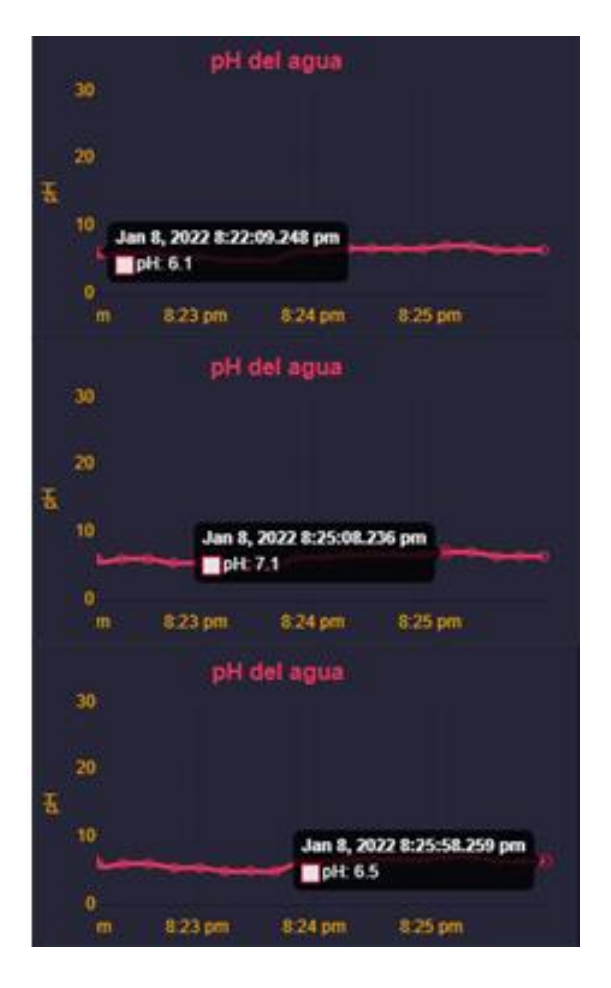

**Figura 58** Datos del nivel de pH sensorizados **Elaborado por:** El investigador

# **3.4.5 Pruebas de sensorización de la temperatura del agua**

Como primer paso para realizar las pruebas de sensorización de la temperatura del agua se comprobó el correcto funcionamiento del sensor, por lo que se realizaron mediciones con instrumentos adicionales como un termómetro de cocina para poder comparar ambas lecturas y establecer un margen de diferencia entre ambos elementos y ajustar la calibración del sensor hasta que se acerque a una lectura lo más exacta posible, una vez calibrado el sensor se realizaron las pruebas de campo pertinentes.

Al igual que en los demás casos primero se realizó la sensorización de la temperatura del agua sistema acuapónico en condiciones normales y los resultados arrojaron que la misma se encontraba en 18.01°C es decir se encontraba dentro de los parámetros óptimos.

Para comprobar que el sistema de control de temperatura del agua estaba funcionando adecuadamente, en una primera prueba se alteró las condiciones del tanque de peces del sistema para ello se reemplazó un poco de agua de la pecera por agua nueva y adicionalmente se ubicó la estructura en lugar donde los rayos solares no incidan solo ella, esto con el objetivo que la temperatura del agua descienda. Como se ha mencionado anteriormente el rango de temperatura del agua está entre los 18°C y 30 °C dependiendo de la especie de peces que se vayan a criar, que en el caso de este proyecto se tratan de carpas. El rango para esta especie se encuentra entre los 19°C y 26° definiéndolos como set points, en esta primera prueba el sensor registro una temperatura de 16,32°C por lo que el calentador se activó y el agua fue aumentando paulatinamente.

Para la segunda prueba se expuso el sistema acuapónico a la incidencia del sol y adicionalmente se mantuvo el calentador por lo que la temperatura del agua se elevó hasta alcanzar los 26,03°C, momento en el cual la calefacción del sistema se desactivó por haber excedido el nivel máximo. Todos los valores medidos durante esta fase de pruebas fueron enviados a la Raspberry para que los almacenara en la base de datos y se los pueda presentar en la interfaz web como se muestra en la figura 59.

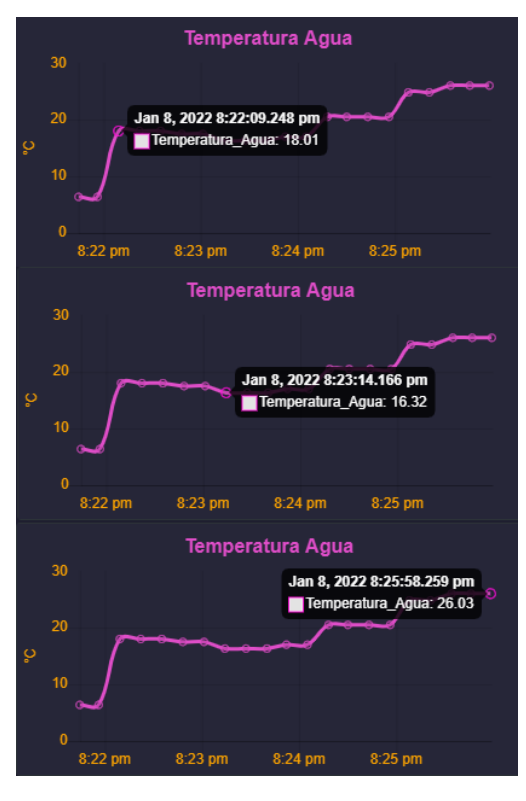

**Figura 59** Datos de temperatura del agua sensorizados

### **Elaborado por:** El investigador

### **3.4.6 Pruebas de envío de datos desde el ESP32 hasta la Raspberry Pi**

En primera instancia se necesita comprobar que los datos obtenidos por todos los sensores del sistema acuapónico y analizados por el microcontrolador ESP32 se envíen correctamente hacia la Raspberry Pi, por ello se desarrolló varias líneas de código dentro del microcontrolador para que a través del monitor serial del software Arduino IDE se pueda monitorear tanto la conexión a la red WiFi, la sensorización de variables, comunicación con la Raspberry Pi como el correcto envío de datos a la misma.

El código imprime en pantalla mensajes de confirmación de cada etapa del proceso, en el caso de la conexión a la red muestra un mensaje indicando el nombre de la red a la que se ha conectado y la IP asignada, para la sensorización imprime los valores medidos y para el envío de datos imprime el estado de la conexión, la url a la que se está enviando los datos y como se han almacenado los mismos dentro del paquete. En la figura 60 se puede apreciar los mensajes mostrados en el monitor serial de cómo se desarrolla todo el proceso en el microcontrolador.

| <b>COM3</b>                                                                  |  |  |  |  |  |
|------------------------------------------------------------------------------|--|--|--|--|--|
|                                                                              |  |  |  |  |  |
| rst: 0x1 (POWERON RESET), boot: 0x13 (SPI FAST FLASH BOOT)                   |  |  |  |  |  |
| configsip: 0, SPIWP:0xee                                                     |  |  |  |  |  |
| clk drv:0x00, q drv:0x00, d drv:0x00, cs0 drv:0x00, hd drv:0x00, wp drv:0x00 |  |  |  |  |  |
| mode:DIO, clock div:1                                                        |  |  |  |  |  |
| load: 0x3fff0018, len: 4                                                     |  |  |  |  |  |
| load: 0x3fff001c, len: 1216                                                  |  |  |  |  |  |
| ho 0 tail 12 room 4                                                          |  |  |  |  |  |
| load: 0x40078000.len: 9720                                                   |  |  |  |  |  |
| ho $0$ tail $12$ room $4$                                                    |  |  |  |  |  |
| load:0x40080400.len:6352                                                     |  |  |  |  |  |
| entry 0x400806b8                                                             |  |  |  |  |  |
| Connecting                                                                   |  |  |  |  |  |
| Conectado a red WiFi con ip local: 192.168.1.8                               |  |  |  |  |  |
| Humedad: 47.3 %HR:                                                           |  |  |  |  |  |
| Temperatura Ambiente: 18.5°C                                                 |  |  |  |  |  |
| Distancia: 26.53 cm                                                          |  |  |  |  |  |
| La luminosidad es del 64.1%                                                  |  |  |  |  |  |
| 8/1/2022 22:31:49                                                            |  |  |  |  |  |
| Temperatura del aqua: 18.01 °C                                               |  |  |  |  |  |
| 36.00                                                                        |  |  |  |  |  |
| pH del aqua: 6.1                                                             |  |  |  |  |  |
| CONECTANDOSE CON:192.168.1.10                                                |  |  |  |  |  |
| ENVIANDO SOLICITUD A URL: /envio-datos.php                                   |  |  |  |  |  |
| RESPONDIENDO                                                                 |  |  |  |  |  |
| HTTP/1.1 200 OK                                                              |  |  |  |  |  |
| Date: Sun, 09 Jan 2022 03:43:00 GMT                                          |  |  |  |  |  |
| Server: Apache/2.4.38 (Raspbian)                                             |  |  |  |  |  |
| Content-Length: 31                                                           |  |  |  |  |  |
| Keep-Alive: timeout=5, max=100                                               |  |  |  |  |  |
| Connection: Keep-Alive                                                       |  |  |  |  |  |
| Content-Type: text/html; charset=UTF-8                                       |  |  |  |  |  |
| DATOS INGRESADOS CORRECTAMENTE                                               |  |  |  |  |  |
| CERRANDO CONEXION                                                            |  |  |  |  |  |
|                                                                              |  |  |  |  |  |
| Autoscroll   Mostrar marca temporal                                          |  |  |  |  |  |

**Figura 60** Datos enviados desde la ESP32

# **3.4.7 Pruebas de almacenamiento en base de datos y monitoreo en interfaz web**

Una vez que los datos fueron enviados correctamente por el microcontrolador ESP32 y recibidos por la Raspberry Pi, el paso siguiente es almacenar esta información recibida en la base de datos alojada en phpMyAdmin utilizando los archivos php explicados previamente, para comprobar que los datos se están subiendo a la base de datos correctamente se diseñaron dos archivos php adicionales cuyo objetivo es verificar que los datos se almacenaron en la base de datos exitosamente.

Estos archivos lo que hacen es entregar un mensaje confirmando la correcta conexión con la base de datos y la exitosa carga de información a la misma, por otra parte, el segundo archivo permite visualizar los datos almacenados en una breve tabla únicamente con el objetivo de confirmar que han sido guardados en la base de datos. En la figura 61 se aprecian los mensajes y la tabla de verificación emitidos por dichos archivos.

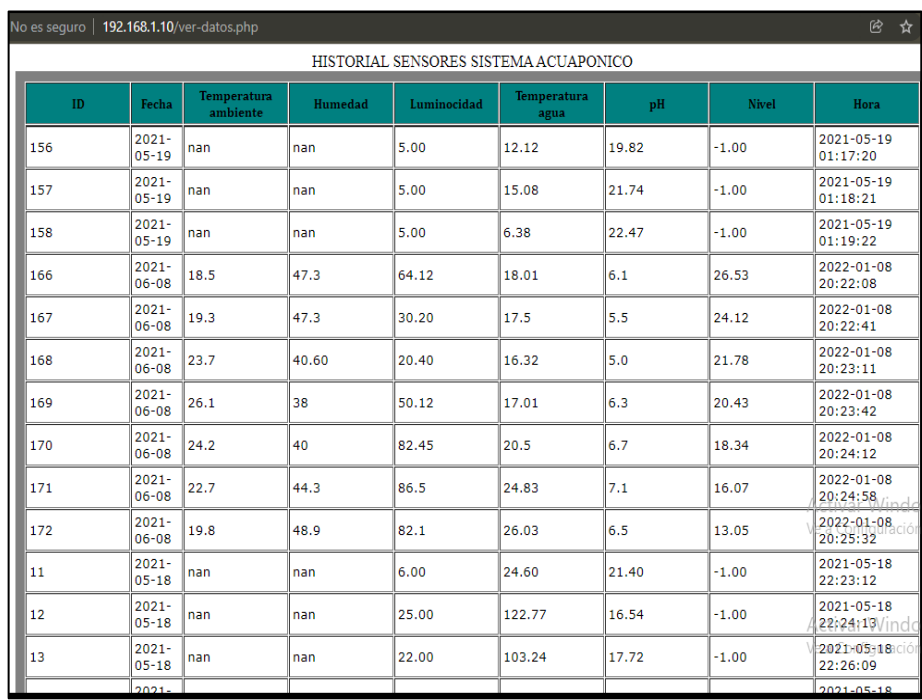

**Figura 61** Verificación de almacenamiento

**Elaborado por:** El investigador

| C.<br>∩                                                                                                    |            |                             | No es seguro   192.168.1.10/envio-datos.php |                 |                                                                                                    |                    |                           |                                     |                           | 岡<br>☆                                  |
|----------------------------------------------------------------------------------------------------|------------|-----------------------------|---------------------------------------------|-----------------|----------------------------------------------------------------------------------------------------|--------------------|---------------------------|-------------------------------------|---------------------------|-----------------------------------------|
| DATOS INGRESADOS CORRECTAMENTE                                                                                                    |            |                             |                                             |                 |                                                                                                    |                    |                           |                                     |                           |                                         |
|                                                                                                    |            |                             |                                             |                 |                                                                                                    |                    |                           |                                     |                           |                                         |
|                                                                                                    |            |                             |                                             |                 |                                                                                                    |                    |                           |                                     |                           |                                         |
| c.<br>$\hat{r}$                                                                                                    |            |                             |                                             |                 | A No es seguro 192.168.1.10/phpmyadmin/index.php?route=/sql&db=Sistema_Acuaponico&table=SENSORES&pos=0 |                    |                           | 5 15                                | ☆<br>м                    | <b>D</b> I Lista de lectur<br>H         |
| <b>phpMyAdmin</b>                                                                                                    |            |                             |                                             |                 | □Servidor: localhost 3306 » ■ Base de datos: Sistema Acuaporico » ■ Tabla: SENSORES                    |                    |                           |                                     |                           | ᄎ                                       |
| 企业●◎美食                                                                                                    | 目          | Examinar M Estructura       | $\Box$ SQL                                  |                 | Buscar <b>3-i</b> Insertar                                                                             | <b>B</b> Exportar  | Importar<br>a Privilegios |                                     | Dperaciones               | Sequimiento<br>$\triangledown$ $\wedge$ |
| Reciente Favoritas                                                                                                    |            |                             |                                             |                 |                                                                                                    |                    |                           |                                     |                           |                                         |
| 00                                                                                                    |            |                             |                                             |                 | Mostrando filas 0 - 24 (total de 165, La consulta tardó 0.0039 segundos.) [ID: 172 - 141]              |                    |                           |                                     |                           |                                         |
| $\overline{\phantom{a}}$ Nueva<br>FROM 'SENSORES' ORDER BY 'ID' DESC<br><b>SELECT</b><br>information_schema<br>Perfilando   Editar en línea   [ Editar     Explicar SQL     Crear código PHP     Actualizar  <br><b>D</b> anysql |            |                             |                                             |                 |                                                                                                    |                    |                           |                                     |                           |                                         |
|                                                                                                    |            |                             |                                             |                 |                                                                                                    |                    |                           |                                     |                           |                                         |
| Fig. performance schema                                                                                                    |            |                             |                                             |                 |                                                                                                    |                    |                           |                                     |                           |                                         |
| +- phomyadmin                                                                                                    |            | $1 \times \rightarrow \gg$  | Mostrar todo                                |                 | Restaurar orden de las columnas                                                                        | Número de filas:   | $25 \times$               | Filtrar filas: Buscar en esta tabla |                           | PRIN<br>Sort by key:                    |
| Sistema Acuaponico<br><b>R</b> Nueva                                                                                                    | + Opciones |                             |                                             |                 |                                                                                                    |                    |                           |                                     |                           |                                         |
| +-V SENSORES                                                                                                    | $+T+$      |                             | $\nabla$ ID $\nabla$ 1 Fecha                |                 | Temperatura Amb                                                                                        | <b>Humedad Amb</b> | Temperatura Aqua          | Luminocidad                         | <b>Nivel</b><br><b>DH</b> | Hora                                    |
|                                                                                                    | $\Box$     | Editar Si Copiar Borrar 172 |                                             | 2021-06-08 19.8 |                                                                                                    | 48.9               | 26.03                     | 82.1                                | 6.5<br>13.05              | 2022-01-08 20:25:32                     |
|                                                                                                    |            | Editar 3 Copiar Borrar 171  |                                             | 2021-05-08 22.7 |                                                                                                    | 443                | 24.83                     | 86.5                                | 7.1<br>16.07              | 2022-01-08 20:24:58                     |
|                                                                                                    |            | Editar 3 Copiar Borrar 170  |                                             | 2021-06-08 24.2 |                                                                                                    | 40                 | 20.5                      | 82.45                               | 6.7<br>18.34              | 2022-01-08 20:24:12                     |
|                                                                                                    |            | Editar No Copiar Borrar 169 |                                             | 2021-06-08 26.1 |                                                                                                    | 38                 | 17.01                     | 50.12                               | 6.3<br>20.43              | 2022-01-08 20:23:42                     |
|                                                                                                    |            | Editar # Copiar Borrar 168  |                                             | 2021-06-08 23.7 |                                                                                                    | 40.60              | 16.32                     | 20.40                               | 5.0<br>21.78              | 2022-01-08 20:23:11                     |
|                                                                                                    |            | Editar 3 Copiar Borrar 167  |                                             | 2021-06-08 19.3 |                                                                                                    | 47.3               | 17.5                      | 30.20                               | 5.5<br>24.12              | 2022-01-08 20:22:41                     |
|                                                                                                    |            | Editar # Copiar Borrar 166  |                                             | 2021-06-08 18.5 |                                                                                                    | 47.3               | 18.01                     | 64.12                               | 6.1<br>26.53              | 2022-01-08 20:22:08                     |

**Figura 62** Verificación de almacenamiento

**Elaborado por:** El investigador

La siguiente etapa de esta fase de pruebas consistió en verificar y poner a prueba el correcto funcionamiento de la página web, que tiene como objetivo brindar al usuario un monitoreo constante de las variables censadas en el sistema acuapónico a través de gráficos y tablas que sean fácilmente entendibles e interpretables. Se utilizaron gráficas que se adapten de mejor manera a las variables que se van a mostrar, por ello se utilizaron en algunos casos diseños incrementales y lineales en otros, estas gráficas permiten visualizar la evolución de cada variable del sistema de acuerdo a su fecha y hora de sensorización y el valor en ese instante como se puede ver en la figura 63.

En la interfaz se puede apreciar los gráficos que representan la variación de cada uno de los parámetros del sistema acuaponico en funcionamiento.

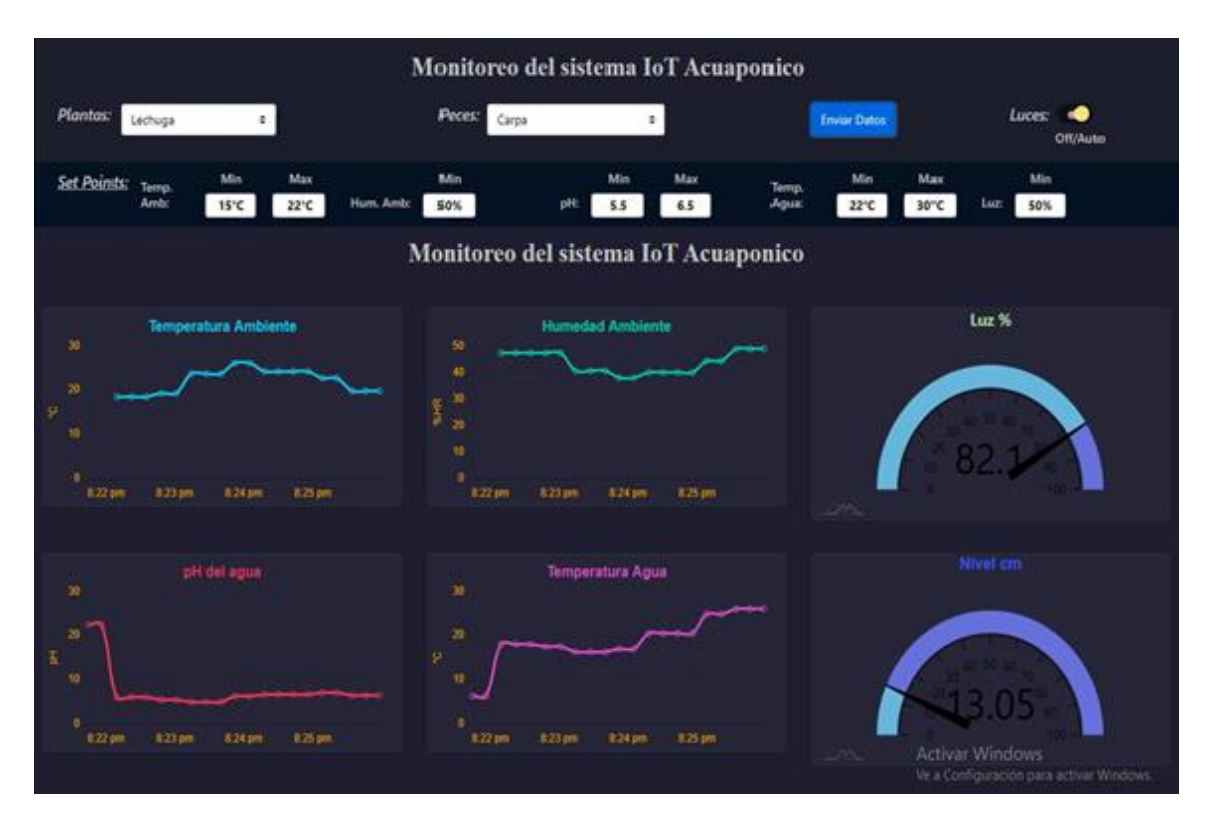

**Figura 63** Gráficas de variables **Elaborado por:** El investigador

Para la consulta del historial de datos el usuario dispone de un formulario en la parte inferior donde deberá escoger la fecha que desea consultar y dar click al botón de confirmación, a continuación, debajo de esta opción se desplegará una tabla con todos los valores registrados por cada uno de los sensores del sistema acuapónico en la fecha especificada como se muestra en la figura 63.

![](_page_98_Picture_81.jpeg)

**Figura 64** Consulta de datos

**Elaborado por:** El investigador

# **3.4.8 Variación de las condiciones del sistema vía remota desde la plataforma**

Esta es la última etapa del sistema IoT la cual consiste en enviar nuevas condiciones bajo las cuales el sistema operará, es decir, modifica los parámetros y set points que en ese momento estén siendo considerados por el microcontrolador, para ello se diseñó un menú donde el usuario puede seleccionar el tipo de planta y pez que se esté empleando en el sistema acuapónico, a los cuales están adjuntas las variables óptimas de desarrollo respectivas, como se puede apreciar en la figura 65.

El sistema utiliza el mismo canal de comunicación full dúplex, es decir, que puede recibir y enviar paquetes de información al mismo tiempo. Fue necesario diseñar un nuevo archivo tipo json con el objetivo de que este permita tomar la selección del usario, relacionarlo con las variables respectivas y almacenar los mismos en variables para ser enviadas.

De igual manera un nuevo archivo .php para la establecer la comunicación de vuelta con el microcontrolador ESP32 fue necesario crear, en este archivo se especifica la dirección destino, usarios y contraseñas de la base de datos. En este caso se hizo uso del método POST para enviar los datos tomados de la plataforma dentro de un paquete hacia la ESP32, para que esta a su vez cuando los reciba modifique las condiciones del sistema y este empiece a activar o desactivar los actuadores hasta alcanzar los sets points actualizados. En la figura 65 se puede evidenciar el menú de selección de plantas y peces.

![](_page_99_Figure_4.jpeg)

**Figura 65** Menú de selección para cambio de parámetros

**Elaborado por:** El investigador

# **3.4.9 Cosecha de plantas y evolución de peces**

En el presente proyecto se utilizaron para el sistema hidropónico plantas de lechuga, acelga, perejil, cilantro y rábanos, mismas que previamente fueron germinadas en sustrato hasta cuando estuvieron totalmente aptas para ser trasladadas al sistema acuapónico. Se escogieron este tipo de plantas debido a que son las que mejor se adaptan a un sistema de cultivo hidropónico y a que su tiempo de crecimiento y posterior cosecha es menor en comparación con otras especies de plantas.

![](_page_100_Picture_2.jpeg)

**Figura 66** Cultivo de plantas

**Elaborado por:** El investigador

Cabe mencionar que en la base en el fondo de los recipientes para las plantas se ubicó gravilla con el objetivo de que expulsen sus minerales, mismos de los que se benefician las plantas y a la vez retengan el exceso de suciedad, prolongando de esta manera la vida útil del agua. En la tabla 9 se especifican los valores de los parámetros físicos bajo los cuales las plantas se desarrollaron.

**Tabla 11** Parámetros de crecimiento de las especies vegetales

| <b>Planta</b>   | Tiempo de desarrollo Temperatura pH |                                  |           | Luminosidad           |
|-----------------|-------------------------------------|----------------------------------|-----------|-----------------------|
| Lechuga         | $4 - 5$ semanas                     | $15^{\circ}$ C – 22 $^{\circ}$ C |           | $5,5 - 6,5$ 50% - 70% |
| <b>Acelga</b>   | $4 - 5$ semanas                     | $15^{\circ}$ C – $20^{\circ}$ C  | $6 - 7.5$ | $60\% - 80\%$         |
| Perejil         | $3 - 4$ semanas                     | $15^{\circ}$ C – $25^{\circ}$ C  | $6 - 7$   | $50\% - 70\%$         |
| <b>Cilantro</b> | $3 - 4$ semanas                     | $15^{\circ}$ C – $25^{\circ}$ C  | $6 - 7$   | $50\% - 70\%$         |
| Rábano          | $5 - 7$ semanas                     | $18^{\circ}$ C – $26^{\circ}$ C  |           | $5,5 - 6,5$ 70% - 90% |

**Elaborado por:** El investigador

Al cabo de un mes aproximadamente, las plantas se habían desarrollado a un nivel en el que estaban aptas para ser cosechadas y por ende consumidas por el ser humano, cómo se puede apreciar en la figura 65 las plantas alcanzaron un tamaño y color adecuado, sus raíces eran largas, fuertes y en sí las plantas no presentan ni un solo rastro de plagas o alteraciones en el metabolismo de las mismas, esta es una de las ventajas que presentan los sistemas acuapónicos, ambientes totalmente limpios libres de plagas y químicos que alteran la calidad de los productos.

![](_page_101_Picture_1.jpeg)

**Figura 67** Plantas cosechadas **Elaborado por:** El investigador

Por otra parte, en el sistema acuícola se utilizaron 5 ejemplares de peces de la especie Carpa, específicamente se contaron con dos ejemplares jóvenes adultos, dos jóvenes y un alevín. Se escogió de esta manera la edad de los peces debido a que se utilizó el método secuencial para la crianza de las especies, es decir, poner en mismo tanque peces de diferentes edades para que exista una constante presencia de ejemplares conforme vayan creciendo los mismos y se vayan cosechando. [13]

![](_page_102_Picture_0.jpeg)

**Figura 68** Inclusión de peces por primera vez al sistema Acuaponico

# **Elaborado por:** El investigador

En términos generales las carpas macho toman de 6 a12 meses en alcanzar la edad adulta mientras que las hembras tardan hasta 18 meses, cuando han cumplido este tiempo los peces poseen el tamaño adecuado para su cosecha y consumo humano, en el presente proyecto a las carpas se las alimentaron con productos naturales, específicamente arroz precocido y se pudo evidenciar un crecimiento adecuado de los peces durante el tiempo en el que se desarrolló del mismo, cómo se puede evidenciar apreciar en la figura 67.

![](_page_102_Picture_4.jpeg)

**Figura 69** Evolución de peces

**Elaborado por:** El investigador

# **CAPÍTULO IV**

# **CONCLUSIONES Y RECOMENDACIONES**

# **4.1 Conclusiones**

- Las condiciones ambientales bajo las que funciona un sistema acuapónico son de mucho cuidado y delicadas, por lo que la selección de sensores tanto análogos como digitales ayudó en gran medida a obtener las mediciones de estos parámetros para su constante monitoreo, evaluación y control con la ayuda de los actuadores indicados. En cuanto a los valores de temperatura ambiente el sistema se mantuvo oscilando dentro del rango optimo, es decir, entre 15°C y 30°C, el pH del agua entre 6 y 7 niveles, la humedad del ambiente entre el 45% y 60% HR, la luminosidad entre 400nm. y 700nm. de longitud de onda y para la temperatura del agua del estanque de peces entre 18°C y 30°C.
- Los dispositivos empleados para la sensorización de las variables ambientales fueron: para la humedad y temperatura ambiente el sensor DHT22 debido a su amplio margen de sensorización, para la luminosidad el módulo LDR puesto que es capaz de captar un mayor rango de longitudes de onda de luz, en cuanto al nivel del agua el sensor ultrasónico HC-SR04 debido a que en comparación con otros sensores con este se puede calcular la distancia a la que está el objetivo, para la medición del pH la sonda pH meter PH-4502C debido a su menor tiempo de respuesta y finalmente para la temperatura del agua la sonda LM35 ya que se adapta a los rangos a medir. Cabe señalar que la selección de todos estos sensores se debió también a su disponibilidad en el mercado ecuatoriano.
- La utilización del microcontrolador ESP32 facilitó la captación y análisis de datos provenientes de los sensores, debido a sus características tecnológicas en específico aquellas relacionadas a comunicaciones inalámbricas vía WiFi, permitió el envío de paquetes masivos de datos de forma segura, eficaz y eficiente hacia la etapa controlada por la Raspberry Pi 3B para su utilización.

La Raspberry Pi 3B dadas sus especificaciones técnicas favorables para el presente proyecto, permitió la instalación de un servidor LAMP para el desarrollo de páginas web, transmisión de datos y creación de una base de datos donde se puede almacenar toda la información recabada del sistema acuapónico. La interfaz web permitió al usuario tener una mejor visualización de la evolución del sistema.

 Con el prototipo IoT del sistema acuapónico completamente implementado y funcionando, al transcurso de 6 semanas se logró cosechar los primeros productos vegetales como acelga, lechuga perejil, nabo y rábanos, mismos que alcanzaron su estado óptimo para el consumo humano. Las condiciones promedio bajo las que se mantuvieron la producción fueron: temperatura ambiente 18°C, humedad ambiente 45%, iluminación 60%, temperatura del agua 16°C y pH 6,5 niveles. Mientras que, en la crianza de peces, al cabo del mismo tiempo todas las carpas se mantuvieron con vida y aumentaron su tamaño considerablemente, teniendo en cuenta que el tiempo de desarrollo de esta especie toma hasta 12 meses en llegar a su edad adulta.

# **4.2 Recomendaciones**

- Para realizar una correcta sensorización y control de los parámetros físicos que inciden En un sistema acuapónico es necesario seleccionar adecuadamente el tipo de sensor a utilizar considerando sus rangos de operación, su margen de error y la tecnología en la que se basa y de acuerdo a esto determinar los actuadores óptimos a utilizarse para el control de las correspondientes variables.
- Si se desea emplear el microcontrolador ESP32 para la adquisición y análisis de datos es necesario revisar y analizar el datasheet del mismo con el objetivo de identificar los puertos hábiles para su utilización, conversores análogos digitales y el condicionamiento de cada uno de los pines, puesto que al utilizar el módulo WiFi integrado en el microcontrolador algunos terminales suelen cambiar de modo de operación.
- Se recomienda para la programación de los sensores integrar el código de cada uno dentro de un método, debido a que facilita la programación, detección de errores y optimiza el programa. De igual manera se recomienda trabajar con las etapas de comunicación y envío de datos.
- Para futuras investigaciones se recomienda seguir la lógica de programación del presente proyecto y extrapolar los sensores y actuadores a niveles industriales, dado que su código es abierto y está optimizado para ser adaptado a otros dispositivos.
- En cuanto a la crianza de peces, se recomienda no sobre alimentarlos e ir experimentando con las porciones de alimentos hasta encontrar un punto en el que los peces consuman toda la comida y no la sobren, mientras que relación al cultivo de las plantas, se recomienda utilizar esponjas para la sujeción de las mismas a las camas ya que ayudan a retener nutrientes del sustrato y el agua y no maltratan las raíces., adicionalmente se recomienda cosechar a tiempo los productos y no dejarlos madurar demasiado ya que pasado su tiempo de desarrollo empieza a deteriorarse su calidad.

# **BIBLIOGRAFIA**

- [1] O. Gutierrez y I. Rodriguez, «Repositorio Universidad de los Llanos,» 2016, 21 11 2016. [En línea]. Available: https://repositorio.unillanos.edu.co/bitstream/001/1188/1/RUNILLANOS%20ELE%2 00374%20DISE%C3%91O%20E%20IMPLEMENTACION%20DE%20UN%20MI CROSISTEMA%20DE%20CULTIVO%20ACUAPONICO%20AUTOMATIZADO. pdf. [Último acceso: 21 10 2020].
- [2] A. Édgar, C. Jhon y S. Camilo, «Desarrollo de un sistema de monitoreo para acuaponia en hogares basadps en IOT,» 02 04 2018. [En línea]. Available: https://doi.org/10.26620/uniminuto.inventum.13.24.2018.15-21. [Último acceso: 23 08 2021].
- [3] G. Colorado, «Monitoreo acuapónico y tecnología IOT en el CBA,» 01 07 2019. [En línea]. Available: http://revistas.sena.edu.co/index.php/Revsiembracba/article/view/2591. [Último acceso: 23 08 2021].
- [4] E. M. G. Ballina, «Core,» 03 2019. [En línea]. Available: https://core.ac.uk/download/pdf/326018499.pdf. [Último acceso: 27 10 2020].
- [5] B. Hernández, B. Piñeros y C. Borraez, «Univesidad Santo Tomás,» 2019. [En línea]. Available: http://repository.usta.edu.co/bitstream/handle/11634/20474/2019BrayanPi%c3%b1er os.pdf?sequence=1&isAllowed=y. [Último acceso: 27 10 2020].
- [6] R. E. Universo, «El Universo,» 10 05 2015. [En línea]. Available: https://www.eluniverso.com/noticias/2015/05/10/nota/4853501/agricultores-riesgouso-agroquimicos/. [Último acceso: 23 08 2021].
- [7] Organización de las Naciones Unidas para la Alimentación y la Agricultura, «Organización de las Naciones Unidas para la Alimentación y la Agricultura,» 2020. [En línea]. Available: https://www.fao.org/3/ca9231es/CA9231ES.pdf. [Último acceso: 04 09 2021].
- [8] «Organización de las Naciones Unidas para la Alimentación y la Agricultura,» 2011. [En línea]. Available: https://www.fao.org/americas/prioridades/pesca-yacuicultura/es/. [Último acceso: 05 09 2021].
- [9] C. Wurmann, «Acuicultura en América Latina y El Caribe: Progresos, oportunidades y desafios,» 31 12 2019. [En línea]. Available: https://doi.org/10.33936/at.v1i1.2144. [Último acceso: 12 09 2021].
- [10] «Instituto Público de Investigación de Acuicultura y Pesca,» 2018. [En línea]. Available: https://www.institutopesca.gob.ec/acuacultura/. [Último acceso: 08 09 2021].
- [11] Organización de las Naciones Unidas para la Alimentacion, «El estado mundial de la pesca y la acuicultura,» 2020. [En línea]. Available: https://www.publitec.com/wpcontent/uploads/El-estado-mundial-de-la-pesca-y-la-acuicultura.pdf. [Último acceso:

12 08 2021].

- [12] Oracle, «Oracle,» 2019. [En línea]. Available: https://www.oracle.com/es/internet-ofthings/what-is-iot/. [Último acceso: 15 09 2021].
- [13] Intagri, «Intagri,» 2017. [En línea]. Available: https://www.intagri.com/articulos/horticultura-protegida/la-hidroponia-cultivos-sinsuelo. [Último acceso: 18 07 2021].
- [14] «Portal Frutícola,» 31 01 2019. [En línea]. Available: https://www.portalfruticola.com/noticias/2019/01/31/pasos-para-fabricar-un-sistemanft-hidroponico-muy-sencillo-y-barato/. [Último acceso: 18 07 2021].
- [15] «Hydro Enviroment,» 2017. [En línea]. Available: https://www.hydroenv.com.mx/catalogo/index.php?main\_page=page&id=27. [Último acceso: 18 07 2021].
- [16] J. L. Castañares, «Instituto Nacional de Tecnología Agropecuaria,» 2018. [En línea]. Available: https://inta.gob.ar/sites/default/files/inta\_amba\_- \_abc\_de\_la\_hidroponia.pdf. [Último acceso: 18 07 2021].
- [17] P. Hidroponia, «Hidroponia.mx,» 19 11 2014. [En línea]. Available: http://hidroponia.mx/crea-tu-propio-sistema-de-raiz-flotante-casero/. [Último acceso: 18 07 2021].
- [18] «Hidroponia,» 25 04 2015. [En línea]. Available: https://hidroponiablog.files.wordpress.com/2015/05/circulacion\_nft.jpg. [Último acceso: 29 07 2021].
- [19] N. R. R. M. J. M. Durán, «Sociedad Española de Ciencias Hortícolas,» 2019. [En línea]. Available: http://www.sech.info/ACTAS/Acta%20n%C2%BA%2050.%20XI%20Jornadas%20d el%20Grupo%20de%20Horticultura/Sesi%C3%B3n%20V/NGS,%20Un%20nuevo% 20sistema%20de%20cultivo%20hidrop%C3%B3nico.pdf. [Último acceso: 29 07 2021].
- [20] «New Growing System,» 2020. [En línea]. Available: https://ngsystem.com/multibanda/. [Último acceso: 29 07 2021].
- [21] «Organización de las Naciones Unidas para la Agricultura y la Alimentación,» 2017. [En línea]. Available: https://www.fao.org/spanish/newsroom/focus/2003/aquaculture-defs.htm. [Último acceso: 16 08 2021].
- [22] «Panorama Acuicola,» 15 12 2017. [En línea]. Available: https://panoramaacuicola.com/2017/12/15/acuicultura-crece-con-buen-ritmo-enmexico/. [Último acceso: 15 08 2021].
- [23] «Sociedad Nacional de Pesqueria,» 2018. [En línea]. Available: https://www.snp.org.pe/acuicultura/. [Último acceso: 17 08 2021].
- [24] D. Ramirez, D. Sabogal, P. Jimenéz y H. Hurtado, «La acuaponía: una alternativa orientada al desarrollo sostenible,» 2017. [En línea]. Available: https://doi.org/10.18359/rfcb.2230. [Último acceso: 25 08 2021].
- [25] P. T. AGRÍCOLA, «PROAIN TECNOLOGÍA AGRÍCOLA,» 14 10 2020. [En línea]. Available: https://proain.com/blogs/notas-tecnicas/la-calidad-del-agua-en-acuaponia. [Último acceso: 19 08 2020].
- [26] J. Pineda, «Acuaponia para la Producción de Plantas y Peces,» 2017. [En línea]. Available: https://www.intagri.com/articulos/horticultura-protegida/acuaponiaproduccion-de-plantas-y-peces. [Último acceso: 15 10 2021].
- [27] P. Candarle, «Infoagronomo,» 2018. [En línea]. Available: https://infoagronomo.net/manua-tecnicas-de-acuaponia-pdf/. [Último acceso: 14 10 2020].
- [28] F. A. Fermín Pérez y J. L. Guerra Guerra, «Universidad Nacional Mayor de San Marcos,» 2017. [En línea]. Available: https://siis.unmsm.edu.pe/en/organisations/internet-de-las-cosas. [Último acceso: 08 11 2021].
- [29] R. Hat, «Red Hat,» 2018. [En línea]. Available: https://www.redhat.com/es/topics/internet-of-things/what-is-iot. [Último acceso: 20 04 2021].
- [30] M. Jordi, 2018. [En línea]. Available: http://arantxa.ii.uam.es/~gdrivera/robotica/h\_datos/Sensores\_Acond.pdf. [Último acceso: 20 04 2021].
- [31] «Prototipado Lab,» 05 05 2018. [En línea]. Available: http://paolaguimerans.com/openeart/2018/05/05/que-son-los-sensores/. [Último acceso: 20 04 2021].
- [32] «Instituto de Eduación Secundaria Vega del Turia,» 2016. [En línea]. Available: http://tecno.iesvegadelturia.es/apuntes/tecind2/Tema\_7/sensores.html. [Último acceso: 20 04 2021].
- [33] D. A. Núñez Lozano y J. A. Páez Castros, 2017. [En línea]. Available: http://ingenierovizcaino.com/ecci/aut1/corte1/articulos/Actuadores.pdf. [Último acceso: 20 04 2021].
- [34] Swissesor, «Swissesor,» 2017. [En línea]. Available: https://www.swissesor.com/actuadores%20industriales.html. [Último acceso: 20 04 2021].
- [35] M. Perez, A. Hidalgo y E. Perez, «Departamento de electrónica y automática. Universidad Nacional de San Juan,» 2007. [En línea]. Available: http://dea.unsj.edu.ar/control1/apuntes/unidad1y2.pdf. [Último acceso: 15 06 2021].
- [36] U. P. d. Catalunya, «Universitat Politécnica de Catalunya,» 21 05 2017. [En línea]. Available: https://upcommons.upc.edu/bitstream/handle/2099.1/3330/34059-

5.pdf?sequence=5. [Último acceso: 26 07 2021].

- [37] L. F. Caiza Lema, «Repositorio Universidad Técnica de Ambato,» 06 2012. [En línea]. Available: https://repositorio.uta.edu.ec/jspui/bitstream/123456789/13426/1/Tesis%20I.M.%202 94%20-%20Caiza%20Lema%20Luis%20Fabi%c3%a1n.pdf. [Último acceso: 26 07 2021].
- [38] «Espressif,» [En línea]. Available: https://www.espressif.com/en/products/socs/esp32. [Último acceso: 10 07 2021].
- [39] «The Internet of Things with ESP32,» [En línea]. Available: http://esp32.net/. [Último acceso: 28 07 2021].
- [40] Xukyo, «Aranacorp,» 02 10 2020. [En línea]. Available: https://www.aranacorp.com/es/crear-una-interfaz-web-para-controlar-su-esp32 nodemcu/. [Último acceso: 10 07 2021].
- [41] F. R. Corbo, A. H. González y J. R. Beltrán, «Adquisición de datos analógicos con alta precisión usando una Computadora de Placa Única,» 2018. [En línea]. Available: http://scielo.sld.cu/scielo.php?script=sci\_arttext&pid=S1815-59282018000300068. [Último acceso: 10 11 2021].
- [42] «Computadores de placa reducida,» Wordpress, 16 04 2014. [En línea]. Available: https://computadorasdeplacareducida.wordpress.com/category/computadoras-deplaca-reducida/. [Último acceso: 11 07 2021].
- [43] R. Pi, «Raspberry Pi,» 2018. [En línea]. Available: https://www.raspberrypi.org/products/raspberry-pi-3-model-b/. [Último acceso: 11 07 2021].
- [44] J. Pastor, «Xataka,» 16 04 2018. [En línea]. Available: https://www.xataka.com/ordenadores/raspberry-pi-3-model-b-analisis-mas-potenciay-mejor-wifi-para-un-minipc-que-sigue-asombrando. [Último acceso: 11 07 2021].
- [45] J. J. Yunquera Torres, «Biblioteca de Ingeniería Universidad de Sevilla,» 2016. [En línea]. Available: http://bibing.us.es/proyectos/abreproy/11138/fichero/memoria%252FCap%C3%ADtu lo+3.pdf+. [Último acceso: 11 07 2021].
- [46] D. d. I. e. Telecomunicaciones, «Repositorio Digital de la Facultad de Ingenieria, UNAM,» 2018. [En línea]. Available: http://www.ptolomeo.unam.mx:8080/xmlui/bitstream/handle/132.248.52.100/164/A6 .pdf?sequence=6#:~:text=Se%20denominan%20de%20acuerdo%20con,bajo%20el% 20cual%20se%20defini%C3%B3%3A&text=802.11a%3A%20Orthogonal%20Frequ ency%20Division,PHY%20(hasta%2054%20Mbps).. [Último acceso: 12 07 2021].
- [47] K. Shaw, «Network World España,» 08 02 2018. [En línea]. Available: https://www.networkworld.es/wifi/80211-estandares-de-wifi-y-velocidades. [Último acceso: 12 07 2021].
- [48] B. Santiago, «Infranetworking,» 09 06 2020. [En línea]. Available: https://blog.infranetworking.com/servidor-lamp/. [Último acceso: 15 07 2021].
- [49] «Aprendiendo Arduino,» 2017. [En línea]. Available: https://aprendiendoarduino.wordpress.com/2019/10/23/instalacion-softwareraspberry-pi-2/. [Último acceso: 15 07 2021].
- [50] Ionos, «Ionos,» 26 05 2016. [En línea]. Available: https://www.ionos.es/digitalguide/servidores/know-how/servidor-lamp-la-solucionpara-webs-dinamicas/. [Último acceso: 15 07 2021].
- [51] J. L. Cahuana, «Nettix,» 30 05 2020. [En línea]. Available: https://www.nettix.com.pe/documentacion/web/que-es-phpmyadmin-y-como-puedousarlo. [Último acceso: 16 04 2021].
- [52] «phpMyAdmin,» 2015. [En línea]. Available: https://www.phpmyadmin.net/. [Último acceso: 16 07 2021].
- [53] «MDN Web Docs,» 2019. [En línea]. Available: https://developer.mozilla.org/es/docs/Web/HTTP. [Último acceso: 16 07 2021].
- [54] «Neo Rearch Group,» 2016. [En línea]. Available: https://neo.lcc.uma.es/evirtual/cdd/tutorial/aplicacion/http.html. [Último acceso: 17 07 2021].
- [55] IONOS, «IONOS,» 14 07 2020. [En línea]. Available: https://www.ionos.es/digitalguide/hosting/cuestiones-tecnicas/protocolo-http/. [Último acceso: 18 07 2021].
- [56] J. Rodríguez Lara, 06 2021. [En línea]. Available: https://sites.google.com/site/maestrojuanrodriguezlara/semestre-enero-julio-2012/01 int-redes/004-proyecto-de-investigacion/21--protocolo-de-transferencia-dehipertexto-y-lenguaje-de-marcado-de-hipertexto. [Último acceso: 18 07 2021].
- [57] Epitech, «Epitech,» 21 05 2021. [En línea]. Available: https://www.epitech-it.es/quees-php/. [Último acceso: 18 07 2021].
- [58] «Desarrollo web,» 2017. [En línea]. Available: https://desarrolloweb.com/home/html. [Último acceso: 18 07 2021].
- [59] «MDN Web Docs,» 2016. [En línea]. Available: https://developer.mozilla.org/es/docs/Learn/Getting\_started\_with\_the\_web/HTML\_b asics. [Último acceso: 18 07 2021].
- [60] Intagri, «Intagri S.C.,» 2017. [En línea]. Available: https://www.intagri.com/articulos/horticultura-protegida/acuaponia-produccion-deplantas-y-peces. [Último acceso: 25 02 2022].
- [61] C. Somerville, M. Cohen y E. Pantanella, 2014. [En línea]. Available: https://www.proquest.com/openview/6c3a0de6739c75c63321ef0a7d133463/1?pqorigsite=gscholar&cbl=237320. [Último acceso: 25 02 2022].
- [62] J. Chen, «Promix,» 12 07 2021. [En línea]. Available: https://www.pthorticulture.com/es/centro-de-formacion/la-influencia-de-la-luz-en-elcrecimiento-delcultivo/#:~:text=La%20luz%20visible%20se%20divide,radiaci%C3%B3n%20fotosin t%C3%A9ticamente%20activa%20(RFA).. [Último acceso: 08 01 2022].
- [63] Vistronica, «Vistronica,» 2019. [En línea]. Available: https://www.vistronica.com/sensores/proximidad-y-distancia/modulo-sensorfotorresistencia-ldr-5506-sutagao-detail.html. [Último acceso: 18 11 2021].
- [64] TIMSTAR, «TIMSTAR,» 2018. [En línea]. Available: https://timstar.com/el98016 light-dependent-resistor-ldr-norps12.html?\_\_\_store=int&\_\_\_from\_store=uk. [Último acceso: 17 08 2021].
- [65] Alldatasheet.com, «Alldatasheet.com,» [En línea]. Available: http://www.alldatasheet.com/view.jsp?Searchword=DHT22. [Último acceso: 14 10 2021].
- [66] Alldatasheet.com, «Alldatasheet.com,» [En línea]. Available: http://www.alldatasheet.com/view.jsp?Searchword=HC-SR04. [Último acceso: 15 11 2021].
- [67] G. Factory, «Geek Factory,» 16 05 2014. [En línea]. Available: https://www.geekfactory.mx/tutoriales-arduino/hc-sr04-con-arduino-sensor-dedistancia-ultrasonico/. [Último acceso: 19 08 2021].
- [68] «Aventura Acuatica,» 2017. [En línea]. Available: https://www.acuatica.com.ec/bombas-motores/33-wp-5000-sobo-bomba-deagua.html?gclid=Cj0KCQiAwqCOBhCdARIsAEPyW9kNXRh4Ttj4NepceQF3xJJGDq6aHrDXsqcNsHhtQHVEaCkvuV76rYaAmNDEALw\_wcB. [Último acceso: 19 08 2021].
- [69] Alldatasheet.com, «Alldatasheet.com,» [En línea]. Available: http://www.alldatasheet.com/view.jsp?Searchword=LM35. [Último acceso: 16 11 2021].
- [70] L. Del Valle, «Programafacil.com,» 2017. [En línea]. Available: https://programarfacil.com/blog/arduino-blog/ds18b20-sensor-temperatura-arduino/. [Último acceso: 19 08 2021].
- [71] D. Dibra, M. Stecher, A. Lindemann, J. Lutz y C. Kadow, «Seebeck difference temperature sensors integrated into smart power technologies,» 2009. [En línea]. Available: 10.1109/ISPSD.2009.5158040. [Último acceso: 18 11 2021].
- [72] «Amazon,» 2019. [En línea]. Available: https://www.amazon.es/Calentador-Sumergible-Controlador-termostato-Calentamiento/dp/B07Y238L5H. [Último acceso: 20 08 2021].
- [73] C. Somerville, M. Cohen, E. Pantanella, A. Stankus y A. Lovatelli, «Small-scale aquaponic food production. Integrated fish and plant farming,» 2014. [En línea]. Available: https://www.fao.org/3/i4021e/i4021e.pdf. [Último acceso: 21 11 2021].
- [74] D. Robot, «DF Robot,» [En línea]. Available: https://wiki.dfrobot.com/PH\_meter\_SKU\_\_SEN0161\_. [Último acceso: 10 11 2021].
- [75] «Safe Water,» 2019. [En línea]. Available: https://safewatersas.com/ph-del-agua/. [Último acceso: 09 12 2021].
- [76] C. David, «Scidle,» 10 03 2017. [En línea]. Available: https://scidle.com/es/comousar-un-sensor-de-ph-con-arduino/. [Último acceso: 14 10 2021].
- [77] D. Cervantes, «Scidle,» 10 03 2017. [En línea]. Available: https://scidle.com/es/como-usar-un-sensor-de-ph-con-arduino/. [Último acceso: 23 08 2021].

### **ANEXOS**

## **ANEXO A**

# **Código del microcontrolador ESP32**

## //LIBRERIAS

#include <DHTesp.h>

#include <HCSR04.h>

#include <WiFi.h>

#include <Wire.h>

#include <RTClib.h>

//PINES

#define datoDHT 25

#define LDR 34

#define LM35 35

#define datopH 32

#define triggerPin 36

#define echoPin 39

# //DECLARACION VARIABLES GLOBALES DE LECTURA

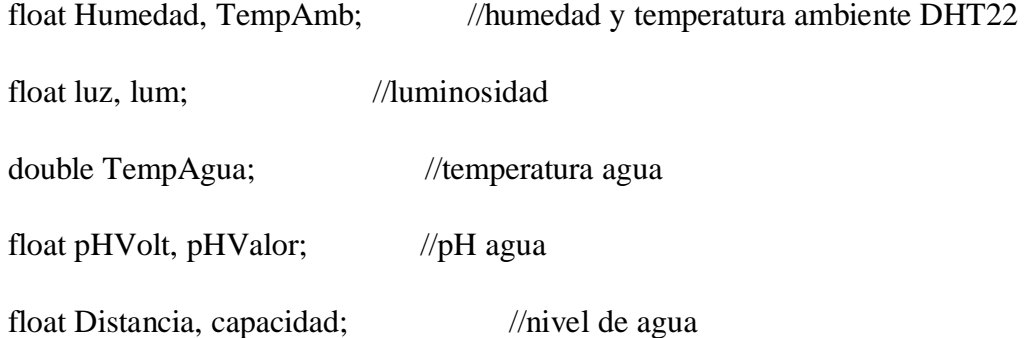

# //VARIABLES ACTUADORES

int ventilador  $= 23$ ; int luces  $= 18$ ; int bomba  $= 1$ ; int niquelina  $= 3$ ;

### // VARIABLES GLOBALES PARA EL SENSOR DE TIEMPO RTC

int hora\_on = 8; // Hora de encendido

int minutos\_on =  $0$ ; // Minutos de encendido

int segundos\_on = 0;  $\frac{1}{2}$  Segundos de encendido

int hora\_off = 18; // Hora de apagado

int minutos\_off = 59; // Minutos de apagado

int segundos\_off = 59; // Segundos de apagado

## //VARIABLES DE CONEXION

const char\* ssid = "CNT\_MERINO"; //

const char\* password = "M3r1n0#14910\*";

const char\* servidor = "192.168.1.10";

## //INICIALIZACION DE OBJETOS

DHTesp dht; //dht22 ambiente

UltraSonicDistanceSensor distanceSensor(triggerPin, echoPin); //HCSR04 nivel agua

void setup() {

Serial.begin(115200);

pinMode(ventilador, OUTPUT);

pinMode(luces, OUTPUT);

pinMode(bomba, OUTPUT);

pinMode(niquelina, OUTPUT);

WiFi.begin(ssid, password);

Serial.println("Connecting");

while(WiFi.status() != WL\_CONNECTED) {

delay(500);

Serial.print(".");

}

```
 Serial.println("");
```
Serial.print("Conectado a red WiFi con ip local: ");

```
 Serial.println(WiFi.localIP());
```
### //CONTROL DE TIEMPO

 if (! rtc.be ()) { // Condición para determinar la inicialización del modulo RTC while  $(1)$ ;

}

rtc.adjust(DateTime(\_\_DATE\_\_, \_\_TIME\_\_)); // Establece la fecha y horario

}

void loop() {

Sensado();

String url = "/envio-datos.php";

### //CONVERSION A TIPO DE DATOS APTOS PARA ENVIAR

String  $Hu = String(Humedad, 2);$ 

String Tam = String(TempAmb, 2);

String  $Lu = String(luz);$ 

String Tag = String(TempAgua, 2);

String  $ph = String(pHValor, 2)$ ;

String  $Ni = String(Distancia, 2);$ 

### //CONCATENACION DE DATOS A ENVIAR

 String datos = "Temperatura\_Amb=" + Tam "&Humedad\_Amb=" + Hu "&Luminocidad=" + Lu "&Temperatura\_Agua=" + Tag+ "&pH=" + ph "&Nivel="  $+$  Ni;

### //CONEXION A SERVIDOR LOCAL

Serial.print("CONECTANDOSE CON:");

Serial.println(servidor);

const int httpPort = 80; //puerto por el que se comunica http WiFiClient client;

 if (!client.connect(servidor, httpPort)){ //INSTANCIACION WIFICLIENT Serial.println("CONEXIÓN FALLIDA"); return;

}

Serial.print("ENVIANDO SOLICITUD A URL: ");

Serial.println(url);

## //METODO POST PARA EL ENVIO DE SOLICITUD HTTP

client.print(String("POST") url + " HTTP/1.1" + "\r\n" +

"Host: " + servidor + " $\vert r \vert n$ " +

"Content-Length: " + datos.length $() +$  " $\rm \rceil \rceil +$ 

"Cache-Control: max-age" + " $\vert r \vert n$ " +

"Origin: http://192.168.1.5" + "\r\n" +

"Upgrade-Insecure-Requests:  $1'' +$ "\r\n" +

"Content-Type: application/x-www-form-urlencoded" + "\r\n" + "\r\n" + datos );

unsigned long timeout = millis(); //tiempo de espera de respuesta

while (client.available()  $== 0$ ){

if (millis() - timeout  $>$  5000) {

Serial.println(">>> Client Timeout !");

client.stop();

return;

 } }

## //RESPUESTA DEL SERVIDOR

Serial.println("RESPONDIENDO..");

while(client.available()){

String line= client.readStringUntil('\r');

Serial.print(line);

}

### //CIERRE DE CONEXION

Serial.println();

Serial.println("CERRANDO CONEXION");

Serial.println();

delay(12000); //envio de datos cada 15 seg

Bombeo();

}

### //FUNCIONES SENSORES

void TemperaturayHumedadAmbiente () {

float LecturaHum =  $0.00$ , TotalHum =  $0.00$ ; //inicializacion variables de humedad

float LecturaTemp =  $0.00$ , TotalTemp =  $0.00$ ; //inicializacion variables de temperatura

for (int i = 0; i < 4; i++) { //numero de muestras

delay(dht.getMinimumSamplingPeriod()); //periodo de muestreo

```
LecturaHum = dht.getHumidity(); //lectura de humedad DHT22
  LecturaTemp = dht.getTemperature(); //lectura de temperatura DHT22
   TotalHum = TotalHum + LecturaHum; //acumulativo humedad
  TotalTemp = TotalTemp + LecturaTemp; //acumulativo temperatura
   }
  Humedad = TotalHum /4; //promedio humedad final
  TempAmb = TotalTemp / 4; //promedio temperatura final
   Serial.print("Humedad: ");
  Serial.print(Humedad, 2); //publicacion
  Serial.println(" %HR; ");
   Serial.print("Temperatura Ambiente: ");
   Serial.print(TempAmb, 2);
  Serial.println(" °C");
   if (TempAmb>20){
    digitalWrite(ventilador, HIGH);
    }
    else
    digitalWrite(ventilador, LOW);
}
void NivelTanque(){ 
   float LecturaDist =0.00, DistanciaTotal =0.00; //inicializacion variables locales
  for (int i = 0; i < 4; i++) { //ciclo para tomar muestras
```

```
LecturaDist = distance.measureDistanceCm(); //ectura en cm
```

```
 DistanciaTotal = LecturaDist+DistanciaTotal; //acumulatiivo
\frac{\pi}{4} delay(100);
 }
Distancia = DistanciaTotal / 4; //promedio distancia final
 Serial.print("Distancia: ");
 Serial.print(Distancia); 
 Serial.println(" cm"); 
 }
```

```
void CantidadLuz (){
```
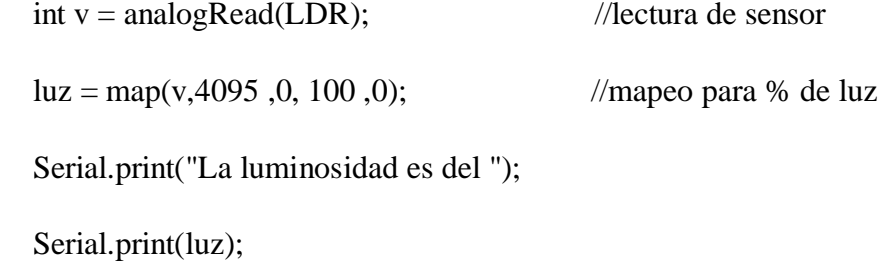

Serial.println("%");

DateTime fecha =  $rtc.now$ );

Serial.print(fecha.day()); // Función que obtiene el dia de la fecha

Serial.print("/"); // Caracter barra como separador

Serial.print(fecha.month()); // Funciónque obtiene el mes de la fecha

Serial.print("/"); // Caracter barra como separador

Serial.print(fecha.year()); // Función que obtiene el año de la fecha

Serial.print(""); // Caracter espacio en blanco como separador

Serial.print(fecha.hour()); // Función que obtiene la hora de la fecha

Serial.print(":"); // Caracter dos puntos como separador

Serial.print(fecha.minute()); // Función que obtiene los minutos de la fecha Serial.print(":"); // Caracter dos puntos como separador

Serial.println(fecha.second()); // Función que obtiene los segundos de la fecha

//  $\text{lum} = ((\text{long})v * 10000) / ((\text{long})150 * (4095-v));$  //cálculo de lúmenes

// Serial.print("Lúmenes: ");

// Serial.println(lum);

//delay(3000);

// Condición de encendido de la luz en el dia

if (luz <20 && fecha.hour() >= hora\_on && fecha.hour() <= hora\_off && fecha.minute()  $\le$  minutos\_off && fecha.second()  $\le$  segundos\_off){

digitalWrite(luces, HIGH);

}

// Condición de apagado de la luz en el dia

```
if (luz >= 20 && fecha.hour() >= hora_on && fecha.hour() <= hora_off &&
fecha.minute() \le minutos_off && fecha.second() \le segundos_off){
```

```
 digitalWrite(luces, LOW);
```
# }

 // Condición de apagado de la luz en la noche antes de la hora de encendido if (fecha.hour() < hora\_on ) { digitalWrite(luces, LOW); }

```
 // Condición de apagado de la luz en la noche luego de la hora de apagado
if (fecha.hour() > hora_off ) {
 digitalWrite(luces, LOW);
 }
 }
```

```
void TemperaturaAgua() {
```

```
double valortemp = 0.00, valortotal = 0.00, conversion=0.00; //inicializacion
variables
```

```
 TempAgua=0.00;
for (int i=0; i < 4; i++){ //ciclo para tomar muestras
valortemp=analogRead(LM35); //lectura sensor
 valortotal=valortemp+valortotal; //acumulativo
//delay(100); }
TempAgua=((\text{valortotal}/4) * 500)/4095; //calculo de temp en °C
 Serial.print("Temperatura del agua: ");
 Serial.print(TempAgua);
Serial.println(" °C ");
 Serial.println(valortemp);
 if (TempAgua<15) digitalWrite(niquelina, HIGH);
  }
```

```
 else
   digitalWrite(niquelina, LOW);
 }
void pH() {
  unsigned long int avgValor; //declaracion variables locales
   float b;
   int buf[10],temp;
  for(int i=0;i<10;i++) {
   buf[i]=analogRead(datopH); //lectura del sensor
   //delay(100); //tiempo de muestreo
   }
  for(int i=0;i<9;i++){ //toma de muestras
   for(int j=i+1;j<10;j++){ //toma de muestras
     if(buf[i]>buf[j]){
     temp=buf[i];
     buf[i]=buf[j];
     buf[j]=temp;
     }
    }
   }
  avgValor=0;
 for(int i=2;i<8;i++)
```
pHVolt=((float)avgValor\*(5.0/4095))/6; //escalamiento

pHValor = -4.70  $*$  pHVolt + 22.73; //linealizacion y=mx+b -5.70  $*$  pHVol + 21.34 Serial.print("pH del agua: "); //publicacion Serial.println(pHValor);

```
 }
```
void Bombeo(){

digitalWrite(bomba, HIGH);

delay(20000);

digitalWrite(bomba, LOW);

delay(20000);

}

# //FUNCION SENSADO GENERAL

void Sensado() {

TemperaturayHumedadAmbiente();

NivelTanque();

CantidadLuz();

TemperaturaAgua();

pH();

}

### **ANEXO B**

## **Código del archivo conexión.php**

<?php

\$conexion = mysqli\_connect("localhost", "admin", "andres09", "Sistema\_Acuaponico");

\$conexion -> set\_charset("utf8"); if (mysqli\_connect\_errno()) {

echo "FALLO EN LA CONEXION CON MySQL: " . mysqli\_connect\_error();

}

return \$conexion;

?>

### **ANEXO C**

### **Código del archivo**

<?php

include('conexion.php');

global \$conexion;

\$Temperatura\_Amb = \$\_POST ['Temperatura\_Amb'];

\$Humedad\_Amb = \$\_POST ['Humedad\_Amb'];

\$Luminocidad = \$\_POST ['Luminocidad'];

\$Temperatura\_Agua = \$\_POST ['Temperatura\_Agua'];

 $$pH = $POST [pH']$ ;

 $$Nivel = $$  POST ['Nivel'];

mysqli\_query(\$conexion,"INSERT INTO `SENSORES` (`ID`, `Fecha`, `Temperatura\_Amb`, `Humedad\_Amb`, `Luminocidad`, `Temperatura\_Agua`, `pH`, `Nivel`, `Hora`) VALUES (NULL, CURRENT\_TIMESTAMP, '\$Temperatura\_Amb', '\$Humedad\_Amb', '\$Luminocidad', '\$Temperatura\_Agua', '\$pH', '\$Nivel',CURRENT\_TIMESTAMP)");

echo "DATOS INGRESADOS CORRECTAMENTE";

mysqli\_close(\$conexion);

## **ANEXO D**

## **Código del archivo consultas.php**

<?php

\$connection = mysqli\_connect("localhost", "admin", "andres09", "Sistema\_Acuaponico");

/\*Reportes\*/  $\delta d$ ata =  $\S$ \_POST ['FechaIngresada'];  $\text{Syear} = \text{substr}("\text{Sdata", 0, 4});$  $$month = substr("$data", 5, 2);$  $\text{Sday} = \text{substr}$ (" $\text{Sdata}$ ", 8, 2);

\$reportes = mysqli\_query(\$connection, "SELECT Hora, Temperatura\_Amb, Humedad\_Amb, Temperatura\_Agua, pH, Luminocidad, Nivel FROM SENSORES WHERE

year(`Hora`)= '\$year' AND month(`Hora`) = '\$month' AND day(`Hora`) = '\$day'"); ?>

#### **ANEXO E**

#### **Código del archivo graficas.php**

<script>

window.onload = function() { console.log("Monitoreo del sistema IoT Acuaponico");

 //Variables Globals var updateInterval = 12000 //Cambiar Actualización de datos cada 12 seg var numberElements = 200; var updateCount  $= 0$ ; var dataLength  $= 0$ ; var luz; var nivel;

 //Variables Chart para las graficas de tipo Line var Temperatura\_Ambiente = \$("#Temperatura\_Ambiente"); var Humedad = \$("#Humedad"); var Temperatura\_Agua = \$("#Temperatura\_Agua"); var  $pH = \frac{1}{2}$  ("#pH");

 //Opciones gráfica 1 Temperatura Ambiente var commonOptions\_Temperatura\_Ambiente = { scales: { xAxes: [{ type: 'time', time: { displayFormats: { millisecond: 'mm:ss:SSS' }

```
 },
 ticks: {
 fontColor:"orange",
 }
  }],
 yAxes: [{
 ticks: {
 fontColor:"orange",
 beginAtZero:true 
 },
 scaleLabel: {
 display: true,
 fontColor:"orange",
labelString: "C'
 }
  }]
   },
 legend: {display: false},
 tooltips:{
 enabled: true
 }
  };
 //Gráfica 1 Temperatura Ambiente
 var Temperatura_AmbienteInstance = new Chart(Temperatura_Ambiente, {
type: 'line',
 data: {
 datasets: [{
 label: "Temperatura_Ambiente",
 data: 0,
 fill: false,
 borderColor: '#11cdef'
```

```
113
```

```
 }]
 },
 options: Object.assign({}, commonOptions_Temperatura_Ambiente, {
 title:{
 display: true,
 text: "Temperatura Ambiente",
 fontColor: '#11cdef',
 fontSize: 16
 }
 })
  });
 //Opciones gráfica 2 Humedad
 var commonOptions_Humedad = {
 scales: {
 xAxes: [{
 type: 'time',
 time: {
 displayFormats: {
 millisecond: 'mm:ss:SSS'
 }
  },
 ticks: {
 fontColor:"orange",
 }
  }],
 yAxes: [{
 ticks: {
 fontColor:"orange",
 beginAtZero:true 
 },
 scaleLabel: {
 display: true,
```

```
114
```

```
 fontColor:"orange",
 labelString: '%HR'
 }
  }]
    },
 legend: {display: false},
 tooltips:{
 enabled: true
 }
  };
 //Gráfica 2 Humedad
 var HumedadInstance = new Chart(Humedad, {
type: 'line',
 data: {
 datasets: [{
 label: "Humedad",
 data: 0,
 fill: false,
 borderColor: '#00f2c2c9'
 }]
  },
 options: Object.assign({}, commonOptions_Humedad, {
 title:{
 display: true,
 text: "Humedad Ambiente",
 fontColor: '#00f2c2c9',
 fontSize: 16
 }
  }) 
   });
```
//Opciones gráfica 3 Temperatura Agua

```
 var commonOptions_Temperatura_Agua = {
 scales: {
 xAxes: [{
 type: 'time',
 time: {
 displayFormats: {
 millisecond: 'mm:ss:SSS'
 }
  },
 ticks: {
 fontColor:"orange",
  }
  }],
 yAxes: [{
 ticks: {
 fontColor:"orange",
 beginAtZero:true 
 },
 scaleLabel: {
 display: true,
 fontColor:"orange",
labelString: "C'
 }
   }]
    },
 legend: {display: false},
 tooltips:{
 enabled: true
}
  };
 //Gráfica 3 Temperatura Agua
```
var Temperatura\_AguatInstance = new Chart(Temperatura\_Agua, {

```
type: 'line',
 data: {
 datasets: [{
 label: "Temperatura_Agua",
 data: 0,
 fill: false,
 borderColor: '#e14eca'
 }]
  },
 options: Object.assign({}, commonOptions_Temperatura_Agua, {
 title:{
 display: true,
 text: "Temperatura Agua",
fontColor: '#e14eca',
 fontSize: 16
 }
  })
    });
 //Opciones gráfica 4 pH
 var commonOptions_pH = {
 scales: {
 xAxes: [{
 type: 'time',
 time: {
 displayFormats: {
 millisecond: 'mm:ss:SSS'
 }
  },
 ticks: {
 fontColor:"orange",
 }
  }],
```

```
 yAxes: [{
 ticks: {
 fontColor:"orange",
 beginAtZero:true 
 },
 scaleLabel: {
 display: true,
 fontColor:"orange",
 labelString: 'pH'
 }
  }]
    },
 legend: {display: false},
 tooltips:{
 enabled: true
 }
  };
 //Gráfica 4 pH
 var pHInstance = new Chart(pH, {
type: 'line',
 data: {
 datasets: [{
 label: "pH",
 data: 0,
 fill: false,
 borderColor: '#f5365c'
 }]
  },
 options: Object.assign({}, commonOptions_pH, {
 title:{
 display: true,
 text: "pH del agua",
```

```
 fontColor: '#f5365c',
 fontSize: 16
 }
  })
   });
```
 //Gauge 1 Luz am4core.ready(function() { am4core.useTheme(am4themes\_animated); var chart = am4core.create("Luz", am4charts.GaugeChart);  $chart.innerRadius = am4core.percent(82);$  var axis = chart.xAxes.push(new am4charts.ValueAxis());  $axis.min = 0;$ axis.max  $= 100$ ;  $axis. strictMinMax = true$ :  $axis.renderer. radius = am4core. percent(80);$  $axis$  renderer. inside  $= true$ : axis.renderer.line.strokeOpacity = 1; axis.renderer.ticks.template.disabled = false axis.renderer.ticks.template.strokeOpacity = 1; axis.renderer.ticks.template.length = 10; axis.renderer.grid.template.disabled = true; axis.renderer.labels.template.radius  $= 40$ ; axis.renderer.labels.template.adapter.add("text", function(text) { return text  $+$  ""; }) var colorSet = new am4core.ColorSet $()$ ; var axis2 = chart.xAxes.push(new am4charts.ValueAxis());  $axis2.min = 0;$  $axis2.max = 100;$  $axis2.strictMinMax = true;$ axis2.renderer.labels.template.disabled = true;

axis2.renderer.ticks.template.disabled = true;

axis2.renderer.grid.template.disabled = true;

```
 var range0 = axis2.axisRanges.create();
range0.value = 0;
range0.endValue = 50;
range0.axisFill.fillOpacity = 1;
range0. axisFillfill = colorSet.getIndex(0);
```

```
var range1 = axis2.axisRanges.create();
 range1.value = 50;
 range1.endValue = 100;
 range1.axisFill.fillOpacity = 1;
 range1.axisFill.fill = colorSet.getIndex(2);
```

```
var label = chart.radarContainer.createChild(am4core.Label);
 label.isMeasured = false;label.fontSize = 45;
 label.x = am4core.percent(50);
 label.y = am4core.percent(100);
  label.horizontalCenter = "middle";
  label.verticalCenter = "bottom";
 label.text = "50\%";
```

```
var hand = chart.hands.push(new am4charts.ClockHand());
hand.axis = axis2;
hand.innerRadius = am4core.percent(20);hand.startWidth = 10;
hand.pin.disabled = true;
hand.value = 50;
 hand.events.on("propertychanged", function(ev) {
 range0.endValue = ev.target.value;
range1.value = ev.target.value;
```

```
 label.text = axis2.positionToValue(hand.currentPosition).toFixed(1);
 axis2.invalidate();
```
 $\vert$ );

```
 setInterval(function() {
var value = luz;
label.text = value: var animation = new am4core.Animation(hand, {
 property: "value",
 to: value
 }, 1000, am4core.ease.cubicOut).start();
  }, 12000); // Cambiar actualización de datos cada 12 seg
\});
```
 //Gauge 2 Nivel am4core.ready(function() { am4core.useTheme(am4themes\_animated); var chart = am4core.create("Nivel", am4charts.GaugeChart);  $chart.innerRadius = am4core.percent(82);$ 

```
var axis = chart.xAxes.push(new am4charts.ValueAxis());
 axis.min = 0;
 axis.max = 100:
  axis.strictMinMax = true;
 axis.renderer.radius = am4core.percent(80);
  axis.renderer.inside = true;
  axis.renderer.line.strokeOpacity = 1;
  axis.renderer.ticks.template.disabled = false
  axis.renderer.ticks.template.strokeOpacity = 1;
  axis.renderer.ticks.template.length = 10;
  axis.renderer.grid.template.disabled = true;
  axis.renderer.labels.template.radius = 40;
  axis.renderer.labels.template.adapter.add("text", function(text) {
```

```
return text + "";
  })
var colorSet = new am4core.ColorSet();
var axis2 = chart.xAxes.push(new am4 charts.ValueAxis());axis2.min = 0;axis2.max = 100;axis2.strictMinMax = true; axis2.renderer.labels.template.disabled = true;
 axis2.renderer.ticks.template.disabled = true;
 axis2.renderer.grid.template.disabled = true;
```

```
var range0 = axis2.axisRanges.create();
range0.value = 0;
range0.endValue = 50;
range0.axisFill.fillOpacity = 1;
range0. axisFillfill = colorSet.getIndex(0);
```

```
var range1 = axis2</math>.axisRanges.create();range1.value = 50;
range1.endValue = 100;
range1.axisFill.fillOpacity = 1;
range1.axisFill.fill = colorSet.getIndex(2);
```

```
 var label = chart.radarContainer.createChild(am4core.Label);
label.isMeasured = false;label.fontSize = 45;
label.x =am4core.percent(50);
label.y = am4core.percent(100);
 label.horizontalCenter = "middle";
 label.verticalCenter = "bottom";
label.text = "50\%";
```

```
var hand = chart.hands.push(new am4charts.ClockHand());
hand.axis = axis2;
hand.innerRadius = am4core.percent(20);hand.startWidth = 10;
hand.pin. disabled = true;hand.value = 50;
 hand.events.on("propertychanged", function(ev) {
 range0.endValue = ev.target.value;
range1.value = ev.target.value; label.text = axis2.positionToValue(hand.currentPosition).toFixed(1);
 axis2.invalidate();
 });
```

```
 setInterval(function() {
var value = nivel:
```
 $label.text = value:$ 

var animation = new am4core.Animation(hand, {

property: "value",

to: value

```
 }, 1000, am4core.ease.cubicOut).start();
```
 }, 12000); // Cambiar actualización de datos cada 12 seg });

// Manejo de Datos

function addData(data) {

```
 if(dataLength !== data.length){
```
for (var  $i = dataLength$ ;  $i < data.length$ ;  $i++$ ) {

Temperatura\_AmbienteInstance.data.labels.push(new Date());

Temperatura\_AmbienteInstance.data.datasets.forEach((dataset)

```
>{dataset.data.push(data[i].dato1)});
```
HumedadInstance.data.labels.push(new Date());

HumedadInstance.data.datasets.forEach((dataset)

>{dataset.data.push(data[i].dato2)});

```
Temperatura_AguatInstance.data.labels.push(new Date());
  Temperatura_AguatInstance.data.datasets.forEach((dataset) 
>{dataset.data.push(data[i].dato3)});
  pHInstance.data.labels.push(new Date());
  pHInstance.data.datasets.forEach((dataset) =>{dataset.data.push(data[i].dato4)});
 luz = data[i].data5;\text{nivel} = \text{data[i].\text{data}}(6);
  }
```

```
 if(updateCount > numberElements){
  Temperatura_AmbienteInstance.data.labels.shift();
  Temperatura_AmbienteInstance.data.datasets[0].data.shift();
  HumedadInstance.data.labels.shift();
  HumedadInstance.data.datasets[0].data.shift();
  Temperatura_AguatInstance.data.labels.shift();
  Temperatura_AguatInstance.data.datasets[0].data.shift();
  pHInstance.data.labels.shift();
  pHInstance.data.datasets[0].data.shift();
  }
  else updateCount++;
  Temperatura_AmbienteInstance.update();
  HumedadInstance.update();
  Temperatura_AguatInstance.update();
  pHInstance.update();
  }
   };
  function updateData() {
  $.getJSON("data.php", addData);
  setTimeout(updateData,updateInterval);
  }
   updateData();
  }
</script>
```
# **ANEXO F**

### **Código del archivo data.php**

<?php

header('Content-Type: application/json');

```
$connection = mysqli_connect("localhost", "admin", "andres09", 
"Sistema_Acuaponico");
```

```
if (mysqli_connect_errno($connection)) {
   echo "Failed to connect to DataBase: " . mysqli_connect_error();
} else {
  \text{8data\_points} = \text{array}(;
   $result = mysqli_query($connection, "SELECT * FROM SENSORES ORDER
```

```
BY id DESC LIMIT 0,1");
```

```
 while ($row = mysqli_fetch_array($result)) {
```

```
$point = array('data1' => $row[Temperatura_Amb'], 'data2' =>
```

```
$row['Humedad_Amb'],'dato3' => $row['Temperatura_Agua'],
```
 $\text{'data4'} \Rightarrow \text{`row['pH'], 'data5'} \Rightarrow \text{`row['Luminocidad'], 'data6'} \Rightarrow \text{`row['Nivel'],$ 

);

```
 array_push($data_points, $point);
```

```
 }
```
echo json\_encode(\$data\_points, JSON\_NUMERIC\_CHECK);

}

?>

### **ANEXO G**

### **Código del archivo index.php**

<?php

require 'consultas.php';

?>

<!DOCTYPE html>

<html lang="en"> <head> <meta charset="UTF-8"> <meta name="viewport" content="width=device-width, initial-scale=1.0"> <title>Monitoreo del sistema IoT Acuaponico</title> <!-- Estilo css--> <link rel="stylesheet" href="estilos.css">

<!-- Libreria de Bootstrap--> <link rel="stylesheet" href="https://cdn.jsdelivr.net/npm/bootstrap@4.5.3/dist/css/bootstrap.min.css">

<!-- Librerias de Chart.js--> <script type="text/javascript" src="http://ajax.googleapis.com/ajax/libs/jquery/1.4.1/jquery.js"></script> <script type="text/javascript" src="https://cdnjs.cloudflare.com/ajax/libs/Chart.js/2.7.2/Chart.bundle.js"></script>

<!-- Librerias de Gauge.js--> <script src="https://www.amcharts.com/lib/4/core.js"></script> <script src="https://www.amcharts.com/lib/4/charts.js"></script> <script src="https://www.amcharts.com/lib/4/themes/animated.js"></script> </head> <body> <!-- Título --> <div class="card-body"> <h2 class ="text-center" style="font-family: Times New Roman" > <b> Monitoreo del sistema IoT Acuaponico</b></h2>  $\langle$ div $\rangle$ 

<!-- Inicio de la fila 1--> <div class="card-body"> <div class="row">

<!-- Gráfico 1--> <div class="col-md-4"> <div class="card bg-dark"> <div class="card-body-2"> <canvas id="Temperatura\_Ambiente"></canvas>  $\langle$ div $>$  $\langle$ div $\rangle$  $\langle$ div $\rangle$ 

```
<!-- Gráfico 2-->
<div class="col-md-4">
<div class="card bg-dark">
<div class="card-body-2">
<canvas id="Humedad"></canvas>
\langlediv\rangle\langlediv\rangle\langlediv>
```
```
<!-- Gráfico 3-->
<div class="col-md-4">
<div class="card bg-dark">
<div class="card-body-2">
<h5 class ="text-center" style="color:#a8dc9b; sans-serif "> <b> Luz % </b> </h5>
<div id="Luz"></div>
\langlediv\rangle\langlediv\rangle\langlediv><!-- Final fila 1-->
\langlediv\rangle
```
 $\langle$ div $\rangle$ 

<!-- Inicio de la fila 2--> <div class="card-body"> <div class="row">

```
<!-- Gráfico 4-->
<div class="col-md-4">
<div class="card bg-dark">
<div class="card-body-2">
<canvas id="pH"></canvas>
\langlediv>\langlediv\rangle\langlediv>
```
<!-- Gráfico 5--> <div class="col-md-4"> <div class="card bg-dark"> <div class="card-body-2"> <canvas id="Temperatura\_Agua"> </canvas>  $\langle$ div>  $\langle$ div $>$  $\langle$ div $>$ 

```
<!-- Gráfico 6-->
<div class="col-md-4">
<div class="card bg-dark">
<div class="card-body-2">
\langleh5 class ="text-center"style= "font-family: sans-serif"> \langleb> Nivel cm \langleb> \langleh5>
<div id="Nivel"></div>
\langlediv\rangle\langlediv\rangle\langlediv\rangle
```

```
<!-- Final fila 2-->
\langlediv>\langlediv>
```

```
<!-- Inicio de la fila 3-->
<div class="card-body">
<div class="row">
\langlediv class="col-md-12">
<div class="card bg-dark">
<div class="card-body-3">
<h5 class ="text-center " style="font-family: sans-serif" > <b>Reportes del 
sistema</b>
</h5>
```
<!-- Formulario --> <form method="post"> <input type="date" name="FechaIngresada"> <input type="submit" name="Enviar" > </form>

```
<br/><br/>br>
```

```
<!-- Tabla-->
<table> 
<tr><td>Fecha</td>
<td>Temperatura Ambiente</td>
<td>Humedad</td>
<td>Luz</td>
<td>pH</td>
<td>Temperatura Agua</td>
<td>Nivel</td>
\langle tr>
```

```
<?php
```

```
while($tabla1=mysqli_fetch_array($reportes)){?>
<tr><td> <?php echo $tabla1['Hora'] ?> </td>
<td> <?php echo $tabla1['Temperatura_Amb'] ?> </td>
<td> <?php echo $tabla1['Humedad_Amb'] ?> </td>
<td><?php echo $tabla1['Luminocidad'] ?></td>
<td> <?php echo $tabla1['pH'] ?> </td>
<td> <?php echo $tabla1['Temperatura_Agua'] ?> </td>
<td><?php echo $tabla1['Nivel'] ?></td>
\langle tr \rangle<?php
?</table>
\langlediv>\langlediv>\langlediv><!-- Final fila 3-->
```
 $\langle$ div $>$  $\langle$ div $>$ 

<!-- Creamos archivo php para generar los gráficos -->

<?php

require 'graficas.php';

?>

 $<\!\!/\mathrm{body}\!\!>$ 

 $\langle$ html $>$